# **UNIVERSIDAD NACIONAL DE INGENIERIA FACULTAD DE ELECTROTECNIA Y COMPUTACIÓN INGENIERÍA EN COMPUTACIÓN**

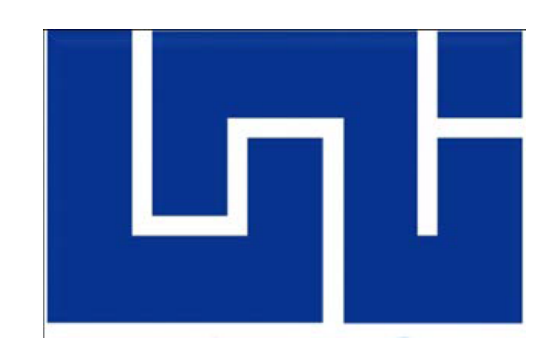

# **"Sistema Web de Monitoreo Remoto de Signos Vitales de Pacientes de Zonas Rurales de Waslala – Nicaragua (SIMSIV)"**

## **TRABAJO MONOGRÁFICO PRESENTADO POR:**

Br. Melvin Antonio Mendoza Mendieta Br. Karen Marcela Talavera Membreño

## **Tutor: MSc. Ing. Humberto Francisco Zepeda**

Para optar a título de Ingeniero En Computación

**Managua, Nicaragua Agosto 2017**

# *Dedicatoria*

#### **Melvin Antonio Mendoza Mendieta:**

A Dios, por haberme ayudado durante estos años, el sacrificio fue grande pero tú siempre me diste la fuerza necesaria para continuar y lograrlo, este triunfo también es tuyo.

A mis amados padres Melvin José Mendoza y Milagro de Jesús Mendieta que me apoyaron incondicionalmente en la parte moral y económica y quienes depositaron toda su confianza en mí.

A los diferentes docentes gracias por la oportunidad de recurrir a su capacidad y conocimientos científicos, convirtiéndose en ejemplos a seguir. Agradezco a todos los q fueron mis compañeros, ya que debido al compañerismo, amistad y apoyo aportaron en un alto porcentaje mis ganas de seguir adelante con mi carrera.

#### 2 Timoteo 4: 7

Me fue bien en la competencia, he peleado bien, he terminado la carrera y no he perdido la fe.

#### **Karen Marcela Talavera Membreño:**

A Dios primeramente por haberme brindado salud, paciencia, sabiduría y fortaleza, que me permitió superar los obstáculos encontrados a lo largo de la carrera, sobre todo aquellos problemas de salud que presente y que solo con su ayuda logre superar.

A mi familia, a mi madre Martina Membreño, por ser esa compañera que siempre me ha estado apoyando incondicionalmente, a pesar de todas las circunstancias y situaciones, hemos brindado las mejores batallas juntas siempre con la ayuda de Dios. A mi padre Antonio Talavera, por ser mi soporte siempre, el mejor padre del mundo, a quien le debo lo que tengo gracias a su persistencia y consejos para tener lo que necesitamos y merecemos. A mi mamita Amalia Ramírez que me tuvo en sus brazos desde que era una recién nacida y nos ha enseñado a mantener siempre a la familia unida. Muy especialmente también quiero hacer dedicatoria a quien en vida fue mi papito, Gerónimo Membreño que aunque ya no esté conmigo, sus consejos, sus regaños y las memorias siempre me estarán acompañando.

A todos nuestros compañeros y amigos que nos han brindado su apoyo para culminar esta etapa de nuestras vidas.

# *Agradecimiento*

Agradecemos a Dios por brindarnos vida, salud, por habernos acompañado siempre en el largo transcurso de nuestra carrera e indicarnos el camino para llegar hasta acá.

A nuestro maestro y tutor Ing. Humberto Zepeda, por su apoyo y por ser nuestro guía en esta etapa final de nuestros estudios. A todos los profesores que nos orientaron durante la carrera, muy especial a la Ing. Virginia Moncada e Ing. Flor de María Valle, por ser una de las mejores maestras que hemos tenido, al Ing. Luis Eduardo Chávez, Ing. Narciso Aguilera, Ing. Alfonso Boza e Ing. Anayanci López Poveda. Muchas gracias por los conocimientos y la experiencia brindada.

A nuestras familias que estuvieron siempre apoyándonos para culminar esta etapa. A nuestros compañeros de clases que siempre nos apoyaron e intercambiaron conocimientos. Muchas gracias a todos.

# *Resumen del tema*

El presente trabajo monográfico titulado, *Sistema Web de Monitoreo Remoto de los Signos Vitales de Pacientes de Zonas Rurales de Waslala - Nicaragua (SIMSIV),* tiene como finalidad el procesamiento de datos *de signos vitales* de los pacientes de las zonas rurales de este municipio, generación de reportes indispensables para la toma de decisiones, alertas a enfermera y/o doctores del hospital central de Waslala para la gestión de una atención médica en menor tiempo posible.

Durante el desarrollo de SIMSIV se siguió la lógica del Sistema RapidSMS, que consiste en el envío y recepción de SMS de texto desde cualquier tipo de celular enviados por promotores de salud en las comunidades quienes son los encargados de la recopilación de envió de información al sistema. RapidSMS se desarrolló con el fin de brindar solución en el área de atención médica en las zonas rurales de África, enfocándose principalmente en la vigilancia de la nutrición de las personas.

RapidSMS es de código abierto, sin embargo, la estructura del código no permite la facilidad de incorporar nuevas funcionalidades, por tal razón SIMSIV se desarrolló con la misma lógica pero con nuevas funcionalidades, sobre todo el lenguaje de programación y estructura de dato que presenta una facilidad en el análisis y manejo de información.

El objetivo general del trabajo monográfico es "Implementar el Sistema de Aplicación Web SIMSIV, para asistir al personal médico del centro hospitalario público de Waslala en generar reportes de pacientes al MINSA central, procesamiento de información por gráficos y el monitoreo en tiempo real de los signos vitales tomados por los promotores de salud ubicados en las zonas rurales".

En este documento se presenta los Objetivos del trabajo, Marco Teórico, la aplicación<sup>1</sup> de la Metodología de desarrollo de software SCRUM, las Conclusiones y Recomendaciones.

 $\overline{a}$ <sup>1</sup> Proceso de poner en práctica la metodología de SCRUM para obtener un sistema informático.

### Tabla de Contenido

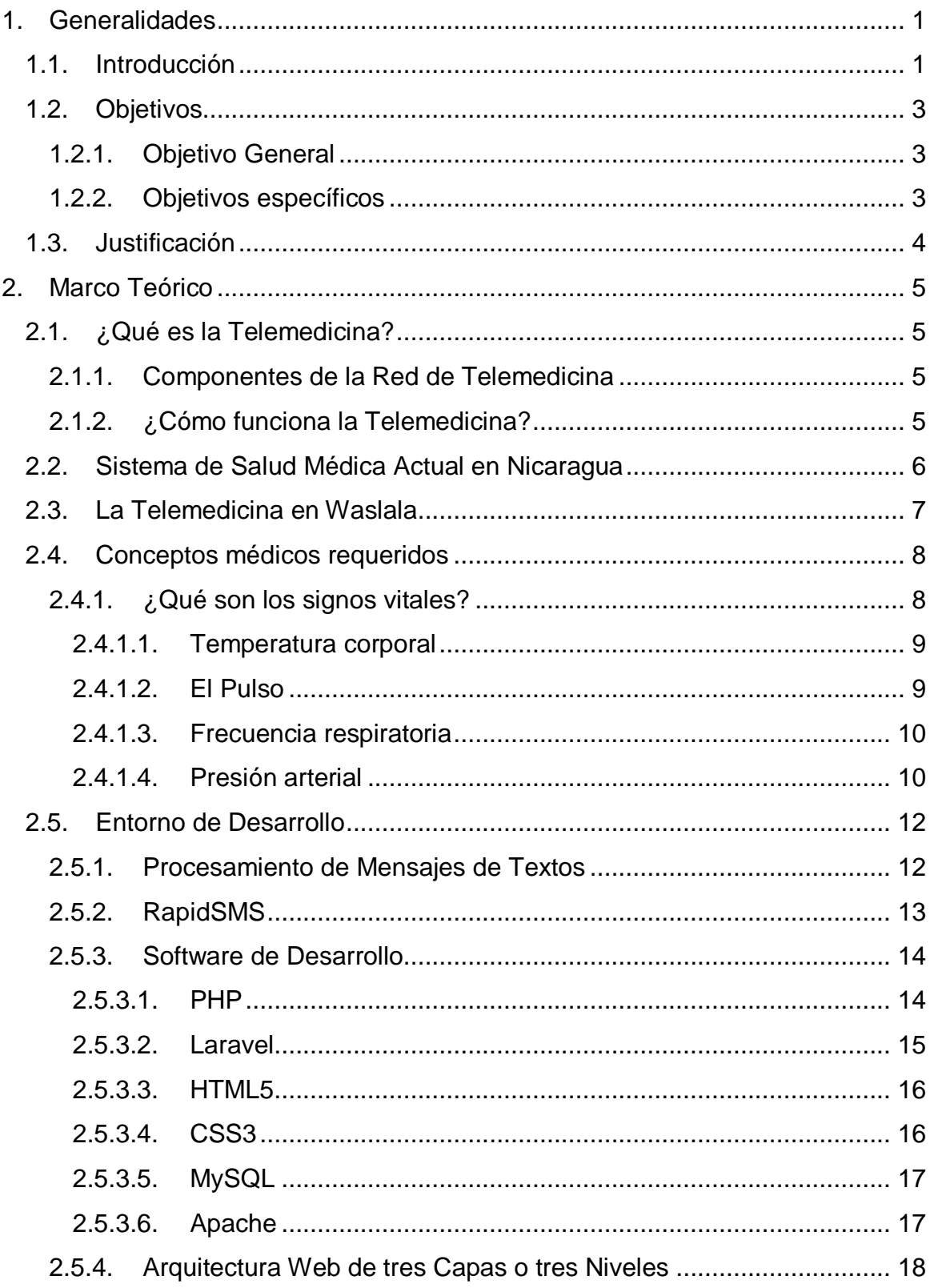

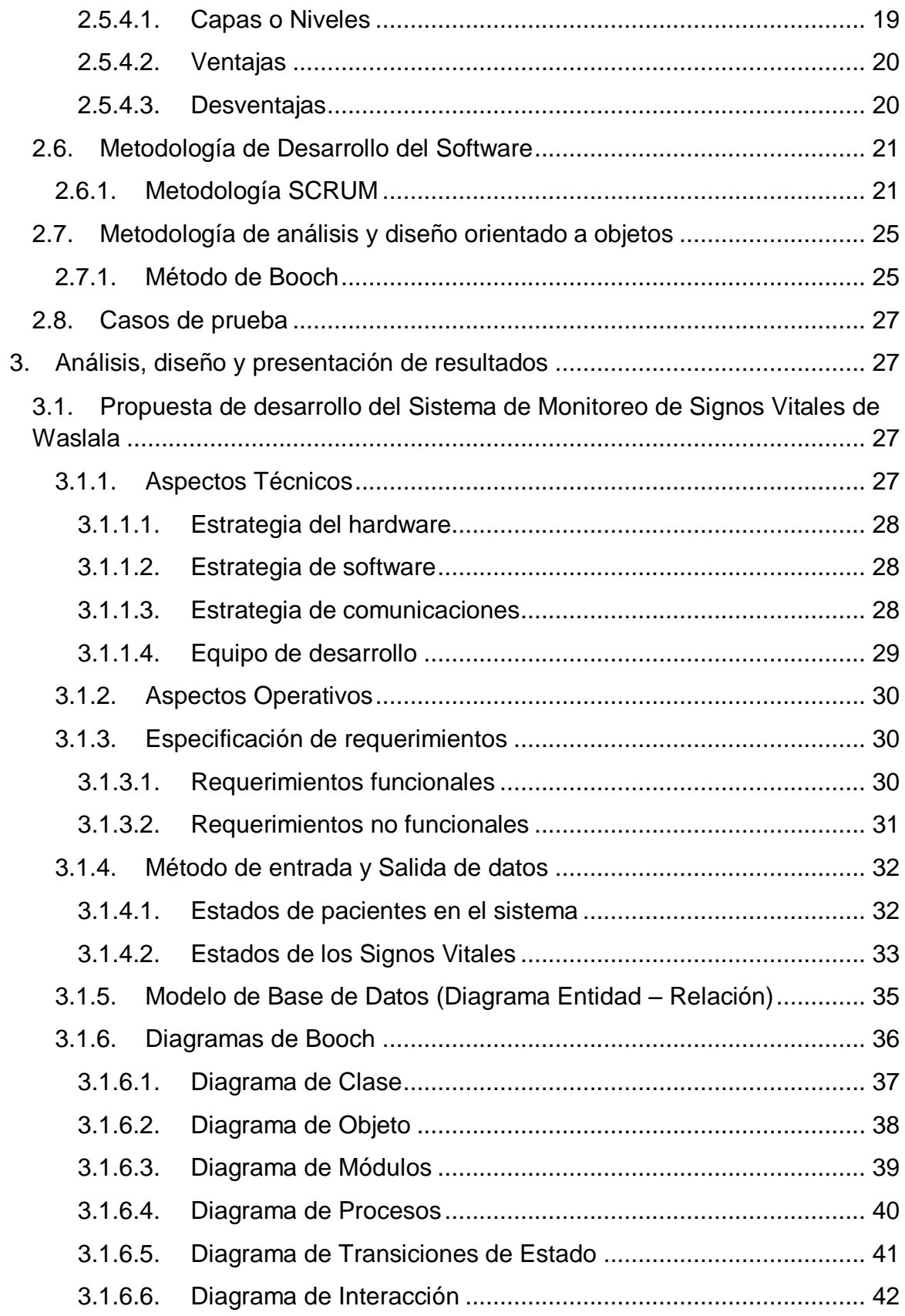

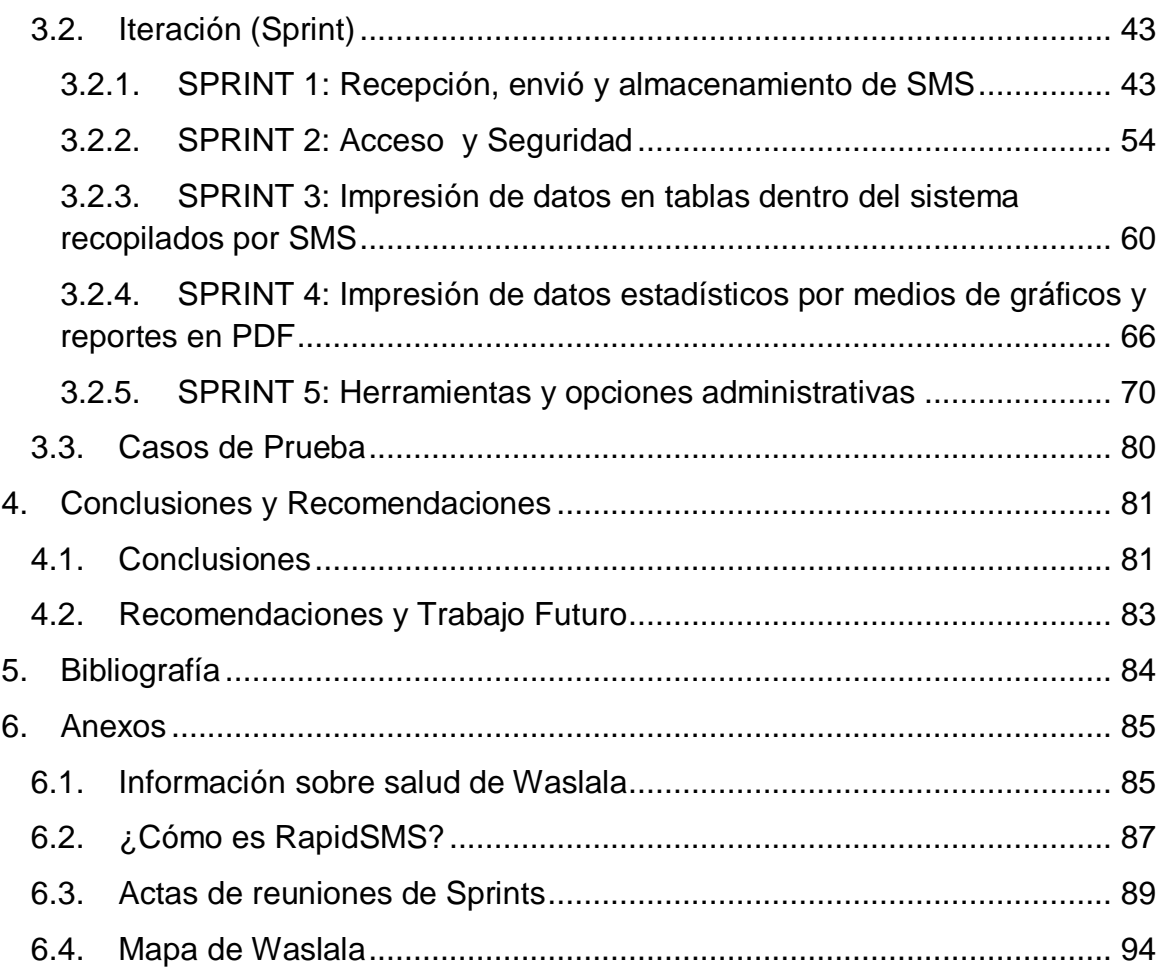

# **Índice de Imágenes**

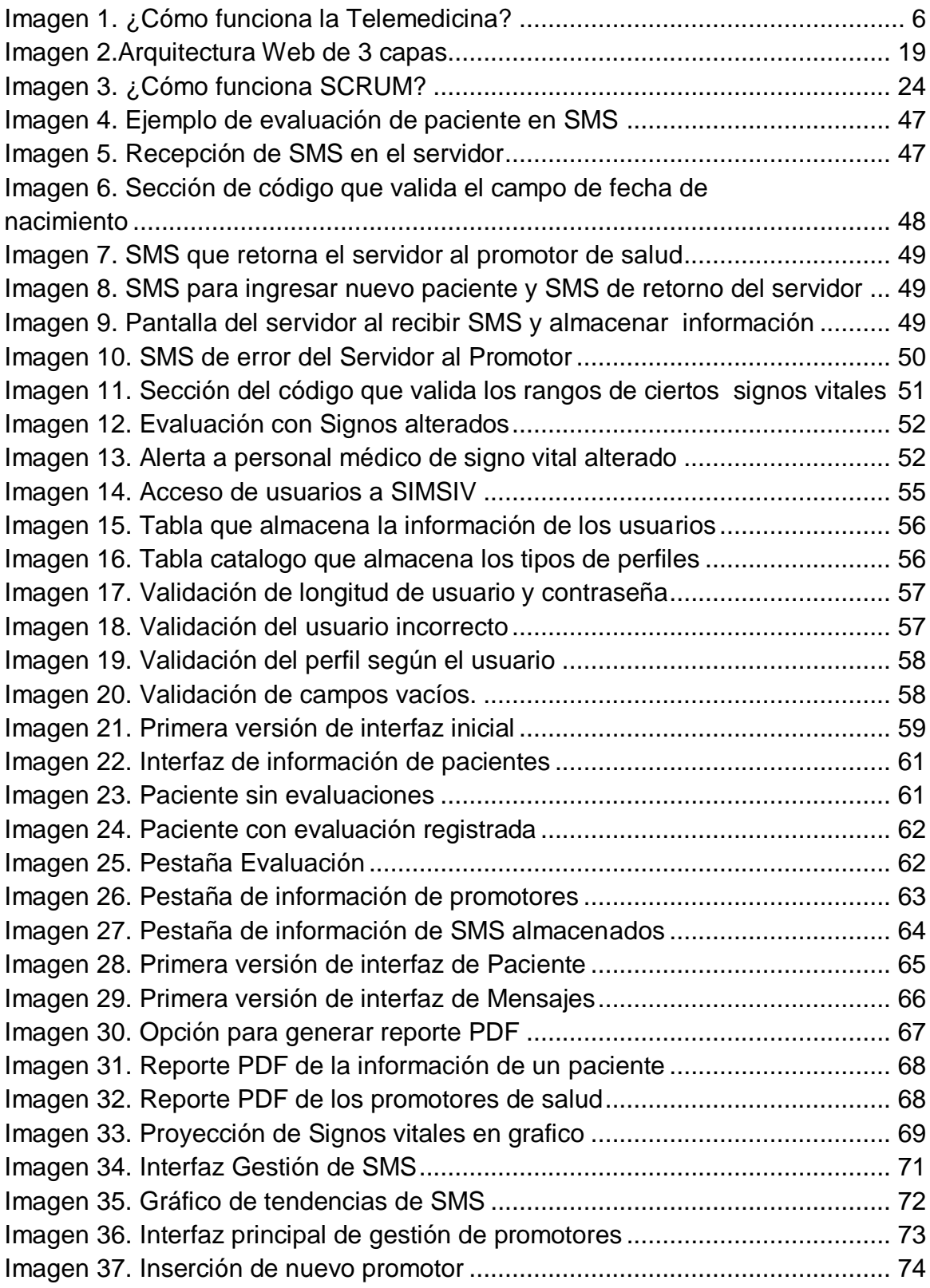

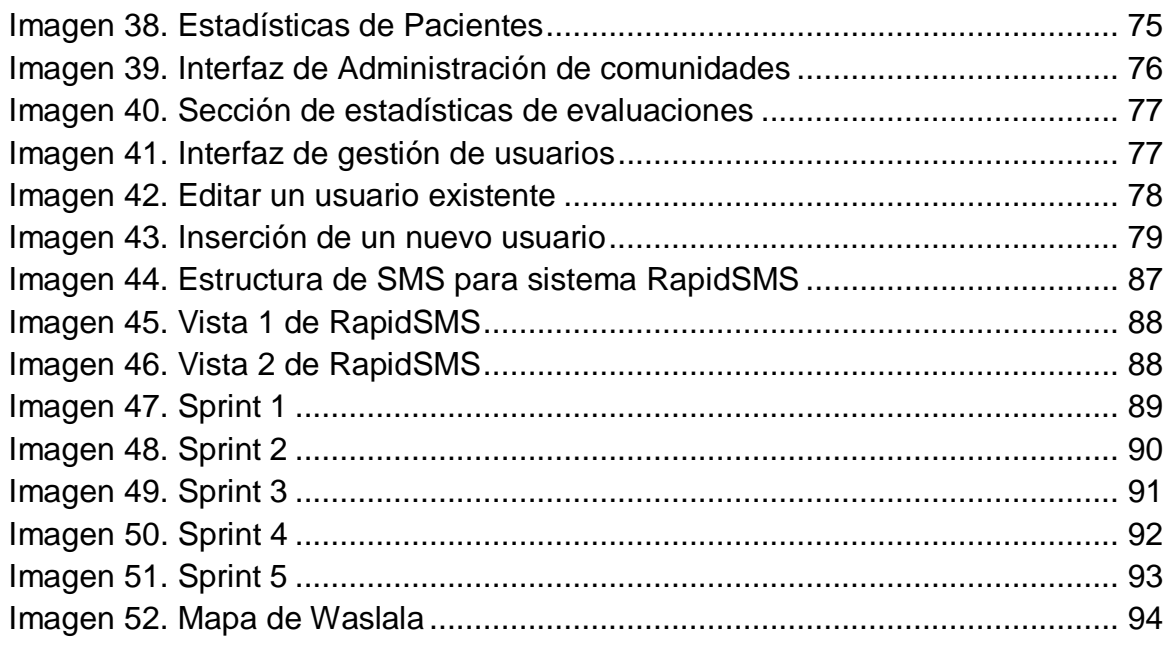

# **Índice de Tablas**

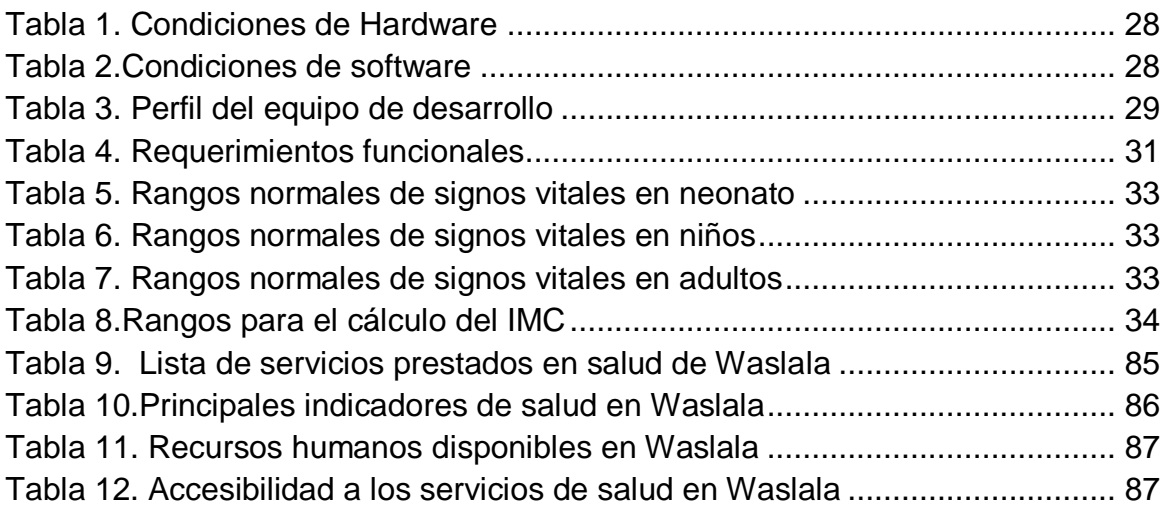

# <span id="page-9-0"></span>*1. Generalidades*

Las instituciones educativas están cada vez más comprometidas con la formación profesional e integral de los estudiantes, promoviendo la inserción de sus estudiantes en el campo laboral vinculado a su futura profesión, permitiéndoles reforzar conocimientos adquiridos en las aulas de clases y laboratorios, mediante la realización de tareas en un entorno real, con exigencias reales.

## <span id="page-9-1"></span>**1.1. Introducción**

La asistencia médica tradicional es aquella en la cual el paciente asiste a un consultorio médico o centro hospitalario para recibir el tratamiento correspondiente. Sin embargo, en las zonas rurales, esta atención tradicional se dificulta debido a las grandes distancias que debe recorrer el campesino para llegar hasta el centro hospitalario más cercano, por lo que un sistema alternativo de atención remota resulta provechoso, tanto para el campesino como para los asistentes de la salud. En este caso, a las comunidades de Waslala que cuenta con poco personal de asistencia médica y con un solo Hospital.

En Nicaragua, la Universidad Nacional de Ingeniería (UNI) conjuntamente con la Universidad de Villanova han cooperado con el MINSA a través del proyecto de telemedicina que, por medio del cual, en octubre del año 2010 se ha implementado el sistema web RapidSMS en Waslala para recibir SMS, vía celular los cuales contienen datos de los signos vitales de las personas atendidas remotamente por promotores de salud de las comunidades de Waslala.

Estudiantes de la UNI-Nicaragua implementaron reglas al RapidSMS para fortalecer las funciones del mismo y facilitar el monitoreo de signos vitales. Sin embargo, esto fue un gran reto debido a la falta de documentación técnica de la aplicación web y a que su diseño no consideró la característica de adaptabilidad a cambios. Debido a estas limitaciones se hace aún más difícil implementar un sin número de funcionalidades requeridas para asistir dinámicamente el monitoreo de signos vitales que facilitará una atención más oportuna y efectiva a los pacientes de las zonas remotas, de forma particular el municipio de Waslala.

Por lo anterior, se ha tomado la iniciativa de proponer un proyecto computacional de telemedicina dirigido al desarrollo de un sistema web de monitoreo remoto de signos vitales de pacientes de zonas rurales, para ser implantado inicialmente en Waslala pero con capacidad de extenderlo a otras zonas rurales de Nicaragua.

El sistema desarrollado recibe los datos de signos vitales por medio mensajes de texto, vía celular, contará con reportes en formatos legibles para personas con bajos conocimientos técnicos, gráficos de monitoreo para mejor procesamiento de datos de los pacientes, y alerta enviada por mensaje SMS al personal médico de turno, así, de esta forma, facilitando la atención medica al paciente y ayudando a contrarrestar las condiciones adversas que representan el mal estado de las carreteras, las largas distancias, falta de transporte y la escasez de trabajadores de la salud.

Actualmente, las personas en las comunidades de Waslala están acostumbradas al uso de un sistema de salud que tiene una atención eficiente, pero debido a los problemas que presenta RapidSMS con algo de inestabilidad en su respuesta, consecuentemente, el desarrollo del sistema propuesto es una necesidad y se quiere realizar en el menor tiempo posible, y por esta razón se desarrollará utilizando la metodología SCRUM que proporciona actividades orientadas al desarrollo ágil de sistemas informáticos.

El proyecto computacional de telemedicina propuesto, cuenta con patrocinio del proyecto de Telemedicina de la Universidad Nacional de Ingeniería (UNI), Universidad de Villanova de Estados Unidos, Claro Nicaragua, Universidad Nacional Autónoma de Nicaragua Matagalpa (UNAN Matagalpa), Asociación de Desarrollo Integral de Salud (ADIS Waslala) y del Ministerio de Salud (MINSA), por lo que se considera un proyecto de impacto nacional y posiblemente, internacional.

## <span id="page-11-1"></span><span id="page-11-0"></span>**1.2. Objetivos**

## **1.2.1. Objetivo General**

Implementar<sup>2</sup> el Sistema de Aplicación Web SIMSIV<sup>3</sup>, para asistir al personal médico del centro hospitalario público de Waslala en generar reportes de pacientes al MINSA central, procesamiento de información por gráficos y el monitoreo en tiempo real de los signos vitales tomados por los promotores de salud ubicados en la zonas rurales.

## <span id="page-11-2"></span>**1.2.2. Objetivos específicos**

- $\checkmark$  Agilizar el proceso de monitoreo de estado de salud de los pacientes mediante gráficos ilustrativos con los usuarios.
- $\checkmark$  Mejorar la calidad de los mensajes remitidos al servidor para procesar la información.
- $\checkmark$  Generar reportes sobre los signos vitales de los pacientes de Waslala.
- $\checkmark$  Optimizar tiempo en el monitoreo de signos vitales para el envío de advertencias en caso de algún paciente tenga sus signos vitales inestables.
- $\checkmark$  Facilitar el proceso de interacción entre el usuario y el Sistema de Monitoreo de Signos Vitales, con interfaces más amigables.

 $\overline{a}$  $2$  Originalmente el alcance del trabajo fue implantar, sin embargo, esté se definió en implementar.

<sup>3</sup> Sistema Web de Monitoreo Remoto de Signos Vitales de Pacientes de zonas rurales de Waslala – Nicaragua

## <span id="page-12-0"></span>**1.3. Justificación**

Debido a las limitaciones de adaptabilidad al cambio y otras razones expuestas que presenta la aplicación web, RapidSMS, para el procesamiento de datos de los pacientes de las zonas rurales, la generación de reportes indispensables para la toma de decisiones y la necesidad de incorporarle nuevas funcionalidades, se presenta la oportunidad de desarrollar un nuevo sistema que satisfaga las necesidades de mejoras que supera al presentando por el RapidSMS. Este nuevo sistema se llama Sistema Web de Monitoreo Remoto de Signos Vitales de Pacientes de Zonas Rurales de Waslala – Nicaragua (SIMSIV).

Este sistema traerá muchas ventajas orientadas a ayudar al personal médico del centro hospitalario de Waslala en el procesamiento de los datos de las atenciones remotas realizadas por los promotores de salud. Entre estas ventajas se pueden mencionar, la generación de alertas en caso de recibir datos de signos vitales fuera de rango, dicho de otro modo, alertar por SMS al personal médico de turno en caso de que algún paciente tenga algún cambio en sus signos vitales. Por otro lado, la creación de reportes con los datos recibidos y generación de gráficos, es otra ventaja importante de mencionar, debido a que los usuarios finales podrán visualizar de una manera más dinámica la información de su conveniencia respecto a los pacientes que están siendo atendidos.

Todo lo mencionado anteriormente ayudara a mejorar la atención a los pacientes y facilita el trabajo del personal de salud, agilizará el proceso de toma de decisiones para algún paciente con problemas de salud y aumentara la cantidad de pacientes atendidos por día, debido a que se agilizara el procesamiento de datos para una evaluación de atención de emergencia rápida y eficiente sobre los pacientes de atención remota.

Cabe recalcar que el único hospital de Waslala no cuenta con los equipos necesarios para la atención de cirugía mayores o atenciones de situaciones como convulsiones, paros cardiacos, etc. Por lo que si un paciente presenta dicho problema deberá ser traslado al hospital más cercano con las condiciones necesarias, en este caso el hospital de Matagalpa ubicado a una distancia de más de 100 KM y con carreteras en mal estado sobre todo en tiempo de invierno, tardando un tiempo promedio de traslado de 2 horas 56 minutos.

# <span id="page-13-1"></span><span id="page-13-0"></span>*2. Marco Teórico*

# **2.1. ¿Qué es la Telemedicina?**

Desde hace más de 50 años se ha explorado cómo obtener provecho de la informática y las telecomunicaciones en el campo sanitario. Así se ha conformado el contenido de esta disciplina que se ha denominado Telemedicina (OMS 1998).

La Telemedicina utiliza las Tecnologías de Información y las Telecomunicaciones para proporcionar apoyo a la asistencia sanitaria, independientemente de la distancia entre quienes ofrecen el servicio (médicos, psicólogos, enfermeros, etc.) y los pacientes que lo reciben. (DCS Telemed, 2013).

Mediante la adopción y el uso de tecnologías apropiadas, la Telemedicina puede propiciar nuevas formas de interacción entre las personas y el sistema de salud, así como entre los profesionales y organizaciones en la atención médica, modificando cuantitativamente: factores de velocidad y distancia; facilitando un acceso rápido, sencillo, flexible y colaborativo a los profesionales de la salud para beneficio de la población. (Definicion de medicina)

### <span id="page-13-2"></span>**2.1.1. Componentes de la Red de Telemedicina**

Existen elementos indispensables que son usados en los servicios de Telemedicina. A continuación se mencionan los componentes mínimos que debe tener una red de Telemedicina:

- Pacientes.
- Centros de Consultas o centros de salud.
- Centros de Referencia (Médicos Especialistas).
- Red de Telecomunicaciones.
- Personal de soporte.

### <span id="page-13-3"></span>**2.1.2. ¿Cómo funciona la Telemedicina?**

Existe un centro hospitalario menor que presenta una carencia de profesionales en un(as) área(s) específica(s), dicho centro será asistido por uno de mayor envergadura, el cual dispondrá de los especialistas y el tiempo necesario para la atención de los pacientes de manera "remota", quienes se encontrarán físicamente en la ciudad donde esté el centro de menor tamaño. Esto conlleva beneficios de ahorro de tiempo y dinero para los pacientes y mejora la gestión de los centros de salud más apartados. (Poloe)

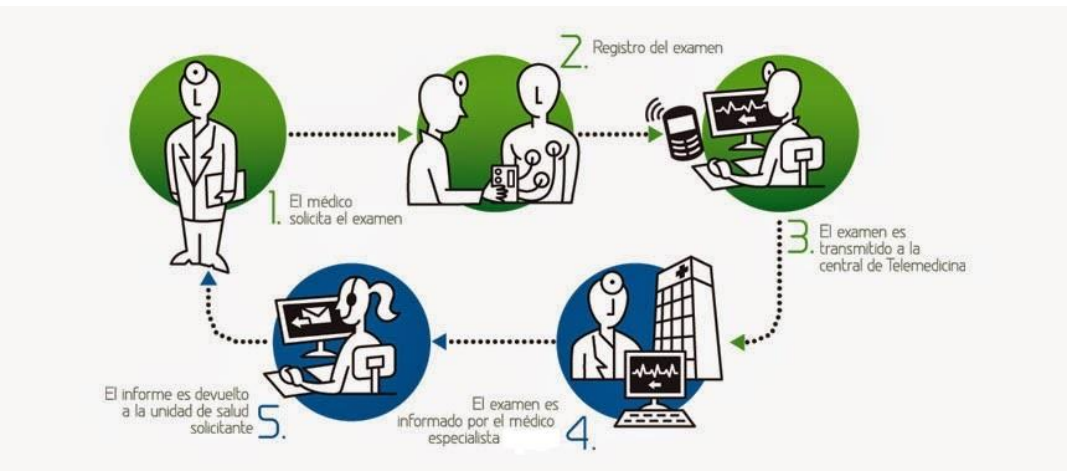

Imagen 1. ¿Cómo funciona la Telemedicina?

## <span id="page-14-1"></span><span id="page-14-0"></span>**2.2. Sistema de Salud Médica Actual en Nicaragua**

El Sistema de Estadística de Salud del MINSA que, es conocido operativamente a nivel local como Estadísticas y Registros Médicos, se ha desarrollado siguiendo la organización de la red de los servicios de Salud. Se ha estructurado en 3 niveles de gestión: Nivel Nacional, SILAIS, Establecimientos de Salud (Hospitales y Municipios).

En los Establecimientos de Salud, el área de Estadísticas y Registros Médicos tiene bajo su responsabilidad además de las estadísticas, la gestión de las admisiones de pacientes y el archivo clínico, depende de la Dirección del establecimiento, en algunos hospitales de la Subdirección Médica, y en casos excepcionales de la administración del Hospital.

En los SILAIS, estadísticas tiene la función de consolidación y análisis de la información, indistintamente dependen de la Dirección de Servicios de Salud o de la Dirección de Planificación.

La Ley General de Salud, ley 423, establece entre las atribuciones y competencias del MINSA, en su Artículo 7, Numerales 33 y 34 que es facultad del Ministerio de Salud:

33.- Definir y coordinar la organización y funcionamiento de los sistemas de información en relación con las personas que son beneficiarias del sector salud y las instituciones que manejan sus recursos, con el objeto de poder realizar los principios consagrados en la Ley. (Normas Juridicas de Nicaragua )

34.- Coordinar el diseño, operación, utilización y actualización que se requiera para el correcto funcionamiento de un sistema de vigilancia y evaluación epidemiológica. A fin de mantener un adecuado control tanto epidemiológico como asistencial del país, todos los establecimientos de salud, públicos, privados u ONGs están obligados a mantener un sistema de registro e información para las autoridades de salud. Deberán así mismo notificar por escrito a los Registros del Estado Civil de las Personas (Normas Juridicas de Nicaragua )

## <span id="page-15-0"></span>**2.3. La Telemedicina en Waslala**

A través del proyecto de Telesalud se atiende a un poco más de 45 mil personas de zonas alejadas en Waslala, y para este año se espera aumentar la cobertura a 20 comunidades de ese municipio.

Telesalud es un proyecto que consiste en una comunicación remota vía celular y mensajes de texto, utilizando la de red Claro, para coordinar atención médica hacia la población de zonas alejadas del país. Para ello, inicialmente, se capacitaron a un poco más de 90 líderes comunales (promotores de salud) en el uso de los equipos, celular, paneles solares, lámparas.

El 2 de marzo del año 2015, 50 nuevos líderes recibieron su certificación de manos del Ministerio de Salud, Claro, Universidad Nacional de Ingeniería (UNI), Universidad Nacional Autónoma de Nicaragua (UNAN) y la universidad de Villanova EEUU.

La UNI tiene bajo su cargo la administración del server y sistema RapidSMS. Esta alma máter ha desarrollado algoritmos de alarma para pacientes que presentan un estado de salud crítico, con base en las mediciones de signos vitales remitidos por los líderes de salud. En este momento se está trabajando en el desarrollo de bases de datos y aplicaciones web para el proyecto de telemedicina.

El proyecto consiste en que los agentes comunitarios de salud usen el celular para el envío de mensajes al sistema de registro central; para ello, cada líder cuenta con un teléfono celular, un panel solar para asegurar carga en el celular e iluminación para atención por la noche, recargas mensuales para el envío de 3,000 mensajes y un equipamiento completo para la toma de signos vitales como: termómetro, estetoscopio, tensiómetro, cinta, tijera y para el trabajo en la comunidad utilizan herramientas como mochila, material didáctico, cuadernos, lápices, botas, focos.

Cuando el paciente llegue a buscar al líder de salud, este tomará los datos de signos vitales. Si el paciente no se encuentra en condición de gravedad, el líder le indicará cómo actuar para mejorar su situación de salud.

"El proyecto surge como una necesidad del municipio de Waslala para superar la distancia que separa a las comunidades rurales de los puestos de salud y del hospital, ubicado en el casco urbano, factores que dificultaban atender y responder oportunamente a las emergencias de salud. Para Claro es una gran responsabilidad y satisfacción contribuir en proyectos como este", comentó Gilda Tinoco, gerente de Comunicación Corporativa de Claro Nicaragua. (END, 2015)

## <span id="page-16-0"></span>**2.4. Conceptos médicos requeridos**

### <span id="page-16-1"></span>**2.4.1. ¿Qué son los signos vitales?**

Los signos vitales son mediciones de las funciones más básicas del cuerpo. Los cuatro signos vitales principales que monitorizan de forma rutinaria los profesionales médicos y proveedores de atención médica son los siguientes:

- La temperatura corporal;
- El pulso;
- La frecuencia respiratoria (ritmo respiratorio);
- La presión arterial (si bien no se considera a la presión arterial como un signo vital, por lo general se la controla junto con los signos vitales).

Los signos vitales son útiles para detectar o monitorizar problemas de salud. Los signos vitales se pueden medir en un instituto médico, en casa, durante una emergencia médica o en cualquier otro lugar.

#### <span id="page-17-0"></span>**2.4.1.1. Temperatura corporal**

La temperatura normal del cuerpo varía según el sexo, la actividad reciente, el consumo de alimentos y líquidos, la hora del día y, en las mujeres, la etapa del ciclo menstrual. La temperatura corporal normal puede variar entre 97.8 °F (Fahrenheit) equivalentes a 36.5 °C (Celsius) y 99 °F equivalentes a 37.2 °C en un adulto sano. La temperatura corporal de una persona puede medirse de cualquiera de las siguientes maneras:

- En la boca. La temperatura se puede tomar en la boca con un termómetro clásico o con un termómetro digital que utiliza una sonda electrónica para medir la temperatura corporal.
- **En el recto.** La temperatura que se toma por vía rectal (con un termómetro de vidrio o digital) tiende a ser entre 0,5 y 0,7 °F más alta que cuando se toma por vía oral.
- **En la axila.** Se puede tomar la temperatura debajo del brazo con un termómetro de vidrio o digital. La temperatura que se toma en esta zona suele ser entre 0,3 y 0.4 °F más baja que la que se toma por vía oral.
- **En la oreja.** Un termómetro especial puede medir rápidamente la temperatura del tímpano para reflejar la temperatura central del cuerpo (la temperatura de los órganos internos).
- **En la piel.** Un termómetro especial puede medir rápidamente la temperatura de la piel de la frente.

Cuando la temperatura es anormal puede producirse por la fiebre (temperatura alta) o por la hipotermia (baja temperatura). Se entiende como fiebre cuando la temperatura corporal se eleva por sobre un grado de la temperatura normal de 98,6 °F, según la Academia Estadounidense de Médicos de Familia (American Academy of Family Physicians). La hipotermia se define como un descenso de la temperatura corporal por debajo de 95 °F.

#### <span id="page-17-1"></span>**2.4.1.2. El Pulso**

El pulso es una medición de la frecuencia cardíaca, es decir, la cantidad de veces que el corazón late por minuto. A medida que el corazón impulsa la sangre a través de las arterias, las arterias se expanden y se

contraen con el flujo sanguíneo. Al tomar el pulso no solo se mide la frecuencia cardíaca, sino que también puede indicar:

- El ritmo cardíaco
- La fuerza del pulso

El pulso normal de los adultos sanos oscila entre los 60 y 100 latidos por minuto. El pulso puede fluctuar y aumentar con el ejercicio, las enfermedades, las lesiones y las emociones. Las mujeres mayores de 12 años, en general, tienden a tener el pulso más rápido que los hombres. Los deportistas, como los corredores, que practican mucho ejercicio cardiovascular, pueden tener frecuencias cardíacas de hasta 40 latidos por minuto sin presentar problemas de ningún tipo.

#### <span id="page-18-0"></span>**2.4.1.3. Frecuencia respiratoria**

La frecuencia respiratoria es la cantidad de respiraciones que una persona hace por minuto. La frecuencia se mide por lo general cuando una persona está en reposo y consiste simplemente en contar la cantidad de respiraciones durante un minuto cada vez que se eleva el pecho. La frecuencia respiratoria puede aumentar con la fiebre, las enfermedades y otras afecciones médicas. Cuando se miden las respiraciones, es importante tener en cuenta también si la persona tiene dificultades para respirar.

La frecuencia respiratoria normal de un adulto que esté en reposo oscila entre 12 y 16 respiraciones por minuto.

#### <span id="page-18-1"></span>**2.4.1.4. Presión arterial**

La presión arterial, medida con un tensiómetro y un estetoscopio por una enfermera u otro proveedor de atención médica, es la fuerza que ejerce la sangre contra las paredes de las arterias. Cada vez que el corazón late, bombea sangre hacia las arterias, lo que produce una presión sanguínea más alta cuando el corazón se contrae. No puede tomarse su propia presión arterial a menos que utilice un tensiómetro electrónico. Los tensiómetros electrónicos también pueden medir el ritmo cardíaco o el pulso.

Cuando se mide la presión arterial se registran dos números. El número más elevado, la presión sistólica, es la presión dentro de la arteria cuando el corazón se contrae y bombea sangre a través del cuerpo; mientras que el número más bajo, la presión diastólica, es la presión dentro de la arteria cuando el corazón está en reposo y llenándose con sangre. Tanto la presión sistólica como la diastólica se registran en "mm de Hg" (milímetros de mercurio). Este registro representa cuán alto la presión sanguínea eleva la columna de mercurio en un tensiómetro antiguo (como el manómetro o el esfigmomanómetro de mercurio). Hoy en día, es más probable que el consultorio de su médico esté equipado con un simple tensiómetro para esta medición.

La presión arterial elevada, o hipertensión, aumenta directamente el riesgo de enfermedades coronarias (ataques cardíacos) y derrames cerebrales (ataques cerebrovasculares). Con la presión arterial elevada, las arterias pueden tener una mayor resistencia contra el flujo sanguíneo, lo que obliga al corazón a bombear con mayor fuerza.

De acuerdo con el Instituto Nacional del Corazón, los Pulmones y la Sangre ("NHLBI", por sus siglas en inglés) de los Institutos Nacionales de la Salud, la hipertensión en adultos se define de la siguiente manera:

- Presión sistólica de 140 mm Hg o más
- Presión diastólica de 90 mm Hg o más.

Una actualización del 2003 de las pautas del NHLBI en cuanto a hipertensión, añadió una nueva categoría de presión sanguínea denominada pre hipertensión.

Presión sistólica de 120 mm Hg a 139 mm Hg

- Presión diastólica de 80 mm Hg a 89 mm Hg.

Las pautas del NHLBI ahora definen a la presión sanguínea normal de la siguiente manera:

- Presión sistólica de menos de 120 mm Hg
- Presión diastólica de menos de 80 mm Hg.

Estos números deben usarse únicamente como guía. Una única medición elevada de presión sanguínea no necesariamente indica un problema. Su médico deseará ver varias mediciones de presión sanguínea durante varios días o semanas para poder llegar a un diagnóstico de hipertensión (presión sanguínea alta) e iniciar un tratamiento. Una persona que habitualmente presenta una presión sanguínea inferior a la normal puede considerarse hipertensa con mediciones de presión de menos de 140/190. (University of Rochester, Medical Center)

### <span id="page-20-1"></span><span id="page-20-0"></span>**2.5. Entorno de Desarrollo**

#### **2.5.1. Procesamiento de Mensajes de Textos**

Los SMS serán recibidos con formatos/estructuras establecidos incorporados en el sistema para el análisis y procesamiento de información oportuna.

#### **Herramienta de Entrada y Salidas**

- Computadora: Máquina electrónica capaz de almacenar información y tratarla automáticamente mediante operaciones matemáticas y lógicas controladas por programas informáticos. (Informatica HOY)
- MultiModem GPRS: Este Multimodem utiliza puerto serial para conectarse a las computadoras, son programados por medios de comando AT y traen integrado módulos GSM para transferencias de datos a celulares por medios de rutinas.

• Smartphone: Es un tipo teléfono móvil construido sobre una plataforma informática móvil, con una mayor capacidad de almacenar datos y realizar actividades, semejante a la de una minicomputadora, y con una mayor conectividad que un teléfono móvil convencional.

### <span id="page-21-0"></span>**2.5.2. RapidSMS**

RapidSMS es un sistema de código abierto desarrollado en Python y Django, el cual consiste en envió y recepción de SMS de texto desde cualquier tipo de celular. Se desarrolló con el fin de brindar solución en el área de atención médica en las zonas rurales de África, en donde existen muchas necesidades, principalmente la vigilancia de la nutrición, entre otras. El desarrollo e implementación de este proyecto fue realizado por UNICEF en el año 2009. (Berg)

Este sistema está orientada a la salud en el continente de África, sin embargo el ambiente para ser implantado son todas aquellas zonas apartadas de las ciudades desarrolladas y avances tecnológicos por lo que el desarrollo de estas herramientas no están sujetas a un país o ciudad y no utilizan formatos de informes aplicado a un ministerio de salud.

Sin bien es cierto, la adaptación de la aplicación web RapidSMS ha dado respuesta a las necesidades básicas de comunicación entre los promotores de salud de las comunidades y el encargado del RapidSMS del centro hospitalario de Waslala, todavía se presentan dificultades para procesar la información recibida por medio de un mensaje de texto, debido a la estructura establecida del mensaje y al gran volumen de mensajes de textos recibidos regularmente por la cantidad de pacientes atendidos diariamente, tanto local como remotamente.

RapidSMS, además, presenta debilidades entre otras mencionadas anteriormente, en generar reportes estadísticos de salud y requiere de vigilancia constante a la actualización de datos por que no presenta ningún señal que ayude al monitoreo de los pacientes.

### <span id="page-22-0"></span>**2.5.3. Software de Desarrollo**

Los softwares mencionados a continuación son multiplataforma, libres (opensource), ofrecen una amplia comunidad de información y están en los primeros lugares de software más utilizados (Taringa).

#### **2.5.3.1. PHP**

<span id="page-22-1"></span>Es un lenguaje de programación que permite crear páginas web de ámbito dinámico, el código fuente escrito en PHP es invisible al navegador web y al cliente, es compatible y cuenta con mucha documentación utilizado en arquitecturas de 2 capas y 3 capas, esto hace que los sitios web en PHP sea seguro y confiable, por lo que se presenta como una alternativa de fácil acceso para todos. Básicamente, PHP permite a páginas estáticas convertirse en dinámicas (aunque es mucho más que eso). El nombre "PHP" es un acrónimo que significa "PHP: Hypertext Preprocessor", en español "PHP: Preprocesador de hipertexto". La palabra "hipertexto" significa que PHP realiza cambios antes de que el contenido (como la página HTML) es creado. Esto permite a desarrolladores crear potentes aplicaciones que publiquen blogs, controlen hardware remotamente o ejecuten potentes sitios web como Wikipedia o Wikilibros. Por supuesto, estos sitios utilizan otras tecnologías en conjunto con PHP, por ejemplo un servidor de bases de datos como MySQL.

#### **Ventajas:**

- $\checkmark$  Es un lenguaje multiplataforma.
- $\checkmark$  Orientado al desarrollo de aplicaciones web dinámicas con acceso a información almacenada en una base de datos.
- $\checkmark$  El código fuente escrito en PHP es invisible al navegador web y al cliente ya que es el servidor el que se encarga de ejecutar el código y enviar su resultado HTML al navegador. Esto hace que la programación en PHP sea segura y confiable.
- Capacidad de conexión con la mayoría de los motores de base de datos que se utilizan en la actualidad, destaca su conectividad con MySQL y PostgreSQL.
- $\checkmark$  No requiere definición de tipos de variables aunque sus variables se pueden evaluar también por el tipo que estén manejando en tiempo de ejecución.
- $\checkmark$  Tiene manejo de excepciones (desde PHP5).

#### **2.5.3.2. Laravel**

<span id="page-23-0"></span>Laravel es un framework para aplicaciones web con sintaxis expresiva y elegante, facilitando las tareas comunes utilizadas en la mayoría de los proyectos web, como la autenticación, enrutamiento, sesiones y almacenamiento en caché, laravel combina lo mejor de otros Framework de otros lenguajes, como Ruby on Rails, ASP.NET MVC y Sinatra, ofreciendo herramientas poderosas necesarias para aplicaciones de gran envergadura.

Un espléndido contenedor de inversión de control, sistema de migraciones expresivo, y un soporte para pruebas unitarias estrechamente integrado, te entregan las herramientas que necesitas para construir cualquier aplicación web.

#### **Ventajas:**

- $\checkmark$  Reducción de costos y tiempos en el desarrollo y mantenimiento. Curva de aprendizaje relativamente Baja (en comparación con otros framework Php).
- $\checkmark$  Flexible y adaptable no solo al MVC Tradicional (Modelo vista controlador) sino que para reducir código propone usar "Routes with clousures"
- $\checkmark$  Buena y abundante documentación sobre todo en el sitio oficial.
- $\checkmark$  Posee una amplia comunidad y foros.
- $\checkmark$  Es modular y con una amplio sistemas de paquetes y drivers con el que se puede extender la funcionalidad de forma fácil, robusta y segura.
- $\checkmark$  Hace que el manejo de los datos en Laravel no sea complejo; mediante Eloquent (que es un ORM basado en el patrón active record) la interacción con las bases de datos es totalmente orientada a objetos, siendo compatible con la gran mayoría de las bases de datos del mercado actual y facilitando la migración de nuestros datos de una forma fácil y segura. Otro punto es que permite la creación de consultas robustas y complejas.
- $\checkmark$  El sistema de plantillas Blade de Laravel, trae consigo la generación de mejoras en la parte de presentación de la aplicación como la generación de plantillas más simples y limpias en el código

y además incluye un sistema de cache que las hace más rápidas, lo que mejora el rendimiento de la aplicación.

### <span id="page-24-0"></span>**2.5.3.3. HTML5**

Es un lenguaje de marcado de hipertexto para los sitios web soportado por la mayoría de los navegadores web. HTML5 presenta funcionalidades para agilizar el desarrollo de SIMSIV:

- Permite a los desarrolladores ejecutar contenidos complejos en plataformas de baja potencia.
- + Incluye la sintaxis <video>, <audio>, integración de contenido de gráficos vectoriales.

#### <span id="page-24-1"></span>**2.5.3.4. CSS3**

Es un lenguaje usado para definir la presentación de un documento estructurado escrito en HTML (Hyper Text Markup Language).

- Efectos de texto: CSS3 incorpora nuevas propiedades para crear diseños de texto más atractivos. Entre todas ellas destaca text-shadow, la cual, como su nombre indica, añade un efecto de sombra al texto. Su sintaxis es la siguiente: textshadow: h v blur color;. Las 2 primeras definen la posición de la sombra, mientras las últimas, la magnitud del desenfoque y el color de la sombra.
- **Bordes**: Ahora podemos diseñar de manera sencilla bordes redondeados con la propiedad border-radius, bordes formados por imágenes con border-image, y sombras con box-shadow, entre otras opciones.
- Animaciones: También tenemos otra novedad en CSS3 que permite conseguir resultados similares a las animaciones creadas con Flash. Se trata de @keyframes, dentro de esta regla se crea el estilo css que define la animación. Además es necesario asignar un nombre que identifique al @keyframes, de

este modo, se puede aplicar el efecto desde el objeto que queramos.

- **Transformaciones 2D / 3D:** Las transformaciones en css3 ofrecen la posibilidad de cambiar el tamaño y posición de una figura con la utilización de diversos métodos y la propiedad transform. Algunos de los métodos principales son; rotate(), scale() y matrix() para transformaciones 2D; y rotate3d(), matrix3d() y translate3d() para efectos 3D.
- **Transiciones:** Este tipo de efectos permiten cambiar el estilo de un objeto de manera progresiva. Para ello se utiliza el elemento transition, al cual le asignamos las propiedades que queremos cambiar y el tiempo de la transición en segundos. Por ejemplo, para cambiar la altura de un elemento en 5 segundos: transition: height 5s;

## <span id="page-25-0"></span>**2.5.3.5. MySQL**

Es un SGBD relacional orientado a objetos y libre, sus principales características son:

- Alta concurrencia
- Amplia variedad de tipos nativos
- Claves ajenas o foráneas
- Triggers
- Vistas
- Integridad transaccional
- Herencia de tablas
- Tipos de datos y operaciones geométricas
- <span id="page-25-1"></span>- Soporte para transacciones distribuidas

### **2.5.3.6. Apache**

El servidor HTTP Apache es un [servidor web](https://es.wikipedia.org/wiki/Servidor_web) de [código abierto,](https://es.wikipedia.org/wiki/Software_de_c%C3%B3digo_abierto) para plataformas [Unix](https://es.wikipedia.org/wiki/Unix) [\(BSD,](https://es.wikipedia.org/wiki/BSD) [GNU/Linux,](https://es.wikipedia.org/wiki/GNU/Linux) etc.), Microsoft [Windows,](https://es.wikipedia.org/wiki/Microsoft_Windows) [Macintosh](https://es.wikipedia.org/wiki/Macintosh) y otras, que implementa el protocolo HTTP.

El servidor Apache se desarrolla dentro del proyecto HTTP Server (httpd) de la Apache Software Foundation.

Apache presenta entre otras características altamente configurables, bases de datos de autenticación y negociado de contenido, pero fue criticado por la falta de una interfaz gráfica que ayude en su configuración.

Apache tiene amplia aceptación en la red: desde 1996, Apache, es el servidor HTTP más usado. Alcanzó su máxima cuota de mercado en 2005 siendo el servidor empleado en el 70% de los sitios web en el mundo, sin embargo ha sufrido un descenso en su cuota de mercado en los últimos años. (Estadísticas históricas y de uso diario proporcionadas por Netcraft ).

La mayoría de las vulnerabilidades de la seguridad descubiertas y resueltas tan sólo pueden ser aprovechadas por usuarios locales y no remotamente. Sin embargo, algunas se pueden accionar remotamente en ciertas situaciones, o explotar por los usuarios locales malévolos en las disposiciones de recibimiento compartidas que utilizan PHP como módulo de Apache.

Ventajas:

- Modular.
- Código abierto.
- Multi-plataforma.
- Extensible.
- Popular (fácil conseguir ayuda/soporte).

Desventajas:

- Formatos de configuración no estándar.
- No cuenta con una buena administración.
- Falta de integración.

### <span id="page-26-0"></span>**2.5.4. Arquitectura Web de tres Capas o tres Niveles**

Este tipo de Arquitectura define cómo organizar el modelo de diseño en capas, que pueden estar físicamente distribuidas, lo cual quiere decir que los componentes de una capa sólo pueden hacer referencia a componentes en capas inmediatamente inferiores. Este patrón es importante porque simplifica la comprensión y la organización del desarrollo de sistemas complejos, reduciendo las dependencias de forma que las capas más bajas no son conscientes de ningún detalle o interfaz de las superiores. Además, nos ayuda a identificar qué puede reutilizarse, y proporciona una estructura que nos ayuda a tomar decisiones sobre qué partes comprar y qué partes construir.

Para enfrentarse a estos temas, la comunidad de software desarrolló la noción de una arquitectura de tres niveles. La aplicación se divide

en tres capas lógicas distintas, cada una de ellas con un grupo de interfaces perfectamente definido. La primera capa se denomina capa de presentación y normalmente consiste en una interfaz gráfica de usuario de algún tipo.

La capa intermedia, o capa de empresa, consiste en la aplicación o lógica de empresa, y la tercera capa, la capa de datos, contiene los datos necesarios para la aplicación. La capa intermedia (lógica de aplicación) es básicamente el código al que recurre la capa de presentación para recuperar los datos deseados. La capa de presentación recibe entonces los datos y los formatea para su presentación.

Esta separación entre la lógica de aplicación de la interfaz de usuario añade una enorme flexibilidad al diseño de la aplicación. Pueden construirse y desplegarse múltiples interfaces de usuario sin cambiar en absoluto la lógica de aplicación siempre que está presente una interfaz claramente definida a la capa de presentación.

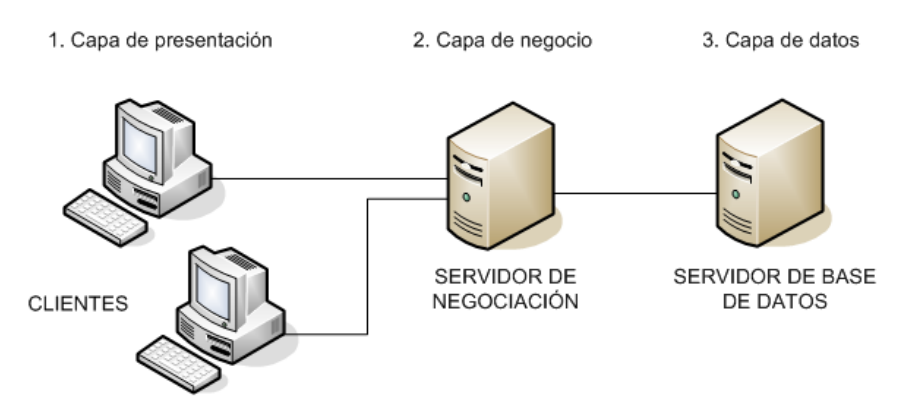

<span id="page-27-1"></span><span id="page-27-0"></span>Imagen 2.Arquitectura Web de 3 capas

#### **2.5.4.1. Capas o Niveles**

#### **Capa 1 de presentación (Interfaz de Usuario)**

Es la que se encarga de que el sistema interactúe con el usuario y viceversa, muestra el sistema al usuario, le presenta la información y obtiene la información del usuario en un mínimo de proceso. Debe tener la característica de ser amigable, y fácil de usar para el usuario. Esta capa se comunica únicamente con la capa intermedia o de negocio.

#### **Capa 2 de negocio**

Es donde residen las funciones que se ejecutan, se reciben las peticiones del usuario, se procesa la información y se envían las respuestas tras el proceso. Se denomina capa de negocio o capa de

lógica del negocio, porque es aquí donde se establecen todas las reglas que deben cumplirse. Esta capa se comunica con la de presentación, para recibir las solicitudes y presentar los resultados, y con la capa de acceso a datos, para solicitar al gestor de base de datos almacenar o recuperar datos de él.

#### **Capa 3 de acceso a datos**

Esta capa es la encargada de almacenar los datos del sistema y de los usuarios. Su función es almacenar y devolver datos a la capa de negocio, aunque para esto también es necesario en algunos casos, que tengan procedimientos almacenados y funciones dentro de la capa.

#### **2.5.4.2. Ventajas**

- <span id="page-28-0"></span> $\checkmark$  Si aumenta el tamaño o la complejidad de la base de datos o del procedimiento lógico, se puede separar en varias computadoras.
- $\checkmark$  No es necesario cambiar la interfaz del usuario si se desea modificar algo en la base de datos y pueden introducirse nuevos clientes sin la necesidad de modificar la base de datos.
- $\checkmark$  El código de cada capa puede ser reutilizado para realizar otras aplicaciones.
- $\checkmark$  La separación de roles en tres capas, hace más fácil reemplazar o modificar una capa sin afectar a los módulos restantes ya que el código del programa es mucho más entendible.
- $\checkmark$  Comparado con una arquitectura de dos niveles, es más escalable, es decir que se puede aumentar el número de servidores de aplicación en lugar de reemplazar el servidor entero por otro de configuración superior.

### **2.5.4.3. Desventajas**

- <span id="page-28-1"></span> $\checkmark$  Pueden incrementar el tráfico en la red cuando muchos clientes envían peticiones a un solo servidor.
- $\checkmark$  Requiere más balance de carga y tolerancia a las fallas.
- $\checkmark$  Los exploradores actuales no son todos iguales. La estandarización entre diferentes proveedores ha sido lenta en desarrollarse. Muchas organizaciones son forzadas a

escoger uno en lugar de otro, mientras que cada uno ofrece sus propias y distintas ventajas.

 $\checkmark$  Es mucho más difícil programar y probar el software que en arquitectura de dos niveles porque tienen que comunicarse más dispositivos para terminar la transacción de un usuario.

## <span id="page-29-0"></span>**2.6. Metodología de Desarrollo del Software**

#### <span id="page-29-1"></span>**2.6.1. Metodología SCRUM**

Scrum es un proceso en el que se aplican de manera regular [un conjunto](https://proyectosagiles.org/fundamentos-de-scrum)  de [buenas prácticas](https://proyectosagiles.org/fundamentos-de-scrum) para trabajar colaborativamente, en equipo, y obtener [el mejor resultado posible](https://proyectosagiles.org/beneficios-de-scrum) de un proyecto. Estas prácticas se apoyan unas a otras y su selección tiene origen en un [estudio de la](https://proyectosagiles.org/historia-de-scrum)  [manera de trabajar de equipos altamente productivos.](https://proyectosagiles.org/historia-de-scrum)

En Scrum se realizan entregas parciales y regulares del producto final, priorizadas por el beneficio que aportan al receptor del proyecto. Por ello, Scrum está especialmente indicado para proyectos en entornos complejos, donde se necesita obtener resultados pronto, donde los requisitos son cambiantes o poco definidos, donde la innovación, la competitividad, la flexibilidad y la productividad son fundamentales.

Scrum también se utiliza para resolver situaciones en que no se está entregando al cliente lo que necesita, cuando las entregas se alargan demasiado, los costes se disparan o la calidad no es aceptable, cuando se necesita capacidad de reacción ante la competencia, cuando la moral de los equipos es baja y la rotación alta, cuando es necesario identificar y solucionar ineficiencias sistemáticamente o cuando se quiere trabajar utilizando un proceso especializado en el desarrollo de producto. (¿Qué es SCRUM?)

#### **Características**

- Es un modo de desarrollo de carácter adaptable más que predictivo.
- $\checkmark$  Orientado a las personas más que a los procesos.
- $\checkmark$  Emplea la estructura de desarrollo ágil: incremental basada en iteraciones y revisiones.

Se comienza con la visión general del producto, especificando y dando detalle a las funcionalidades o partes que tienen mayor prioridad de desarrollo y que pueden llevarse a cabo en un periodo de tiempo breve (normalmente de 30 días).

Cada uno de estos periodos de desarrollo es una iteración que finaliza con la producción de un incremento operativo del producto. Estas iteraciones son la base del desarrollo ágil, y Scrum gestiona su evolución a través de breves reuniones diarias en las que todo el equipo revisa el trabajo realizado el día anterior y el previsto para el día siguiente.

#### **Roles**

#### - **Product Owner:**

El Product Owner representa la voz del cliente. Se asegura de que el equipo Scrum trabaje de forma adecuada desde la perspectiva del negocio.

### - **ScrumMaster (o Facilitador):**

Es responsable del proceso Scrum, debe enseñar la metodología Scrum a cada integrante implicado en el proyecto, preocupándose de poner la metodología en práctica de modo que se encuentre dentro de la cultura de la organización y así entregue las ventajas previstas, asegurándose de que cada uno sigua las Reglas y prácticas de Scrum. (Roles de Scrum)

### - **Equipo de desarroll**o:

El equipo tiene la responsabilidad de entregar el producto. Un pequeño equipo de 2 personas con las habilidades transversales necesarias para realizar el trabajo (análisis, diseño, desarrollo, pruebas, documentación, etc).

#### - **Roles Auxiliares:**

Los roles auxiliares en los "equipos Scrum" son aquellos que no tienen un rol formal y no se involucran frecuentemente en el "proceso Scrum", sin embargo deben ser tomados en cuenta. Un aspecto importante de una aproximación ágil es la práctica de involucrar en el proceso a los usuarios, expertos del negocio y otros interesados (stakeholders). (Roles de Scrum)

#### **Control de la evolución del proyecto**

#### - **Revisión de las iteraciones**

Al finalizar cada iteración se lleva a cabo una revisión con todas las personas implicadas en el proyecto. El periodo máximo para cada iteración es de 15 a 30 días, que se tarda en reconducir una desviación en el proyecto o en las circunstancias del producto.

#### - **Desarrollo incremental**

Durante el proyecto, las personas implicadas no trabajan con diseños o abstracciones. El desarrollo incremental implica que al final de cada iteración se dispone de una parte del producto operativa que se puede inspeccionar y evaluar.

#### - **Desarrollo evolutivo**

Los modelos de gestión ágil se emplean para trabajar en entornos de incertidumbre e inestabilidad de requisitos. Intentar predecir en las fases iniciales cómo será el producto final, y sobre dicha predicción desarrollar el diseño y la arquitectura del producto no es realista, porque las circunstancias obligaran a remodelarlo muchas veces.

Para que predecir los estados finales de la arquitectura o del diseño si van a estar cambiando. En Scrum se toma a la inestabilidad como una premisa, y se adoptan técnicas de trabajo para permitir esa evolución sin degradar la calidad de la arquitectura que se ira generando durante el desarrollo.

#### - **Auto-organización**

Durante el desarrollo de un proyecto son muchos los factores impredecibles que surgen en todas las áreas y niveles. La gestión predictiva confía la responsabilidad de su resolución al gestor de proyectos.

En Scrum los equipos son auto-organizados (no auto-dirigidos), con margen de decisión suficiente para tomar las decisiones que

#### consideren and the considerent considerent considerent considerent considerent considerent considered  $\sim$

#### - **Colaboración**

Las prácticas y el entorno de trabajo ágiles facilitan la colaboración del equipo. Ésta es necesaria, porque para que funcione la auto organización como un control eficaz cada miembro del equipo debe colaborar de forma abierta con los demás, según sus capacidades y no según su rol o su puesto.

#### - **Desarrollo Ágil**

Se comienza con la visión general del producto, especificando y dando detalle a las funcionalidades o partes que tienen mayor prioridad de desarrollo y que pueden llevarse a cabo en un periodo de tiempo breve (normalmente de 30días).

Cada uno de estos periodos de desarrollo es una iteración que finaliza con la producción de un incremento operativo del producto. Estas iteraciones son la base del desarrollo ágil, y Scrum gestiona su evolución a través de reuniones breves diarias en las que todo el equipo revisa el trabajo realizado el día anterior y el previsto para el día siguiente.

#### - **Visión general**

Scrum denomina "sprint" a cada iteración de desarrollo y recomienda realizarlas con duraciones de 30 días. Por tanto, el sprint es el núcleo central que proporciona la base de desarrollo iterativo e incremental.

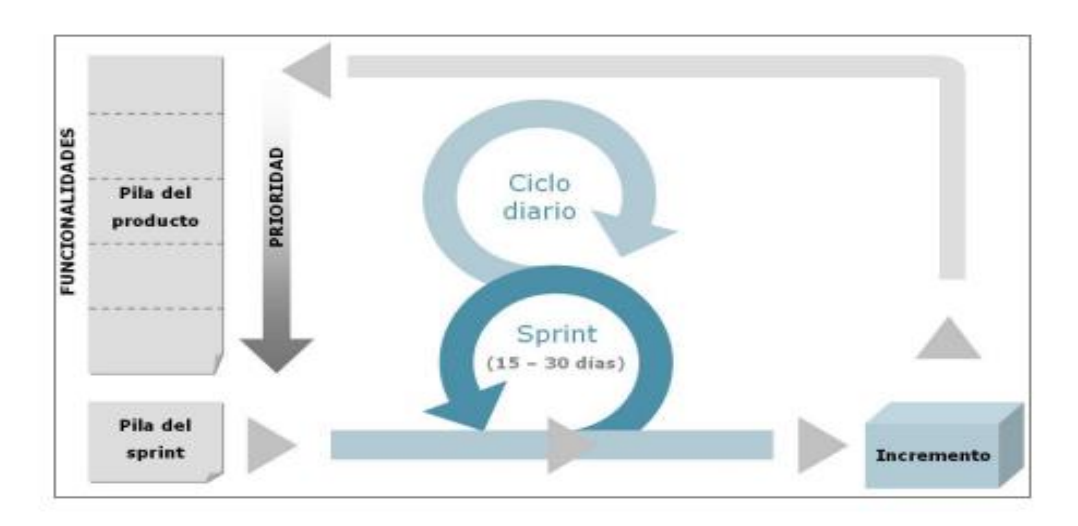

<span id="page-32-0"></span>Imagen 3. ¿Cómo funciona SCRUM?

## <span id="page-33-0"></span>**2.7. Metodología de análisis y diseño orientado a objetos**

### <span id="page-33-1"></span>**2.7.1. Método de Booch**

La metodología de Booch es una técnica usada en ingeniería de software. Es un lenguaje de modelado de objetos y una metodología ampliamente usada en el diseño de software orientado a objetos. Fue desarrollada por Grady Booch mientras trabajaba para Rational Software.

Los aspectos notables de la metodología de Booch han sido superados por el Lenguaje Unificado de Modelado, que combina elementos gráficos de la metodología de Booch junto a elementos de la técnica de modelado de objetos y la Ingeniería de software orientada a objetos.

Los aspectos metodológicos de la metodología de Booch fueron incorporados en varias metodologías y procesos, siendo la principal de ellas el Proceso Racional Unificado (RUP).

Define seis tipos de diagramas:

- **Diagrama de clase:** Funciona para mostrar la existencia de clases y sus relaciones en la visión lógica de un sistema.
- **Diagrama de objetos:** Funciona para mostrar la existencia de objetos y sus relaciones en el diseño lógico de un sistema.
- **Diagrama de módulos:** Funciona para mostrar la asignación de clases y objetos a módulos en el diseño físico de un sistema.
- **Diagrama de procesos:** Muestran la asignación de procesos a procesadores en el diseño físico de un sistema.
- **Diagrama de Transición de estados:** Funciona para mostrar el espacio de estados de una clase determinada, los eventos que provocan una transición de un estado a otro, y las acciones que resultan de ese cambio de estado.
- **Diagramas de interacción:** Funciona para realizar una traza de la ejecución de un escenario en el mismo contexto que un diagrama de objetos.

### **¿Cómo funciona?**

La fase de análisis se divide en los siguientes pasos:

- **Análisis de requerimientos:** Se establecen los requerimientos desde una perspectiva del consumidor o usuario, este paso genera una descripción de alto nivel del funcionamiento y de la estructura del sistema.

- **Análisis de dominio:** Se definen las clases, sus atributos, la herencia de clases y métodos de estas. Los diagramas de los objetos son realizados posteriormente.
- **Diseño:** Un diseño lógico es mapeado físicamente en donde los detalles de la ejecución, procesos, rendimiento, tipo de datos, estructura de datos, visibilidad y distribución son establecidos.

El microproceso de desarrollo del AOO de Booch incluye:

- Identificación de clases y objetos.
- Proposición de objetos candidatos.
- Conducción del análisis de comportamiento.
- Identificación de escenarios relevantes.
- Definición de atributos y operaciones para cada clase.
- Identificación de la semántica de clases y objetos.
- Selección y análisis de escenarios.
- Asignación de responsabilidades para alcanzar el comportamiento deseado.
- División de las responsabilidades para equilibrar el comportamiento.
- Selección de un objeto y enumerar sus papeles y responsabilidades.
- Definición de operaciones para satisfacer las responsabilidades.
- Búsqueda de colaboraciones entre objetos.
- Identificación de interrelaciones entre clases y objetos.
- Definición de las dependencias que existen entre objetos.
- Descripción del papel de cada objeto participante.
- Validación de escenarios por revisión completa.
- Realización de una serie de refinamientos.
- Producción de los diagramas apropiados para el trabajo realizado en las partes anteriores.
- Definición de jerarquías de clases apropiadas.
- Creación de agrupamientos basados en clases comunes.
- Implementación de clases y objetos.

## <span id="page-35-0"></span>**2.8. Casos de prueba**

Un caso de prueba es una serie de pruebas de entrada y condiciones de ejecución o resultados esperados para un objetivo en particular.

El proceso de prueba resalta la importancia de comprobar el cumplimiento de los requerimientos y del sistema final, además que permite verificar y revelar la calidad de un producto.

Con el propósito de que todos los requisitos de una aplicación sean revisados, debe haber al menos un caso de prueba para cada requisito. Existe mayor confianza en la calidad del producto y proceso de pruebas cuando el número de casos de pruebas se incrementa, ya que cada caso refleja un escenario diferente, una condición o flujo a través del producto.

Los casos de pruebas para pruebas funcionales son derivados de los casos de uso.

Son utilizados para identificar fallos de:

- ❖ Implementación
- Calidad
- Usabilidad

# <span id="page-35-1"></span>*3. Análisis, diseño y presentación de resultados*

Se presenta el resultado y análisis iniciando por la propuesta de desarrollo del Sistema de Monitoreo de Signos Vitales del municipio de Waslala. En este capítulo de dará a conocer las interpretaciones de los datos recopilados por medio de los métodos y herramientas seleccionadas para el estudio. Por medio de la metodología de desarrollo de software seleccionada, se expondrán los pasos para el desarrollo del sistema, la cual fue la metodología SCRUM, la que consiste en realizar entregas parciales y regulares del producto final, priorizando el beneficio que aporta al receptor del proyecto.

# <span id="page-35-2"></span>**3.1. Propuesta de desarrollo del Sistema de Monitoreo de Signos Vitales de Waslala**

#### <span id="page-35-3"></span>**3.1.1. Aspectos Técnicos**

Para el desarrollo del sistema se propone la creación de un sistema web que facilite la administración del contenido dinámico desarrollado sobre la
plataforma PHP mediante el framework Laravel (ambos son entornos de desarrollo de aplicaciones web de código abierto u Open Source) accediendo a él mediante una conexión de internet a través de los navegadores web más utilizados: Google Chrome, Mozilla Firefox, Internet Explorer, Opera y Safari) haciendo peticiones al servidor de datos y/o dando respuesta a las peticiones de los usuarios.

#### **3.1.1.1. Estrategia del hardware**

Para que el sistema funcione con un excelente rendimiento y disponibilidad 24/7 se consideraron las siguientes especificaciones hardware:

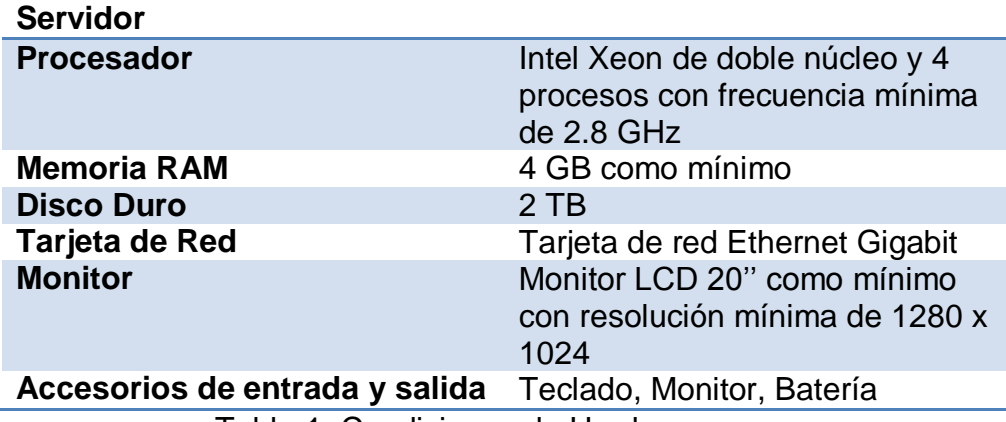

Tabla 1. Condiciones de Hardware

#### **3.1.1.2. Estrategia de software**

Se ha optado por siguiente conjunto de herramientas de software para el desarrollo del sistema: Entorno de programación: PHP, HTML5, Base de datos: MySQL, PostgreSQL, Servidor web: Apache, etc.

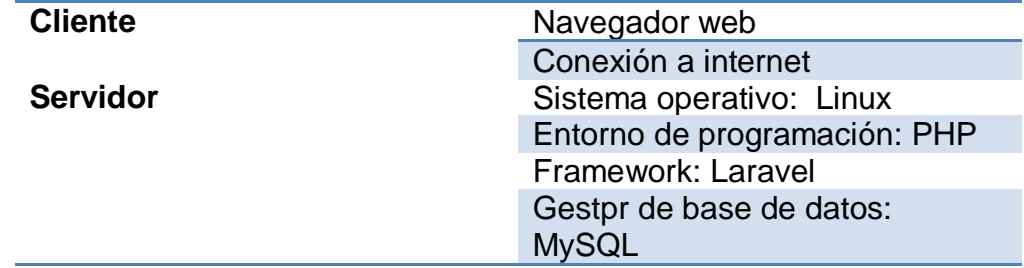

Tabla 2.Condiciones de software

### **3.1.1.3. Estrategia de comunicaciones**

#### - **Comunicación entre desarrolladores:**

Para el desarrollo de la aplicación se mantuvo comunicación presencial (lugar de trabajo en la Universidad Nacional de Ingeniería), correos electrónicos, mensajes de texto y llamadas por celular. Asimismo, se sostuvieron reuniones de coordinación con el Tutor y la asesora.

Para mantener actualizado el código fuente de la aplicación y la base de datos, se trabajó haciendo uso de la herramienta GitHub (Plataforma de Desarrollo para alojar proyectos utilizando el Sistema de Control de Versiones).

## - **Comunicación con usuarios:**

Para mantener la comunicación estrecha necesaria para recopilación de requerimientos y cambios durante los avances fue necesario hacer uso de los correos electrónicos, llamadas telefónicas y visitas de campo con los usuarios del municipio de Waslala, Universidad de Villanova y demás colaboradores del proyecto.

## **3.1.1.4. Equipo de desarrollo**

El recurso humano utilizado según los roles necesario fue el siguiente:

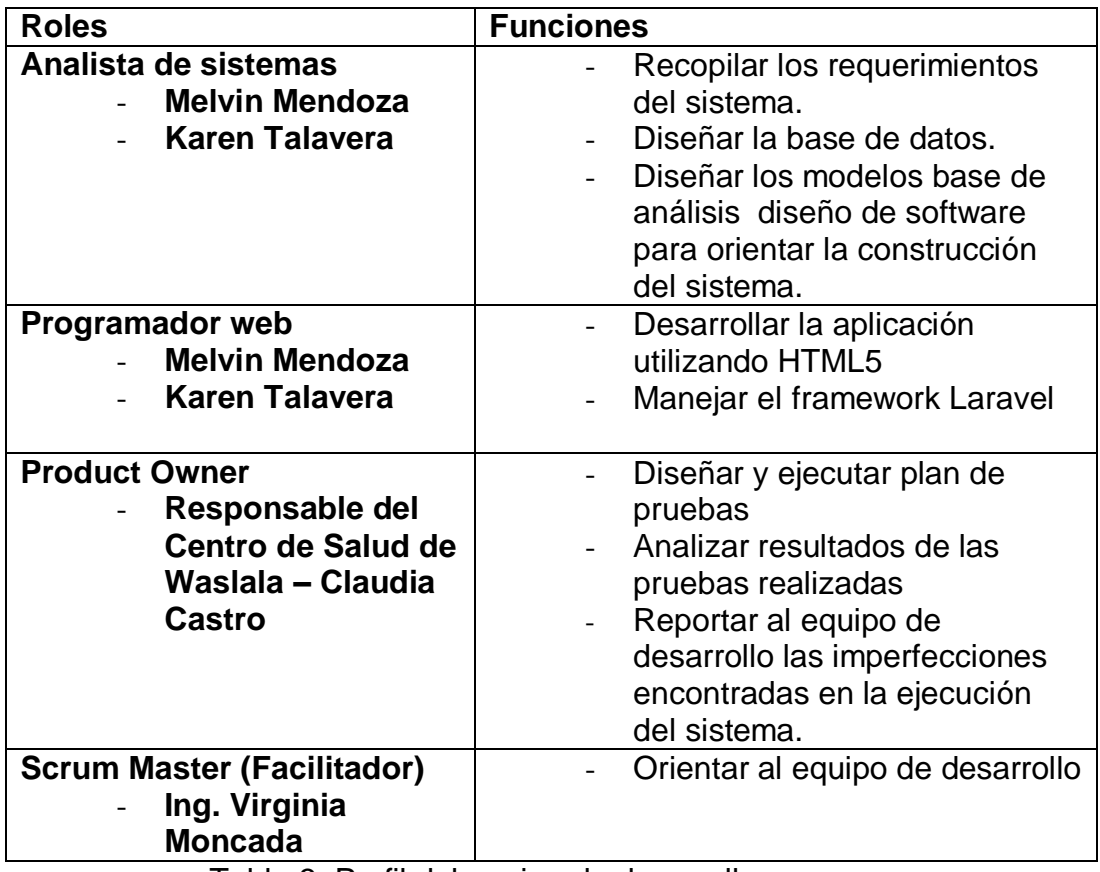

Tabla 3. Perfil del equipo de desarrollo

## **3.1.2. Aspectos Operativos**

El desarrollo del Sistema de Información Web para el Proyecto de Telemedicina en Zonas Rurales de Waslala fue planteado junto a estudiantes de la Universidad Nacional de Ingeniería y estudiantes de la Universidad de Villanova que colaboran con el Proyecto de Telemedicina Waslala, debido a la gran necesidad que esta zona del país tiene de mejorar la comunicación y obtener patrocinio para que el proyecto siga funcionando.

La comunicación con los iniciadores del proyecto y los promotores de salud del municipio de Waslala acentuaron la necesidad que existe de traer patrocinio extranjero para invertir en la mejora continua del servicio médico de esta región del país.

### **3.1.3. Especificación de requerimientos**

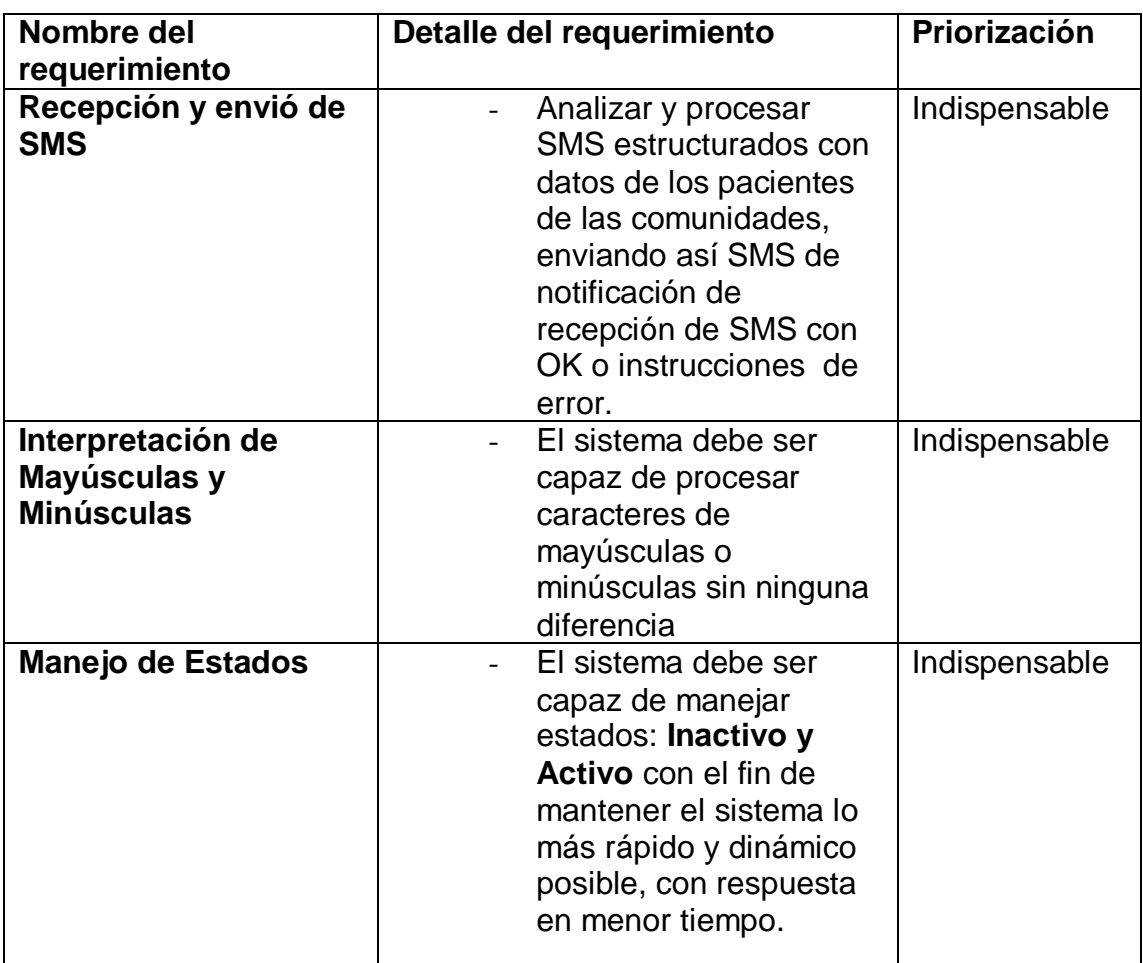

#### **3.1.3.1. Requerimientos funcionales**

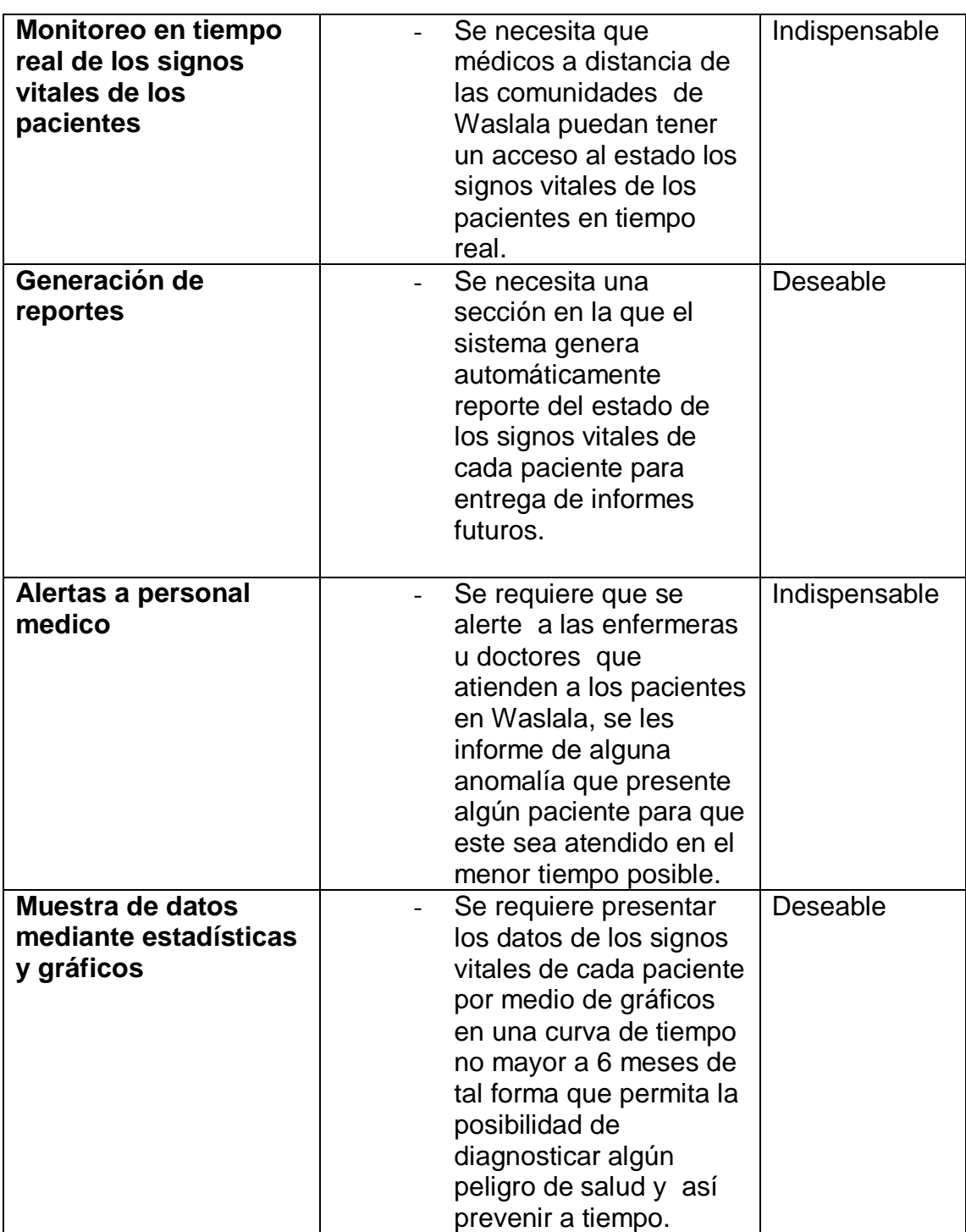

Tabla 4. Requerimientos funcionales

## **3.1.3.2. Requerimientos no funcionales**

 La interfaz del sistema debe ser amigable, de fácil navegación, adaptable a cualquier pantalla y con iconos estandarizados para el uso de usuarios comunes y usuarios con un perfil de cierto grado de administración.

- $\triangleright$  Seguridad. Debe rechazar accesos no autorizados y restringir las operaciones de acuerdo al perfil del usuario autenticado.
- Mantenibilidad. Deberá tener la flexibilidad de ser modificado para corrección de fallos.
- $\triangleright$  Interoperabilidad con el Sistema de información web para el proyecto de telemedicina en Zonas Rurales de Waslala a través de un Web Service.

#### **3.1.4. Método de entrada y Salida de datos**

Los datos recibidos de los promotores de salud serán almacenados en la BD solo si el paciente aún se encuentra activo en el sistema, caso contrario retorna mensaje de error.

#### **3.1.4.1. Estados de pacientes en el sistema**

- **Inactivo:** Un paciente estará en estado inactivo si se recibe la notificación de que ha fallecido.
- **Activo:** Todo paciente una vez ingresado al sistema estará automáticamente en un estado activo, también se podrá un estado activo si se recibe alguna evaluación de paciente en estado Bloqueado.

## **3.1.4.2. Estados de los Signos Vitales**

Los signos vitales tienen un rango de medidas donde estos pueden ser determinados Bajo, Normal o Alto.

- **Bajo:** Si el datos es menor de la medida estándar.
- **Normal:** Si el dato está dentro de los rangos estándar.
- **Alto:** Si el dato es mayor a la medida estándar.

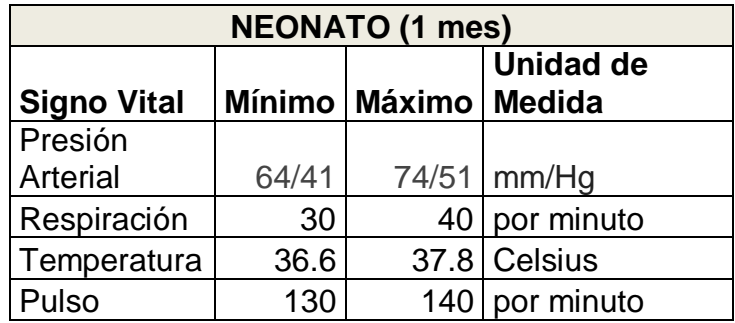

Tabla 5. Rangos normales de signos vitales en neonato

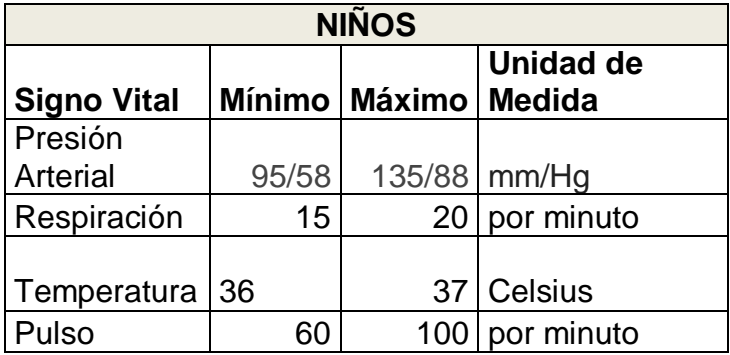

Tabla 6. Rangos normales de signos vitales en niños

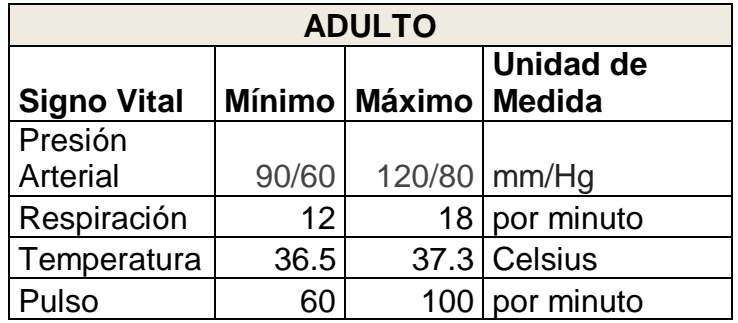

Tabla 7. Rangos normales de signos vitales en adultos

También tenemos el **IMC (Índice de Masa Corporal):** es un cálculo que se hace con base en el peso y altura de una persona y sirve para evaluar si determinado peso corporal es excesivo o no para la estatura de la persona a quien se examina.

Se puede entonces considerar como un patrón internacional de cálculo para saber si una persona está dentro de su peso ideal o no, y de esta forma ha sido adoptado por la Organización Mundial de la Salud (OMS). Sin embargo, este índice tiene limitaciones, basadas en que no es capaz de aplicar correcciones en función de los rasgos individuales de las personas (por ejemplo, no es lo mismo el IMC en la mujer adulta, que en los niños, los ancianos,…). Este se calcula dividiendo los kilogramos de peso por el cuadrado de la estatura en metros (IMC = peso [kg]/ estatura [m2]).

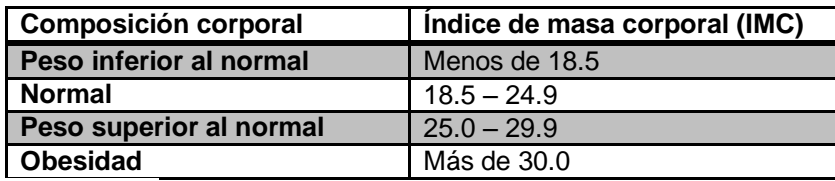

Tabla 8.Rangos para el cálculo del IMC

Este cálculo se hará automáticamente para el usuario SIMSIV debido a que es de vital importancia tener este dato para cada paciente.

En el caso de los niños, en las comunidades de Waslala no se toman todos los signos vitales mencionados anteriormente debido a la falta de recursos y conocimiento, como son la presión arterial y el pulso, por lo que en la estructura de los SMS para los niños menores de 2 años, que veremos más adelante, se omitieron estos dos tipos de signos vitales.

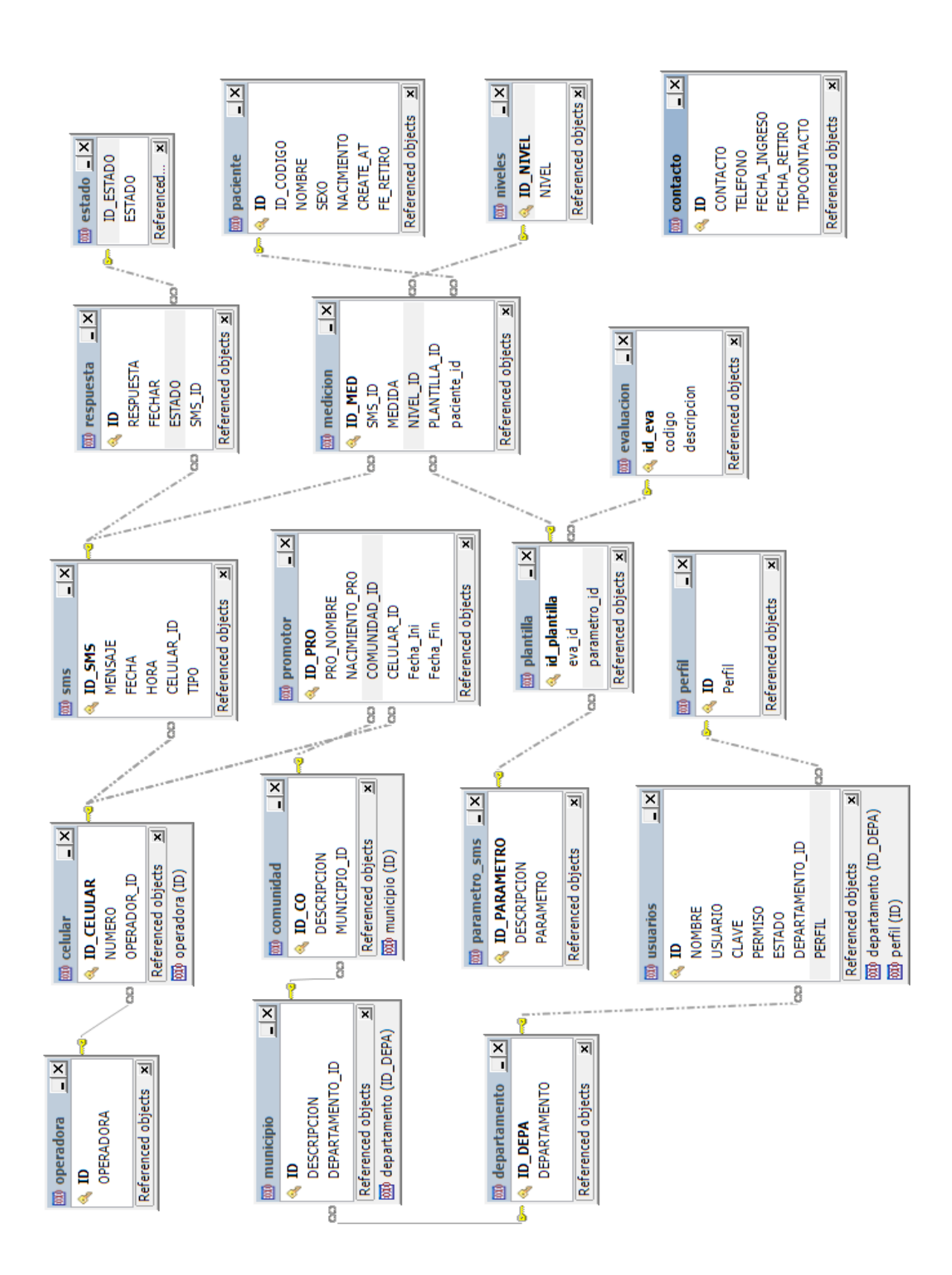

#### **3.1.5. Modelo de Base de Datos (Diagrama Entidad – Relación)**

## **3.1.6. Diagramas de Booch**

Como mencionamos anteriormente, en la metodología de Booch existen 6 tipos de diagramas que nos ayudaran a comprender el funcionamiento del sistema.

- **Diagramas de clases:** Muestra la existencia de clases y sus relaciones, en la visión lógica de un sistema, utilizados en la etapa de análisis.
- **Diagramas de objetos:** Muestran la existencia de objetos y sus relaciones en la etapa de diseño lógico de un sistema.
- **Diagramas de módulos:** Muestran la asignación de clases y objetos a módulos en el diseño físico de un sistema.
- **Diagramas de procesos:** Muestran la asignación de procesos a procesadores en el diseño físico de un sistema.
- **Diagrama de transición de estados:** Muestra el comportamiento de cada instancia de una clase, los eventos que provocan una transición de un estado a otro y las acciones que resultan de este cambio de estado, por lo que, cada clase puede contar con este tipo de diagrama.
- **Diagramas de interacción:** Muestra el orden temporal en que se suceden los mensajes en un conjunto de objetos que representan un escenario. Están en el mismo contexto que los diagramas de objetos. (Guillen)

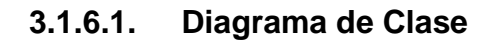

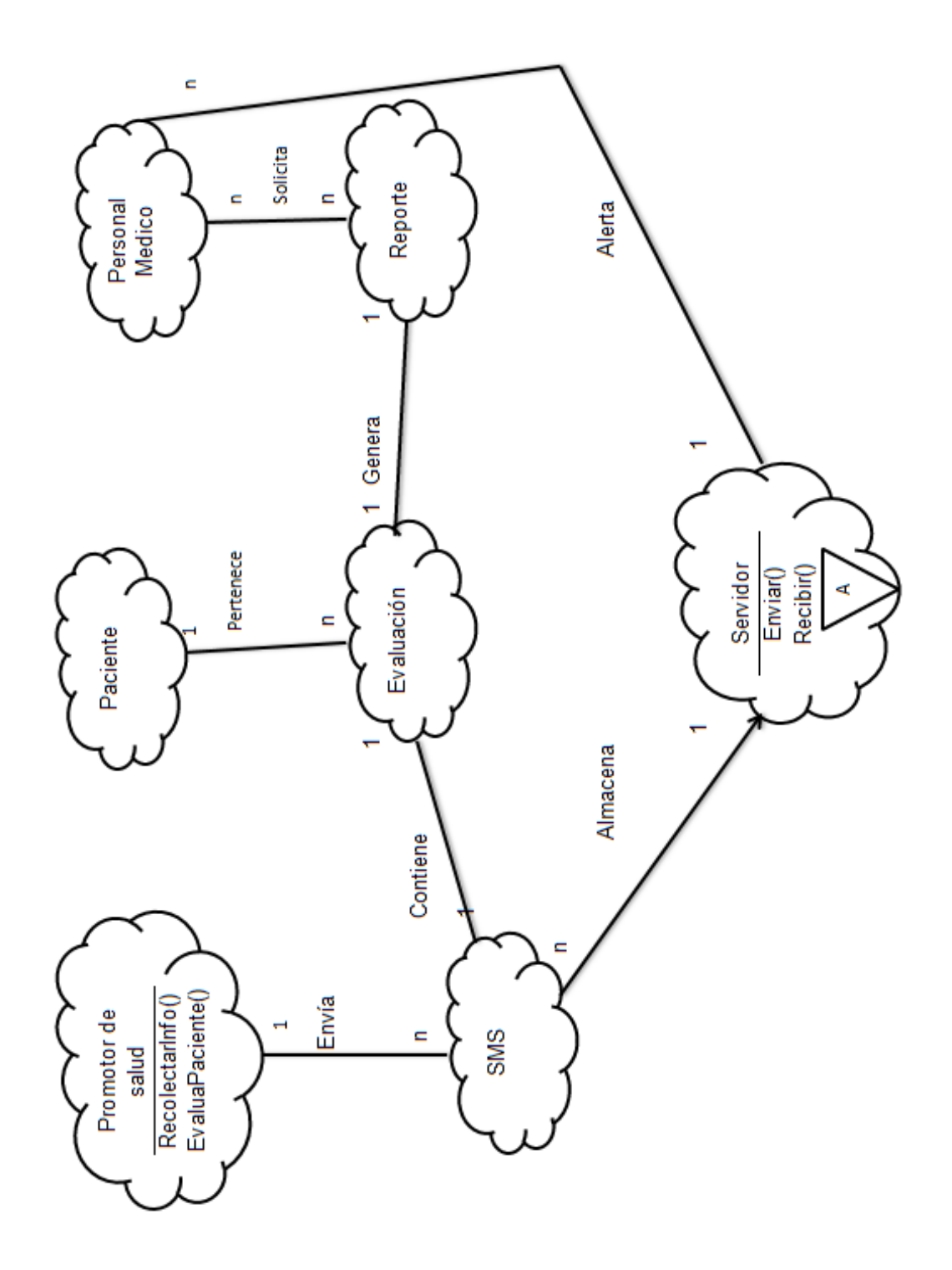

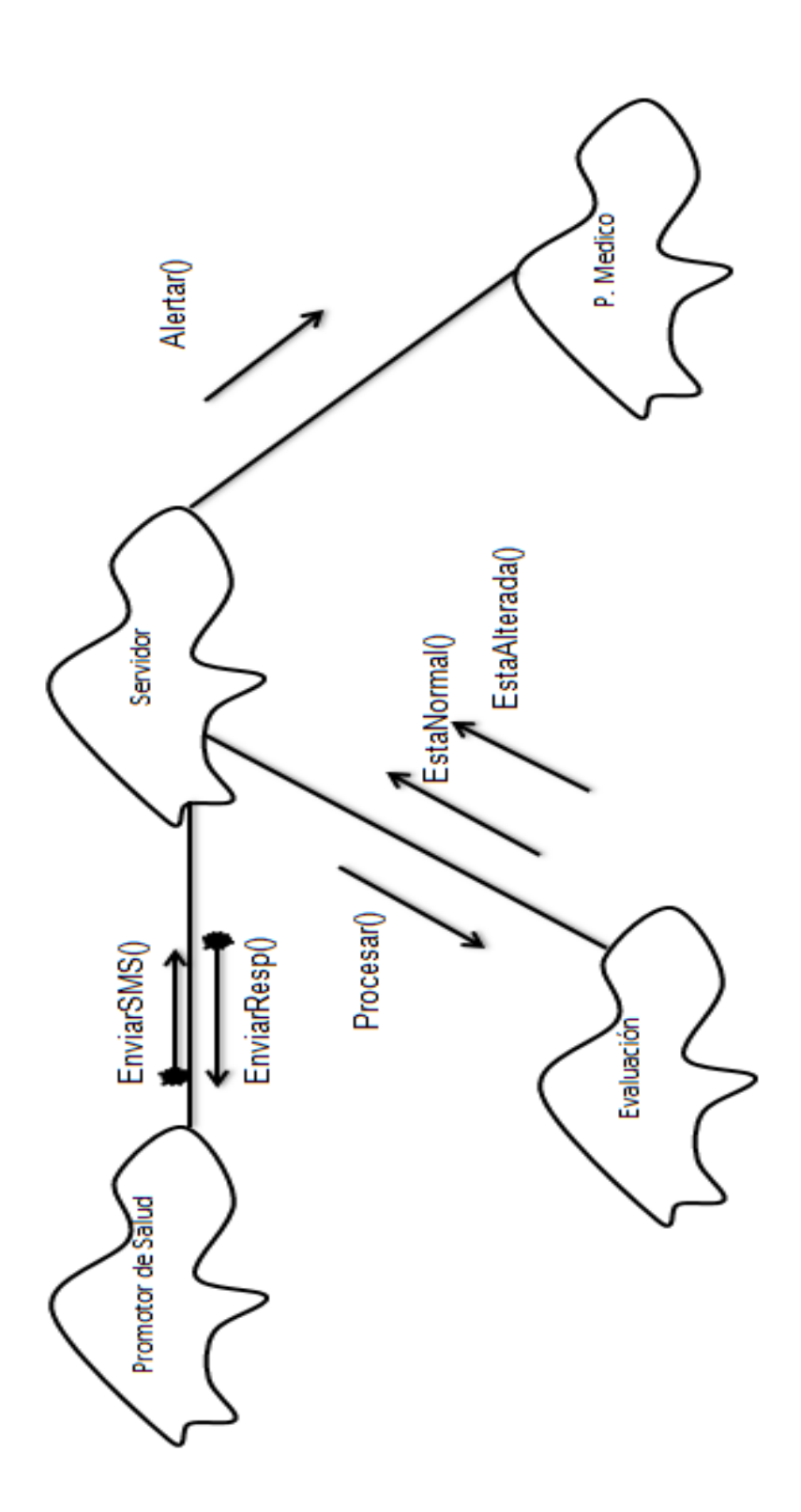

## **3.1.6.2. Diagrama de Objeto**

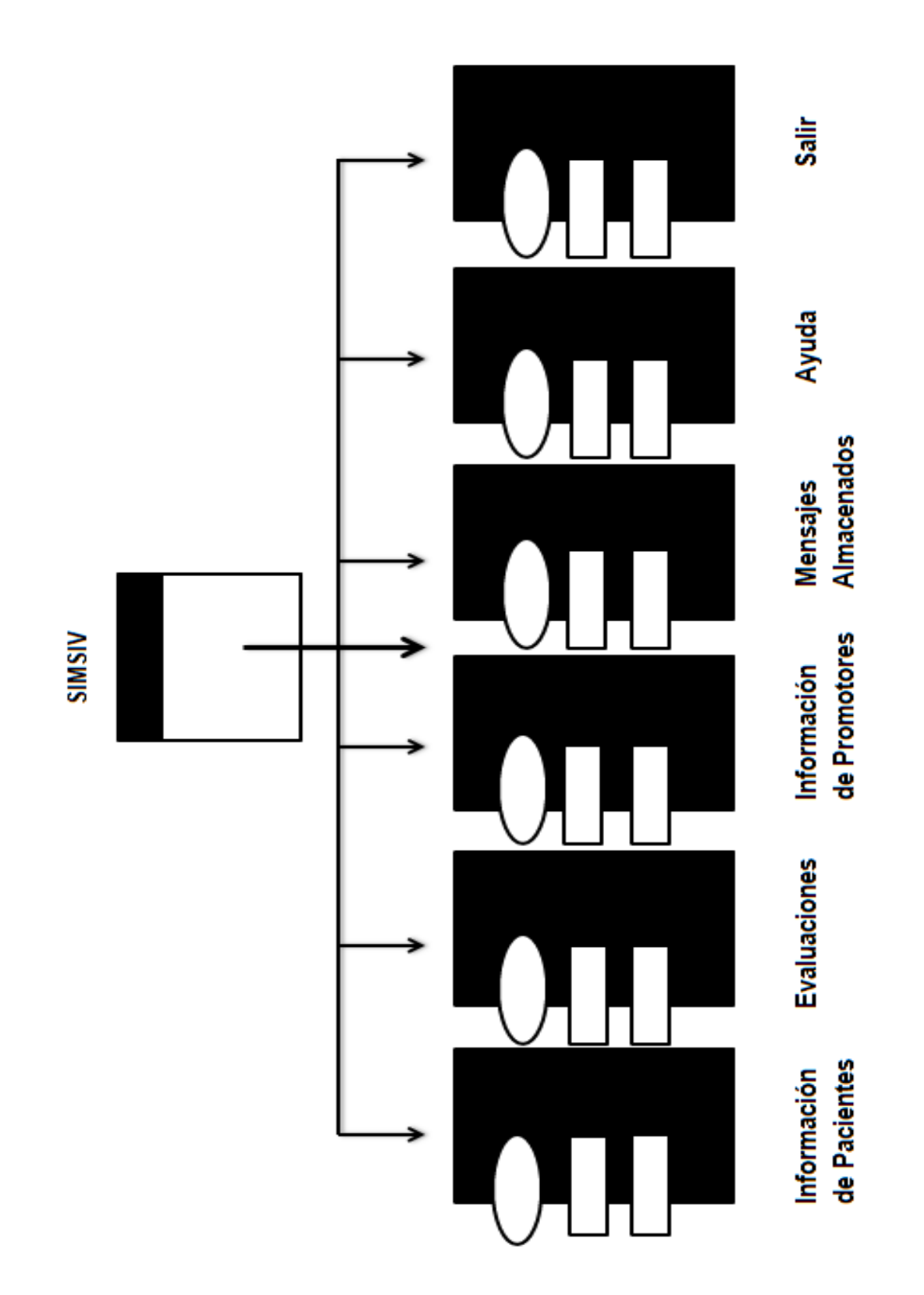

## **3.1.6.3. Diagrama de Módulos**

## **3.1.6.4. Diagrama de Procesos**

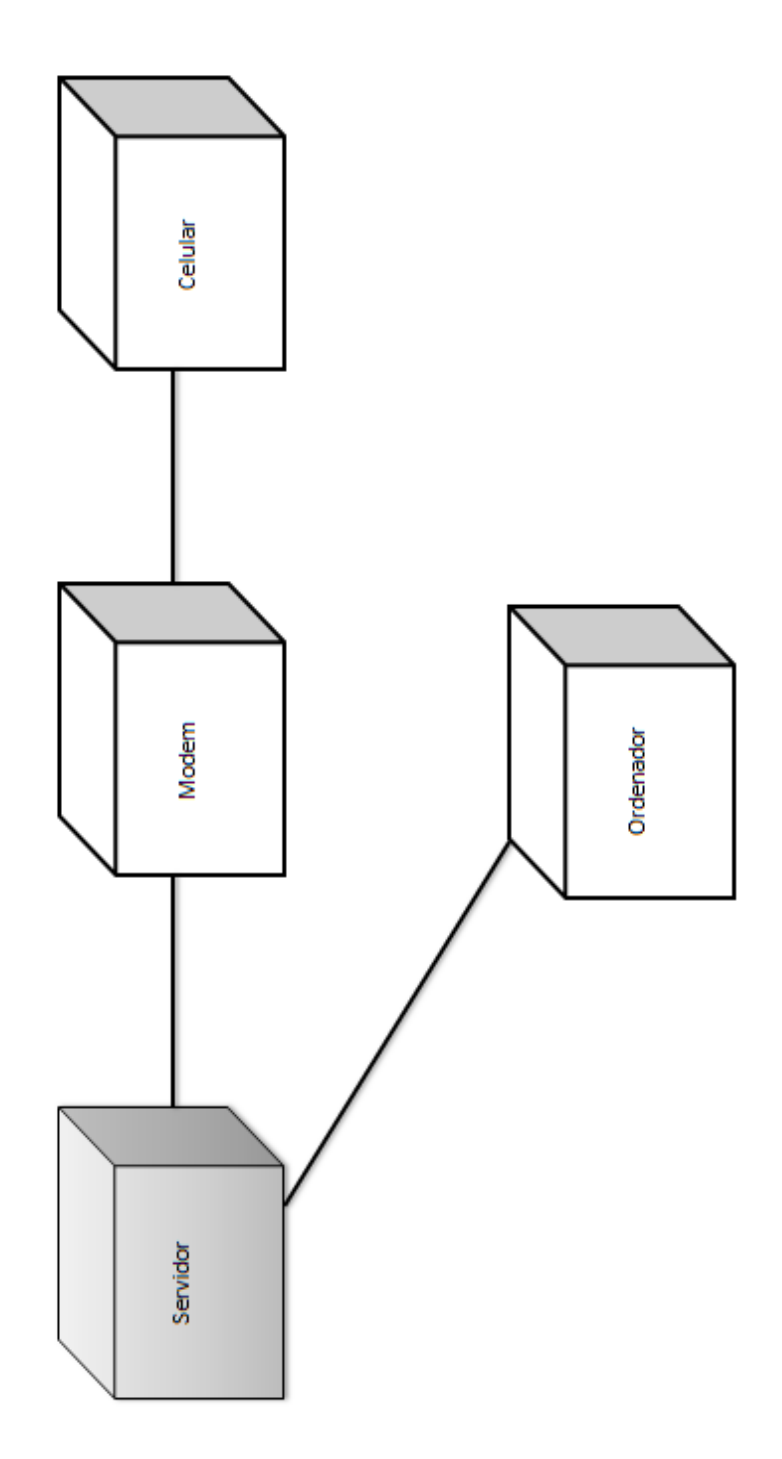

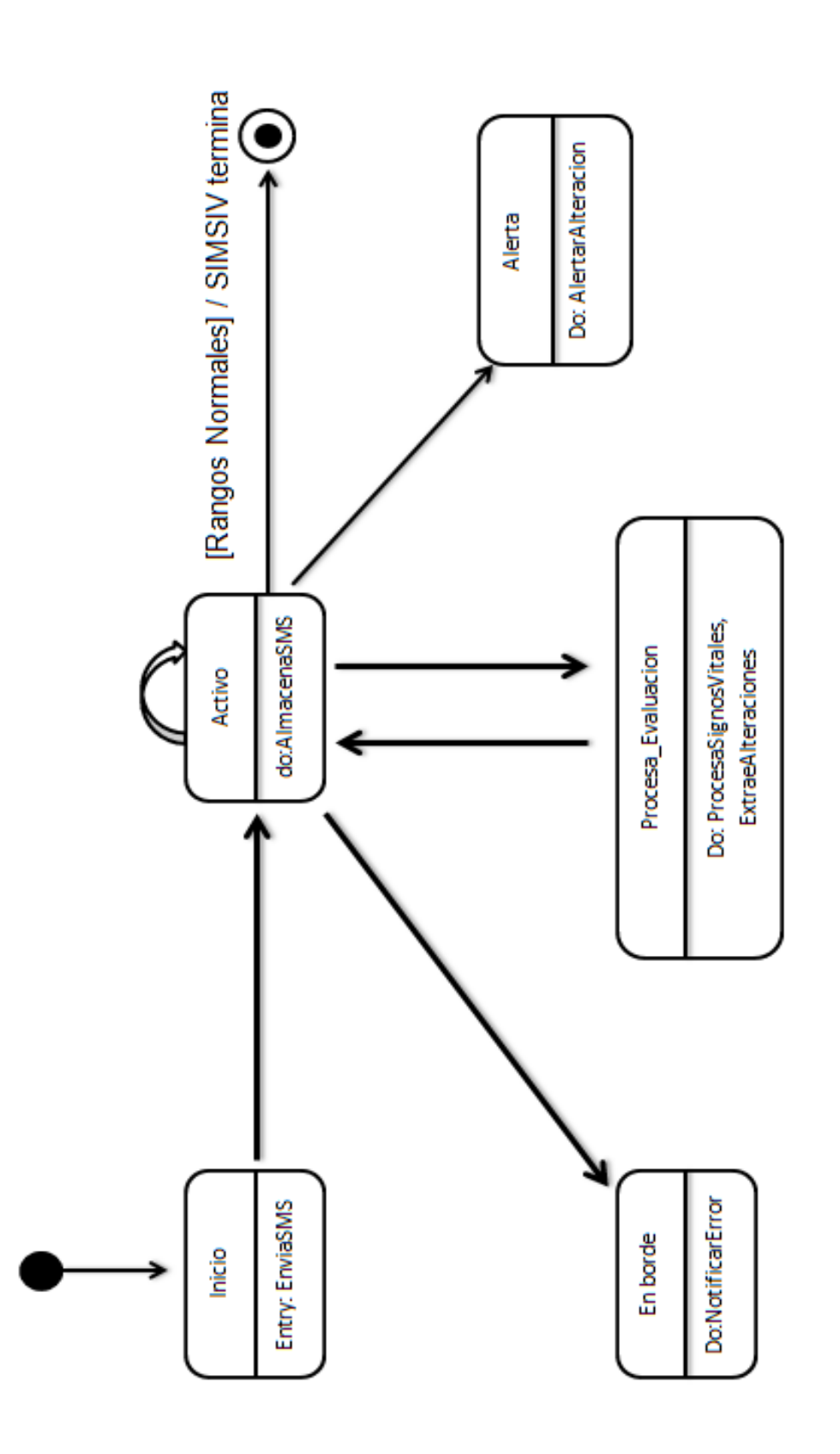

### **3.1.6.5. Diagrama de Transiciones de Estado**

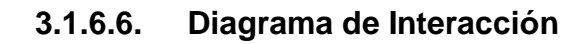

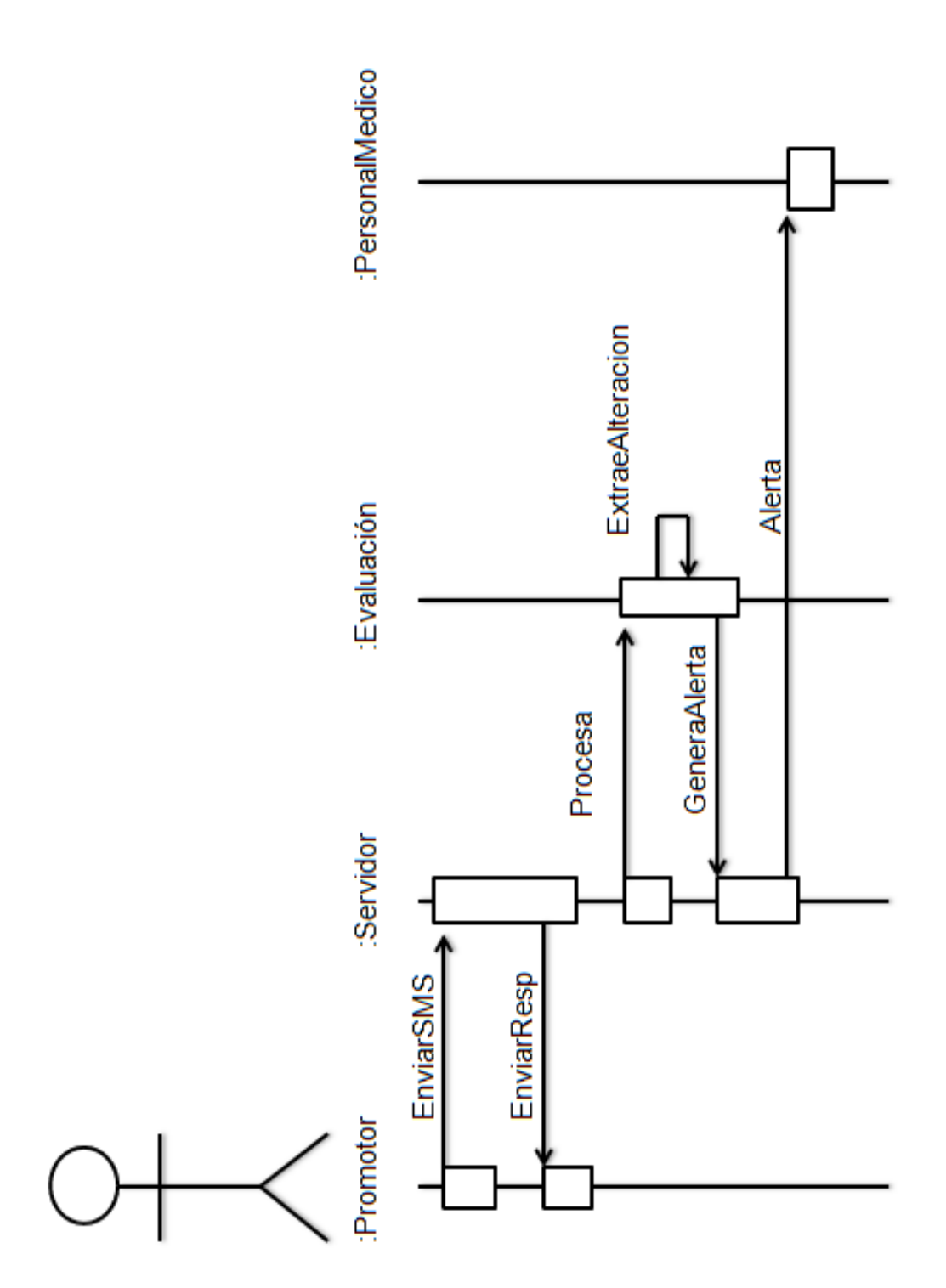

# **3.2. Iteración (Sprint)**

A continuación se explicará la metodología de desarrollo de software seleccionada para el desarrollo de SIMSIV, que es la metodología SCRUM. Esta metodología contiene períodos de trabajo llamados "Sprint". Se ejecutaron en total 5 Sprint, los que consisten en hacer al Product Owner una entrega parcial del producto, de este modo en cada Sprint se hará una conclusión de los cambios que haya que hacer (si es requerido) o se pasará al siguiente Sprint.

## **3.2.1. SPRINT 1: Recepción, envió y almacenamiento de SMS**

## **Objetivo:**

Desarrollar una herramienta que permita la lectura de mensajes de texto con una estructura específica y estos puedan ser ingresados al sistema SIMSIV, de tal modo que se pueda lograr la interacción de la información de los pacientes con las funciones del sistema

## **Requerimientos:**

- Recepcionar los mensajes enviados por los promotores de la salud en Waslala alertando sobre posibles errores en la estructura de estos para su correcto ingreso al sistema.
- Enviar un mensaje a los asistentes de salud cada vez que se reciba la información o cuando el mensaje este mal estructurado.
- Ingresar al sistema información sobre pacientes nuevos.
- Ingresar al sistema la evaluación sobre los pacientes recibida en los mensajes de texto con su respectiva estructura.
- Implementar condiciones que deben cumplirse en la recepción de SMS y su almacenamiento en la BD.
- Enviar alertas SMS al personal médico cuando la información de algún signo vital de un paciente este fuera de su rango normal.

## **Diseño:**

Los promotores de salud deben enviar mediante un mensaje de texto con una estructura específica, la información de los pacientes nuevos a ingresar en el sistema, la evaluación de estos y las notificaciones de muerte si en algún dado caso algún paciente llegara a fallecer. Para esto se desarrolló una herramienta que recepciona mensajes de textos mediante un modem puerto serial, el que permite que el sistema lea los mensajes de textos enviados por los promotores de salud y que la información de los pacientes sea ingresada en la base de datos.

### - **Estructura de SMS de entrada y Salida al Sistema**

### **Para ingresar un nuevo paciente al sistema**

El promotor de salud deberá mandar en un mensaje de texto con la siguiente estructura la información del nuevo paciente a ingresar en el sistema. En esta estructura podemos observar que: El código "1N" significa "Nuevo Paciente", + la letra "N" que significa "Nombre" seguido del nombre del paciente, + la letra "F" que significa "Fecha de nacimiento" seguido la fecha de nacimiento del paciente, + la letra "S" que significa "Sexo" seguido de la letra "M" o "F" que representa el sexo del paciente. A continuación veremos la estructura y un ejemplo:

Estructura del mensaje Celular → Server

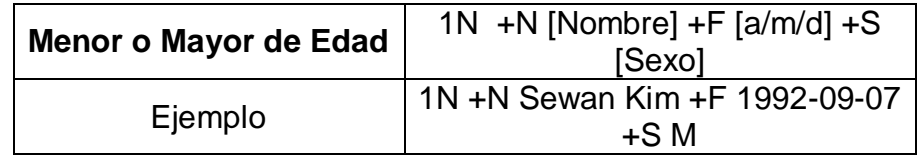

Si el mensaje se envió e insertó correctamente al servidor, este retornara al promotor de salud un mensaje de confirmación indicando que se ha insertado el paciente con su respectivo ID, de lo contrario, retornará un mensaje de error. A continuación veremos un ejemplo:

Estructura del mensaje Server  $\rightarrow$  celular

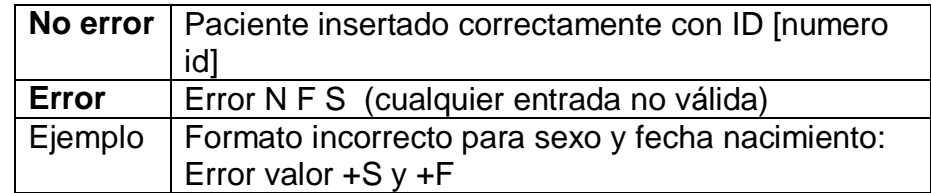

### **Evaluación**

El promotor de salud, una vez ingresado el paciente a la base de datos, deberá ingresar evaluaciones de este. Este proceso también se debe hacer mediante un mensaje de texto con una estructura específica. Esta estructura consiste en lo siguiente: Primeramente va el código que indica que si el paciente es menor o mayor de edad, si es menor de edad se deberá escribir "3M", si es mayor de edad se deberá escribir "3A", + "Id" seguido del ID del paciente, + la letra "H" que significa "Altura" seguido de la altura del paciente en centímetros , + la letra "P" que significa "Peso" seguido del peso del paciente por kilo, + las letras "Ps" que significan "Presión sanguínea" seguido de la presión sanguínea del paciente, + las letras "Pu" que significan "Pulso" seguido de la información del pulso del paciente, + la letra "T" que significa "Temperatura" seguido de la temperatura del paciente, + las letras "RE" que significan "Respiración" seguido de la frecuencia de la respiración del paciente, + las letras "Mv" que significan "Motivo de visita" seguido de los síntomas que tiene el paciente que hacen visitar el centro de salud. A continuación veremos la estructura y un ejemplo:

## $\blacksquare$  Estructura del mensaje Celular → Server

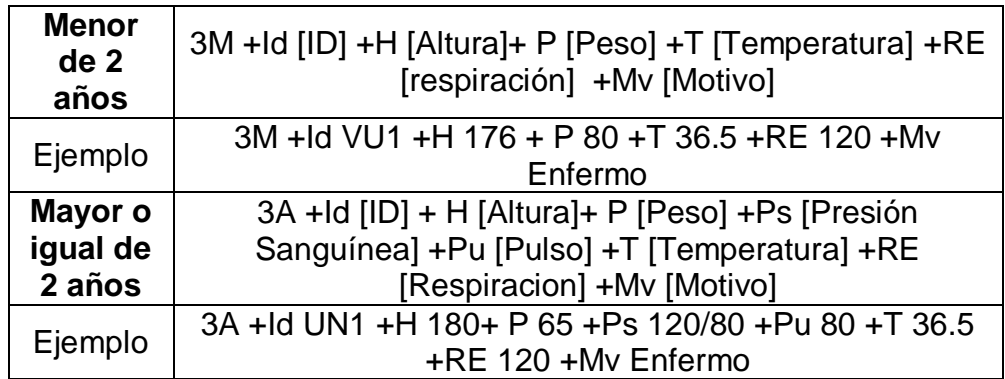

Si el mensaje se envió e insertó correctamente al servidor, este retornara al promotor de salud un mensaje de confirmación indicando que se ha insertado el paciente con su respectivo ID, de lo contrario, retornará un mensaje de error. A continuación veremos un ejemplo:

#### Estructura del mensaje Server → celular

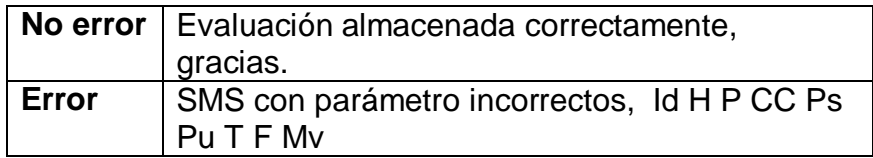

#### **Registro de muerte de paciente**

El promotor de salud tendrá el deber de notificar mediante un mensaje de texto la muerte de un paciente que este registrado en el sistema SIMSIV para que de este modo su estado en la base de datos cambie. Para esto se debe enviar el mensaje con la siguiente estructura:

Estructura del mensaje Celular → Server

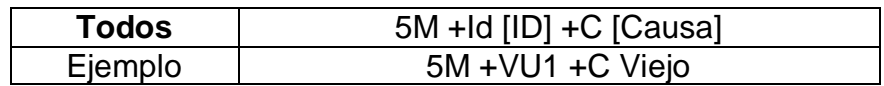

El código "5M" significa muerte de algún paciente, seguido de su ID, más la letra "C" que significa "Causa" seguido la causa de la muerte del paciente. De este modo se le dará de baja a este paciente en el sistema.

Si el mensaje se envió e insertó correctamente al servidor, este retornara al promotor de salud un mensaje de confirmación indicando que se ha insertado el paciente con su respectivo ID, de lo contrario, retornará un mensaje de error. A continuación veremos un ejemplo:

Estructura del mensaje Server  $\rightarrow$  celular

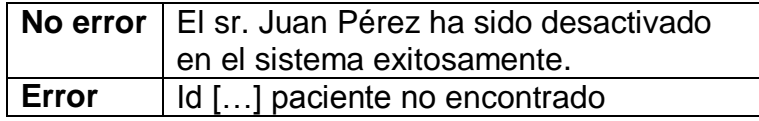

## - **Procesamiento de información enviada por el promotor de salud**

Internamente la aplicación se encarga de procesar la información para que los usuarios tengan la facilidad de visualizarla e interactuar con esta. Cuando un mensaje de

texto es recibido en el sistema y este cumple todas las condiciones de su estructura, inmediatamente se procede a ingresar en la base de datos la información, por ejemplo, un promotor de salud envía un mensaje con una evaluación de un paciente a como se ve en la siguiente imagen:

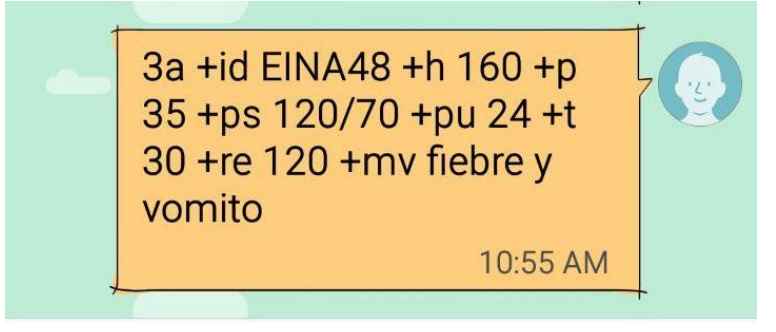

Imagen 4. Ejemplo de evaluación de paciente en SMS

En la imagen anterior podemos observar que el promotor envió al servidor un mensaje de texto indicando una evaluación de un paciente con código "EINAD48", una altura de 160 cm, un peso de 35 kilos, presión de 120/70, pulso de 24 por minuto, temperatura de 30º, respiración de 120 y un motivo de visita de fiebre y vomito.

El servidor al recibir el mensaje indica lo siguiente:

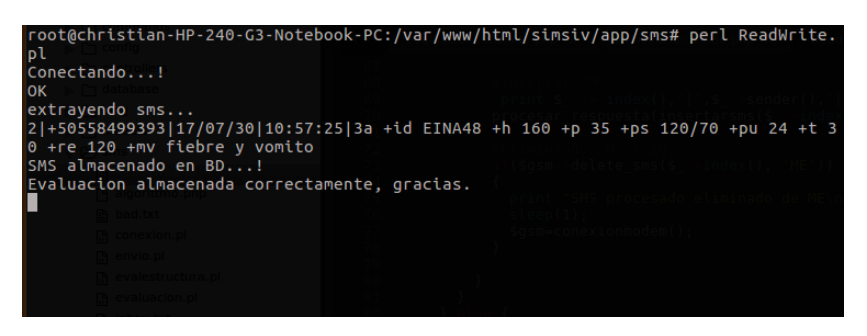

Imagen 5. Recepción de SMS en el servidor

Se puede observar que el servidor recibió correctamente el SMS enviado por el promotor de salud y se almaceno en la base de datos.

Para la correcta recepción de estos SMS se prepararon una serie de condiciones que deben cumplir con la estructura de los mensajes de textos, de lo contrario el servidor retornara un mensaje de error y no se almacenara la información, como son:

- $\checkmark$  Sin importar el orden en que vayan escritos los parámetros en el mensaje de texto, ya sea que se escriba primero la altura o el peso, siempre es obligatorio escribir la palabra reservada para cada uno de ellos y seguido de la información, por ejemplo, es un error escribir para la altura "160 h", lo correcto es escribir primero la letra "h" y seguido de la información que en este caso es 160, de este modo "h 160".
- Todos los parámetros deben ir separados por el signo "+".
- $\checkmark$  Los campos peso, pulso, altura, temperatura, respiración son de valor entero.
- $\checkmark$  El campo pulso es String con formato 00/00.
- $\checkmark$  Al ingresar un nuevo paciente el nombre de este debe contener mínimo dos palabras. No debe contener ni números ni caracteres especiales (@, \$, #, %, \*, &, etc…).
- $\checkmark$  La fecha de nacimiento es con el formato yyyy/mm/dd.

A continuación una breve muestra de estas condiciones en el código:

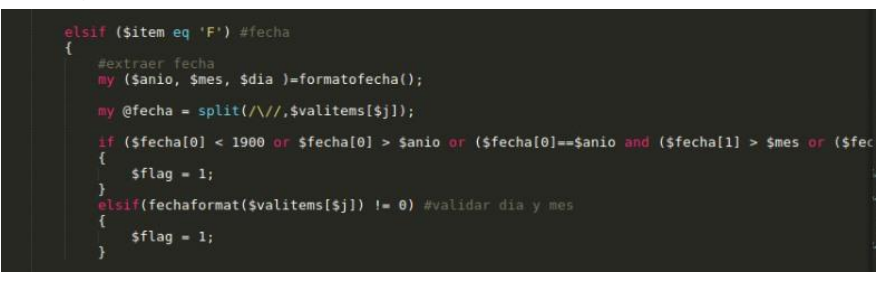

Imagen 6. Sección de código que valida el campo de fecha de nacimiento

Si estas condiciones se cumplen al enviar los mensajes de texto al servidor, estos serán almacenados correctamente en la base de datos, ya sea para ingresar un paciente nuevo o agregar alguna evaluación a un paciente, por tanto el servidor retornara un mensaje con lo siguiente:

Desarrollo de Sistema Web de Monitoreo Remoto de Signos Vitales de Pacientes de Zonas Rurales de Waslala – Nicaragua (SIMSIV)

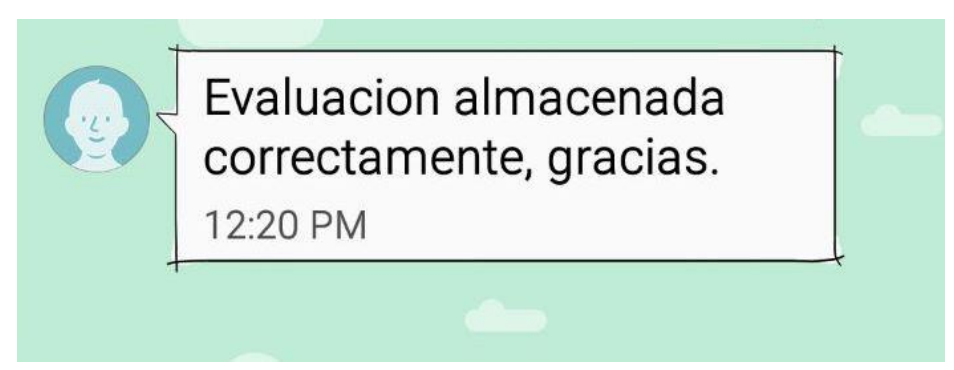

Imagen 7. SMS que retorna el servidor al promotor de salud

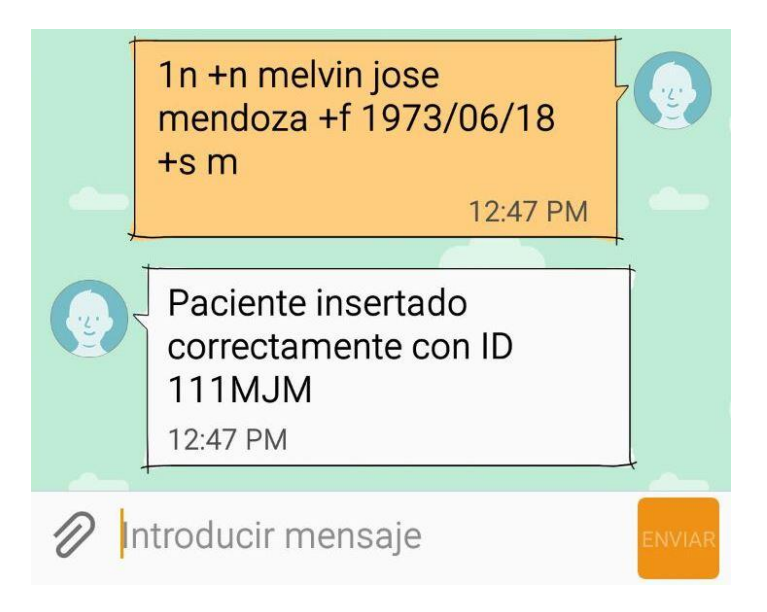

Imagen 8. SMS para ingresar nuevo paciente y SMS de retorno del servidor

Mientras tanto en la pantalla del servidor tendremos:

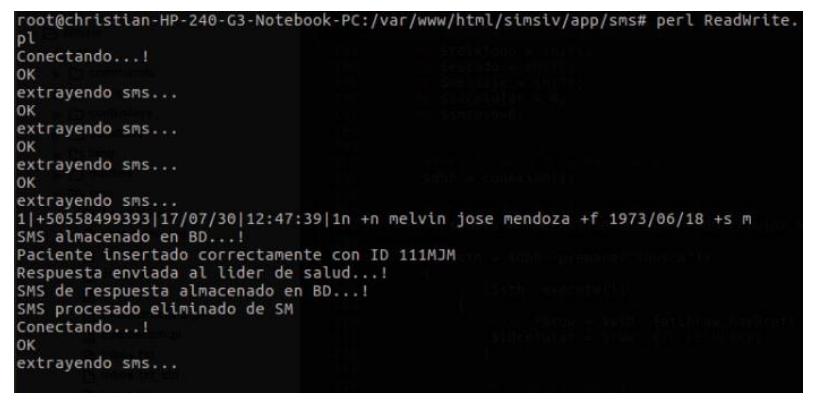

Imagen 9. Pantalla del servidor al recibir SMS y almacenar información

En caso contrario, cuando el SMS se escribió mal según su estructura y validación, como en la imagen 9, el servidor retornara un SMS de error.

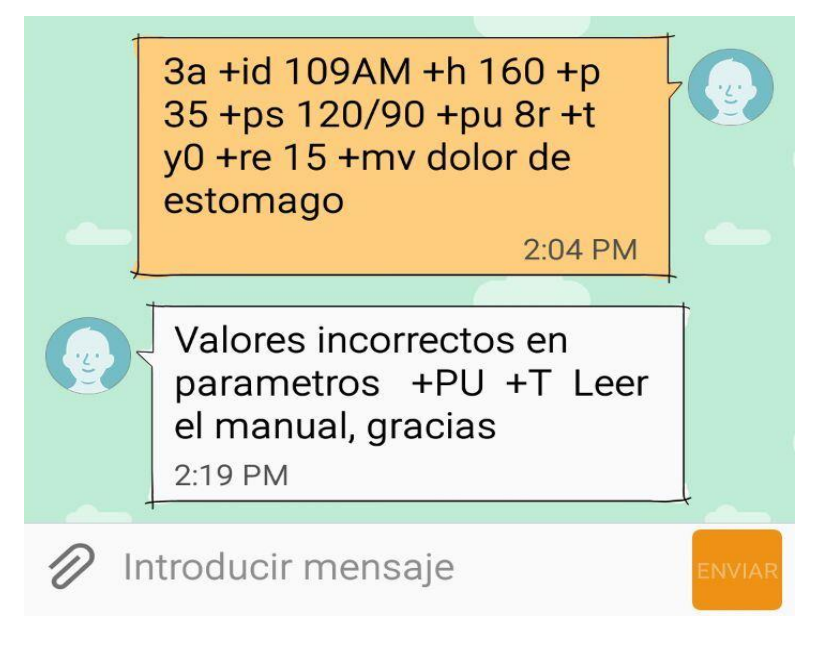

Imagen 10. SMS de error del Servidor al Promotor

Como se puede observar los valores del pulso y de temperatura no eran los correctos para el tipo de dato, por lo que el sistema retorno un SMS de error.

Una vez cumplido este proceso, se procederá a la interpretación de la información recibida mediante reportes y gráficos, lo que se explicara en los siguientes Sprints.

### - **Alertas a personal medico**

Uno de los requerimientos de este Sprint consiste en alertar al personal médico mediante un SMS cuando uno o varios de los signos vitales de un paciente este fuera de su rango normal. Este se desarrolló de tal modo que cada uno de los parámetros en los SMS cumplan con la condición de estar en los rangos normales, por ejemplo la respiración normal para un adulto debe estar entre 12 y 18 por minuto, si el dato de la respiración enviada en el SMS esta en ese rango, la respiración esta normal, sino, esta alterada. Esto para cada uno de los signos vitales con los rangos especificados anteriormente.

Desarrollo de Sistema Web de Monitoreo Remoto de Signos Vitales de Pacientes de Zonas Rurales de Waslala – Nicaragua (SIMSIV)

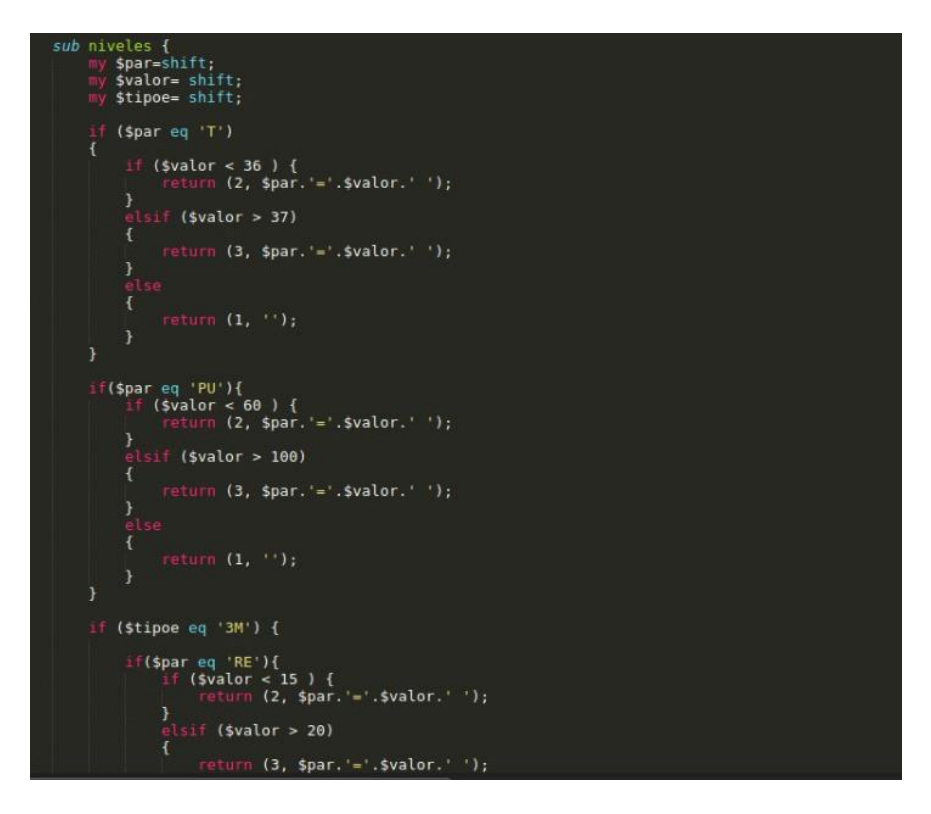

 Imagen 11. Sección del código que valida los rangos de ciertos signos vitales

En la imagen 10 se logra observar el código en donde se validan los rangos para los campos de Temperatura, Pulso y Respiración.

Si un promotor de salud envía una evaluación de un paciente que presenta una presión muy alta, SIMSIV tiene la obligación de validar primeramente que la presión esta fuera de su rango normal, mediante ciertos rangos y validaciones programadas, seguido debe alertar al personal médico, ya sea un doctor o enfermera, que hay un paciente que tiene su presión muy alta y hay que proceder a la rápida atención.

Como podemos observar en la siguiente imagen, SIMSIV recibió una evaluación de un paciente que posee una temperatura muy baja:

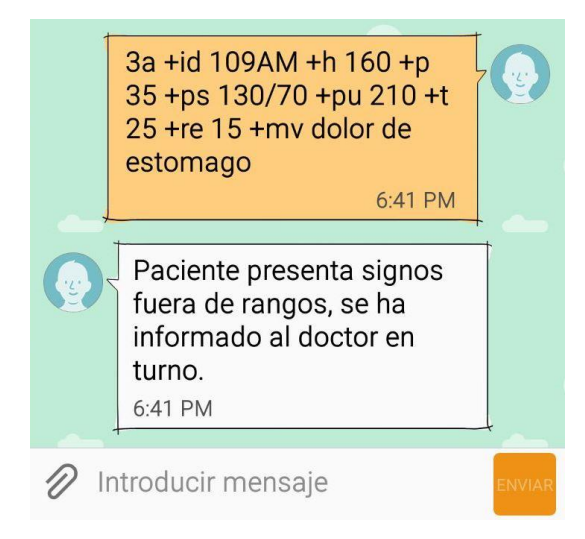

Imagen 12. Evaluación con Signos alterados

Esta evaluación se ingresó en la base de datos e inmediatamente se procesó mediante condiciones programadas para verificar que ningún signo vital escrito en el SMS estuviera alterado. Inmediatamente el sistema notifico al promotor de salud que uno o varios de los signos vitales de ese paciente en evaluación esta fuera de los rangos normales y es necesario notificar al personal médico en turno.

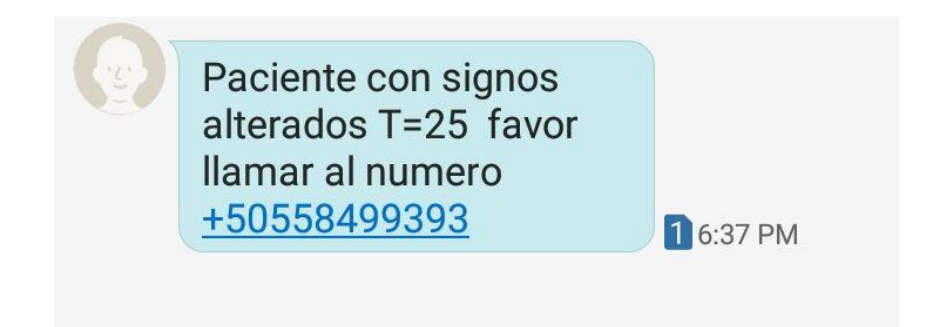

Imagen 13. Alerta a personal médico de signo vital alterado

En la imagen 10 se observa el SMS que envía SIMSIV al personal médico una vez se ha ingresado una evaluación alterada. En este también se envía el número telefónico el promotor que envió la evaluación, con el fin de llamar en caso de alguna emergencia.

### **Reunión de entrega de Sprint**

Con la información mostrada anteriormente se procedió a hacer la entrega del primer avance del sistema SIMSIV, en la reunión del primer Sprint teniendo como resultado que:

- $\checkmark$  La estructura seleccionada para los SMS que deben enviar los promotores de salud de las comunidades de Waslala fue valorada y aceptada por el ProductOwner.
- Los mensajes de respuestas del Servidor son necesarios para el trabajo del promotor de salud.
- La recepción de los SMS al servidor funciona a como es debido comprobando así que se almacena la información en la base de datos.
- $\checkmark$  Las condiciones expuestas anteriormente para la estructura de los SMS se consideraron necesarias para la correcta redacción de estos e interpretación de la información al ser almacenada en la base de datos.

De este modo se finalizó con éxito el primer SPRINT de SIMSIV, en el cual no se presentaron errores para corregir ni inconformidades por parte del cliente.

### **Corrección de errores o cambios solicitados**

No se presentaron errores que corregir.

En la primera versión de este Sprint, para la inserción de un nuevo paciente a SIMSIV se solicitaba la información de un tutor de este. Uno de los cambios que se solicitó en este Sprint fue la omisión de la información del tutor debido a que al momento de enviar el SMS con el nuevo paciente se debía ingresar el nombre del tutor, lo que hacía el SMS mucho más largo y algo más tardado de ingresar al sistema. El ProductOwner también lo considero innecesario debido a que el trabajo que realizan los promotores de salud es suficiente para cumplir con los requerimientos de SIMSIV.

#### **Observaciones**

La continuación de las funcionalidades del sistema se relacionan con este Sprint y el Sprint 3 que desarrollaremos más adelante.

### **3.2.2. SPRINT 2: Acceso y Seguridad**

**Objetivo:** Desarrollar mediante perfiles el ingreso de los usuarios a SIMSIV, de manera segura e interactiva.

### **Requerimientos:**

- El acceso a SIMSIV debe ser mediante perfiles de usuarios.
- Cada usuario del sistema debe solicitar su registro para el ingreso al administrador de sistemas.

- Cada usuario y contraseña debe tener una longitud mayor a 3 caracteres.

## **Diseño:**

Los usuarios que deben de manipular la información en SIMSIV deberán de contar con un registro previo al sistema, este se le deberá de solicitar específicamente al administrador de sistema, quien estará previamente orientado a quienes se les debe de proporcionar accesos.

La seguridad de SIMSIV está enfocada en perfiles, los cuales están vinculados al tipo de información que debe de visualizar. Existen 3 tipos de perfil:

- 1. **Enfermera (o):** son aquellos usuarios pertenecientes al hospital que monitorea la información según la comunidad donde está ubicado dicho hospital, estos usuario no podrán modificar, insertar o eliminar ningún tipo de información, únicamente podrán monitorear, por lo que solo podrán observar los datos clínicos asociados a los pacientes.
- 2. **Doctor(a):** Este perfil también es de usuarios pertenecientes al hospital y tendrá las mismas funciones que el perfil de Enfermera (o), pero se decidió separar con el fin de llevar un control de cuantos usuarios son enfermeros y cuantos doctores.

3. **Admin:** Es el perfil para usuarios administradores, estos usuarios no podrán observar los datos clínicos de los pacientes, por lo que solo estará vinculado a la configuración de usuarios, manipulación estadística de los datos del sistema, cantidad de evaluaciones, cantidad de paciente, monitoreo de los SMS en error, inactividad del sistema, etc.

En la siguiente imagen podremos observar la interfaz para el ingreso de los usuarios. En esta interfaz cada usuario deberá elegir a qué tipo de perfil pertenece, el cual le concederá derechos según corresponda.

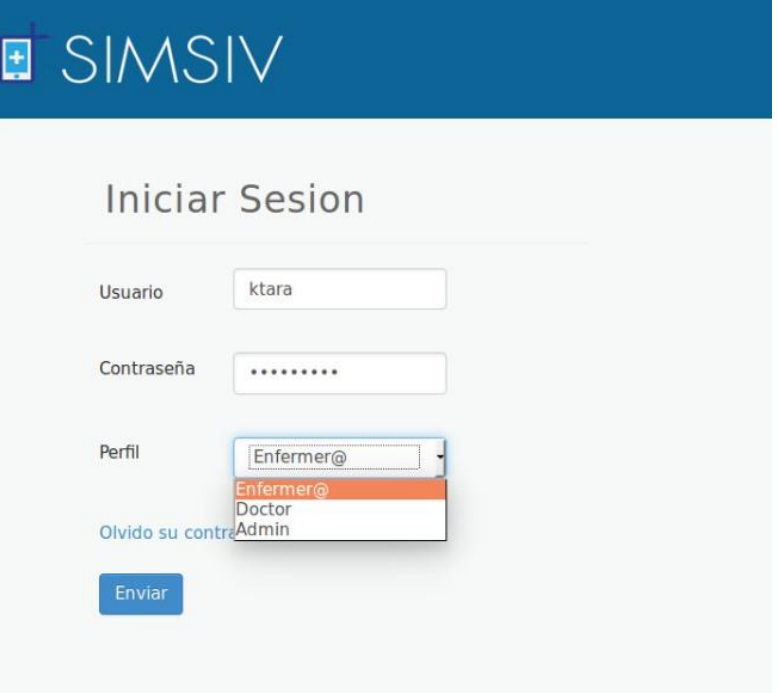

Imagen 14. Acceso de usuarios a SIMSIV

Para que un usuario ingrese a SIMSIV, el administrador de sistemas deberá haberlo ingresado en la base de datos.

Para el almacenamiento de la información de los usuarios se creó una tabla **"usuario"**, esta tabla estará vinculada a la comunidad de la cual el usuario podrá visualizar la información.

Desarrollo de Sistema Web de Monitoreo Remoto de Signos Vitales de Pacientes de Zonas Rurales de Waslala – Nicaragua (SIMSIV)

|   | # Nombre          | <b>Tipo</b> | Cotejamiento                |    | Atributos Nulo Predeterminado |
|---|-------------------|-------------|-----------------------------|----|-------------------------------|
|   | ID<br>1           | int(11)     |                             | No | Ninguna                       |
|   | 2 NOMBRE          |             | varchar(50) utf8_general_ci | No | Ninguna                       |
|   | 3 USUARIO         |             | varchar(10) utf8_general_ci | No | Ninguna                       |
| n | 4 CLAVE           |             | varchar(10) utf8 general ci | No | Ninguna                       |
|   | 5 PERMISO         |             | varchar(10) utf8 general ci | Sí | NULL.                         |
| г | 6 ESTADO          | int(11)     |                             | No | -1                            |
|   | 7 DEPARTAMENTO ID | int(11)     |                             | No | Ninguna                       |
|   | 8 PERFIL          | int(11)     |                             | No | Ninguna                       |

Imagen 15. Tabla que almacena la información de los usuarios

En la imagen 15 podemos observar que la tabla que almacena la información del usuario posee 8 campos. El campo "Nombre" almacena el nombre completo del usuario. El campo "usuario" almacena un nombre de usuario único con el que ingresará al sistema. El campo "clave" almacena la contraseña del usuario. El campo "Permiso" almacena los permisos que tiene el usuario en el sistema. El campo "Estado" almacena el estado del usuario ya sea que está activo o dado de baja (inactivo). El campo "Departamento\_ID" almacena el nombre del departamento al que pertenece el usuario. Por último el campo "Perfil" almacena un entero que se relaciona con otra tabla, el cual especificará a que perfil pertenece el usuario.

El usuario estará activo cuando el estado=1 y estará inactivo cuando el estado=0.

Para los tipos de perfiles se creó una tabla **"perfil"** catalogo donde tenemos los tipos de perfil almacenados.

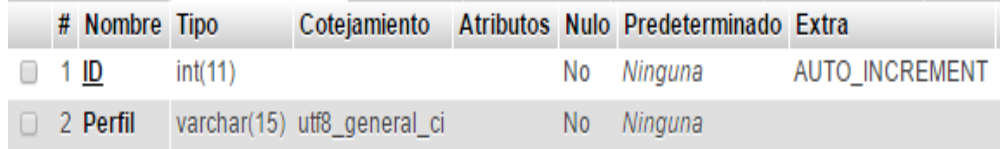

Imagen 16. Tabla catalogo que almacena los tipos de perfiles

### **Validación del acceso**

Los datos de accesos deben de cumplir los siguientes criterios.

- **Usuario y contraseña:** El nombre de usuario debe ser mayor a 3 caracteres en caso contrario el sistema le retornara error.

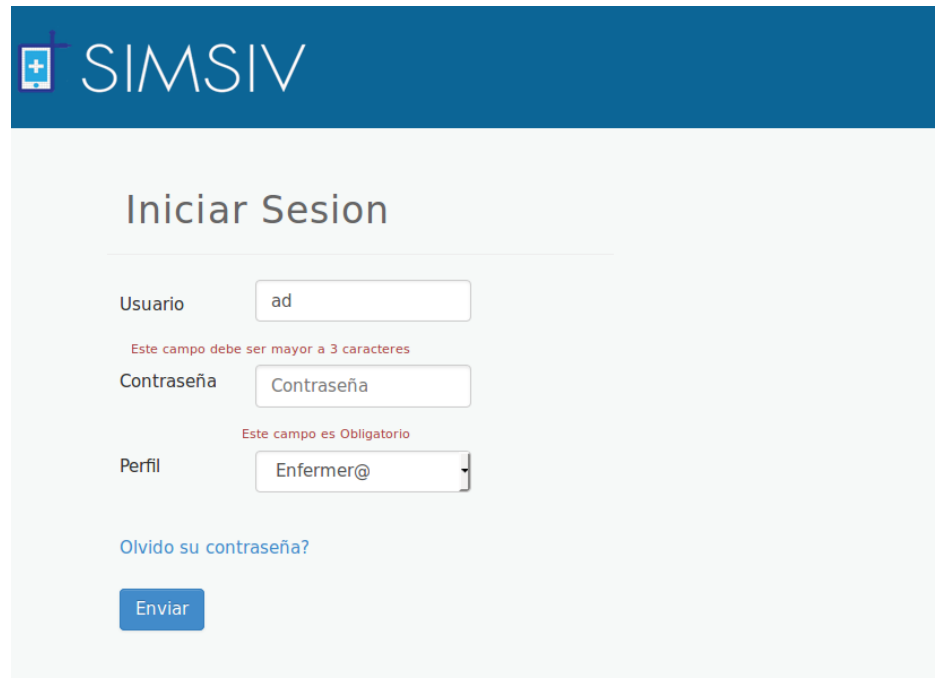

Imagen 17. Validación de longitud de usuario y contraseña

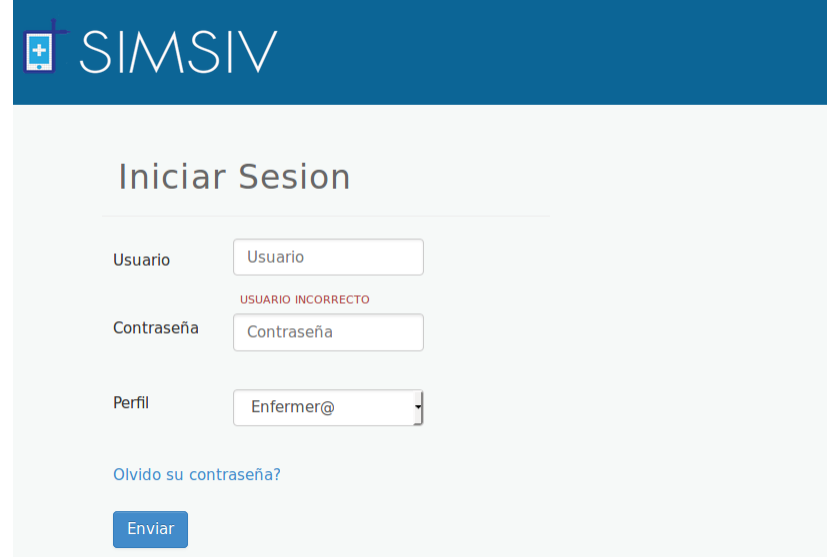

Imagen 18. Validación del usuario incorrecto

- **Perfil:** El usuario deberá de seleccionar el perfil vinculado a su cuenta en caso contrario el sistema retornara error.

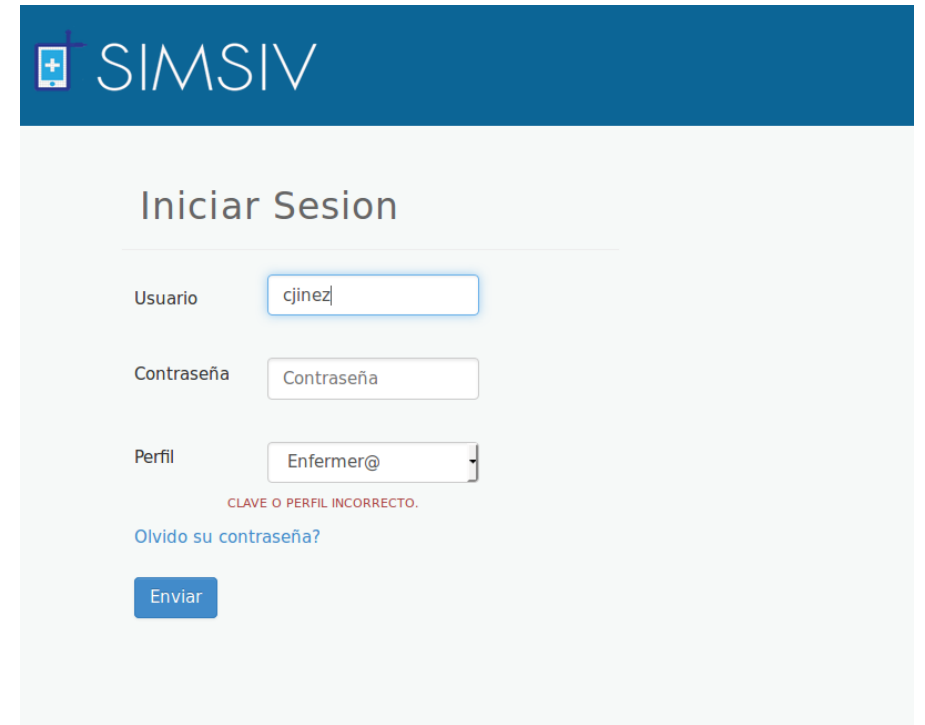

Imagen 19. Validación del perfil según el usuario

- **Campos Vacíos:** Los campos no deben de estar vacíos, en caso contrario el sistema retorna error.

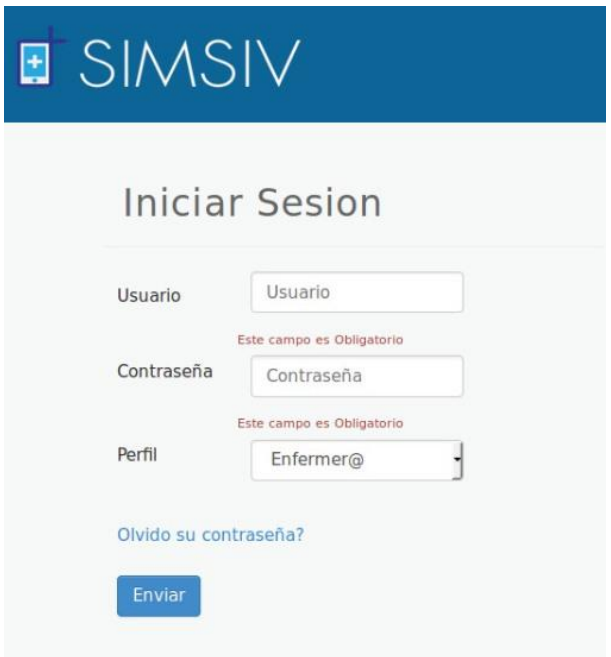

Imagen 20. Validación de campos vacíos.

### **Reunión de Entrega de SPRINT**

Con la información mostrada anteriormente se realizó una reunión con el ProductoOwner para mostrarle el segundo avance de SIMSIV. La cual tuvo como resultado lo siguiente:

- La interfaz seleccionada para el acceso de los usuarios al sistema fue aceptada.
- La estructura y validaciones del acceso al sistema fue aprobada.
- El ingreso al sistema mediante perfiles se consideró importante por motivos de seguridad.

De este modo se finalizó con éxito el primer SPRINT de SIMSIV, en el cual no se presentaron errores para corregir ni inconformidades por parte del cliente.

### **Corrección de Errores o cambios solicitados**

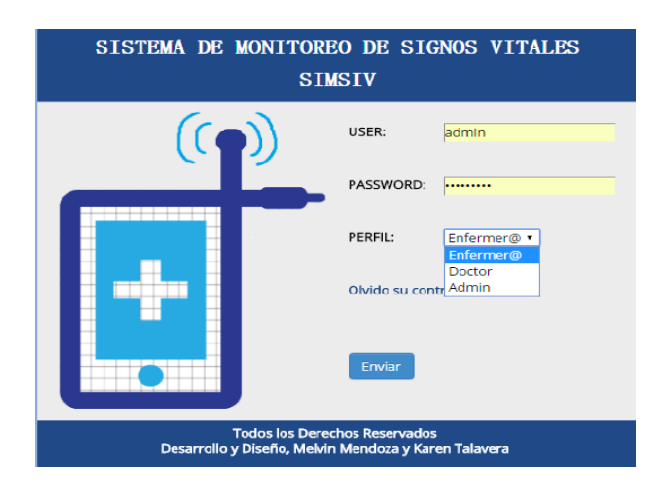

En la primera versión de este Sprint, la interfaz inicial era la siguiente:

Imagen 21. Primera versión de interfaz inicial

Se solicitó que los colores de las interfaces cambiaran a un tono más bajo, como vimos en el desarrollo del Sprint, del mismo modo el diseño de la interfaz solicitaron cambiarla a como quedo en la versión final.

## **3.2.3. SPRINT 3: Impresión de datos en tablas dentro del sistema recopilados por SMS**

**Objetivo:** Visualizar mediante interfaces amigables la información de los pacientes recopilada por los SMS, para su respectiva interacción con las funcionalidades del sistema.

### **Requerimientos:**

- Mostrar la información básica de los pacientes y promotores de salud.
- Permitir a los usuarios visualizar las evaluaciones que tiene cada paciente o si este no ha tenido ninguna evaluación.
- Permitir al usuario conocer si el paciente está activo o ha fallecido.
- Mostrar la información de los SMS almacenados en el sistema.
- Permitir la búsqueda de pacientes y promotores por nombre.

#### **Diseño:**

Una vez almacenada la información en el sistema que se envía mediante los SMS desde las comunidades de Waslala, los usuarios de SIMSIV requieren visualizar la información para realizar estudios o crear reportes de esta información. Es de suma importancia siempre tener acceso a la información básica de los pacientes y promotores, las evaluaciones que se ha hecho cada paciente, saber si este ha fallecido, etc.

#### - **Información de los pacientes**

Al ingresar a SIMSIV con nuestro respectivo usuario tenemos una serie de opciones que explorar, primeramente la opción de Pacientes que nos permite visualizar la información de estos mediante una interfaz interactiva:

Desarrollo de Sistema Web de Monitoreo Remoto de Signos Vitales de Pacientes de Zonas Rurales de Waslala – Nicaragua (SIMSIV)

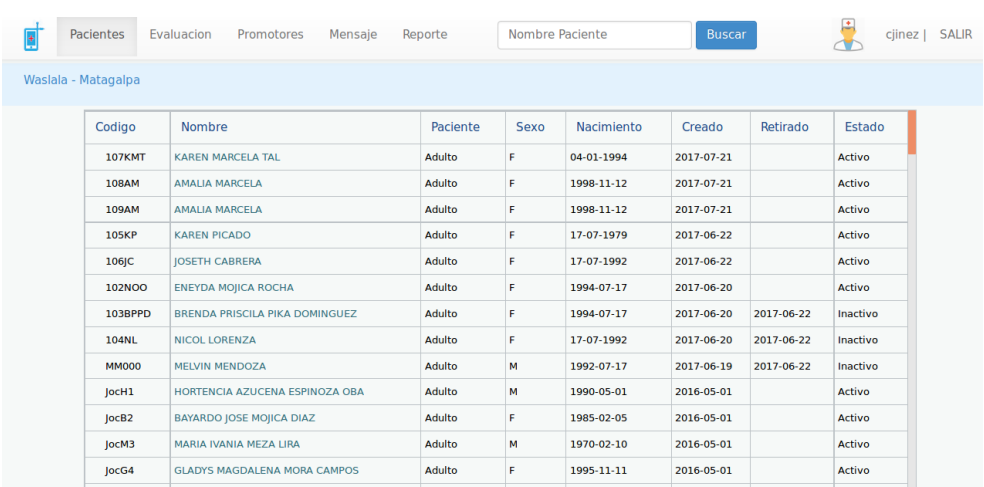

Imagen 22. Interfaz de información de pacientes

Como se puede observar, tenemos la información de los pacientes que se han ingresado en el sistema mediante los SMS, su nombre registrado, su código único, que tipo de paciente es, ya sea adulto o menor de edad, su sexo, su fecha de nacimiento, la fecha en que se ingresó al sistema, su estado, si es activo o inactivo y en el caso que sea inactivo en qué fecha se retiró.

En esta interfaz también se nos facilita la búsqueda de paciente en la parte superior derecha, con el fin de facilitar la visualización de la información requerida. Si seleccionamos a un paciente tendremos lo siguiente:

| Pacientes<br>Evaluacion           | Promotores<br>Mensaje | KTALAVERA   SALIF                                 |
|-----------------------------------|-----------------------|---------------------------------------------------|
| Waslala - Matagalpa               |                       |                                                   |
| MELVIN MENDOZA MENDIETA<br>Activo |                       |                                                   |
| <b>DATOS PERSONALES</b>           |                       |                                                   |
| CODIGO                            | 110MMM                | Paciente no posee evaluación de<br>signos vitales |
| <b>SEXO</b>                       | M                     |                                                   |
| <b>FECHA NACIMIENTO</b>           | 1992-07-17            |                                                   |
| <b>TIPO PACIENTE</b>              | Adulto                |                                                   |
| <b>FECHA INICIO</b>               | 2017-07-30            |                                                   |
|                                   |                       | $\sim$                                            |

Imagen 23. Paciente sin evaluaciones

En este caso el paciente seleccionado no posee ninguna evaluación de signos vitales, por lo que no nos aparece ninguna

información al respecto, pero debajo del nombre del paciente siempre nos aparecerá si el paciente está activo o inactivo (fallecido).

Caso contrario a lo que sucede con el siguiente paciente, que si posee una evaluación, nos aparecerá la siguiente interfaz:

| Pacientes<br>Evaluacion              | Promotores<br>Mensaje |                      |                                  |                                          |              | ஈ<br>KTALAVERA   SALIR |  |
|--------------------------------------|-----------------------|----------------------|----------------------------------|------------------------------------------|--------------|------------------------|--|
| /aslala - Matagalpa                  |                       |                      |                                  |                                          |              |                        |  |
| <b>ALLAN JOSE MARTINEZ</b><br>Activo |                       |                      |                                  |                                          |              |                        |  |
| <b>DATOS PERSONALES</b>              |                       |                      |                                  | <b>COMUNIDAD VISITADA POR EVALUACION</b> |              |                        |  |
| <b>CODIGO</b>                        | <b>EINA48</b>         | <b>COMUNIDAD</b>     |                                  | <b>FECHA</b>                             | <b>HORA</b>  | <b>CELULAR</b>         |  |
| <b>SEXO</b>                          | M                     | <b>PUERTAS GUAPE</b> |                                  | 2017-06-22                               | 22:58:18     | +50558499393           |  |
| <b>FECHA NACIMIENTO</b>              | 1994-08-31            | SAN JUAN             |                                  | 2017-06-22                               | 22:39:13     | +50585402700           |  |
| <b>TIPO PACIENTE</b>                 | Adulto                | <b>PUERTAS GUAPE</b> |                                  | 2017-07-25                               | 13:25:11     | +50558499393           |  |
| <b>FECHA INICIO</b>                  | 2017-02-10            | <b>PUERTAS GUAPE</b> |                                  | 2017-07-30                               | 12:07:47     | +50558499393           |  |
|                                      |                       |                      |                                  |                                          |              |                        |  |
|                                      |                       |                      | <b>TENDENCIA DE EVALUACIONES</b> |                                          |              |                        |  |
| <b>TIPO EVALUACION</b>               |                       |                      | <b>CANTIDAD</b>                  |                                          | <b>FECHA</b> |                        |  |
| EVALUACION-ADULTO                    |                       |                      | $\overline{\mathbf{z}}$          |                                          | 2017-06-22   |                        |  |
| EVALUACION-ADULTO                    |                       |                      | 1.                               |                                          | 2017-07-25   |                        |  |

Imagen 24. Paciente con evaluación registrada

Como se puede observar en la imagen 24, contiguo a la información del paciente aparece la información de la comunidad en la que se le hizo la evaluación al paciente. En la parte inferior está el detalle de las evaluaciones.

#### - **Información de evaluaciones almacenadas en SIMSIV**

Del mismo modo que la información del paciente, existe una pestaña que nos permitirá visualizar la información sobre las evaluaciones almacenadas para cada paciente, por ejemplo, en la siguiente pantalla nos aparecerá la lista de los pacientes que han tenido evaluaciones en un centro asistencial de alguna comunidad, también podremos observar cuantas evaluaciones se ha hecho cada uno de los pacientes:

| <b>CODIGO</b> | <b>NOMBRE</b>                  | Sexo           | <b>EDAD</b> | <b>CANTIDAD EVA</b> | <b>ULTIMA EVAL</b> | <b>FECHA RETIRO</b> | <b>ESTADO</b> |
|---------------|--------------------------------|----------------|-------------|---------------------|--------------------|---------------------|---------------|
| 109AM         | AMALIA MARCELA                 | F              | 18          | $\mathbf{1}$        | 2017-07-21         |                     | Activo        |
| EINA48        | ALLAN JOSE MARTINEZ            | M              | 22          | $\overline{z}$      | 2017-06-22         |                     | Activo        |
| SanM95        | MARIA ERNESTINA PRADO          | $\overline{M}$ | 16          | $\mathbf{1}$        | 2017-06-22         | 2017-06-22          | Inactivo      |
| SanM96        | MIRIAM DEL SOCORRO RAMIREZ ESP | F              | 15          | $\mathbf 1$         | 2017-06-22         | 2017-06-22          | Inactivo      |

Imagen 25. Pestaña Evaluación

Este módulo es una manera diferente de buscar la información de las evaluaciones de los pacientes debido a que en la pestaña de Pacientes también podemos visualizarlo, pero nos aparecerán los nombres de todos los pacientes ingresados sin importar si estos han tenido evaluaciones o no, mientras que en esta pestaña nos aparecen únicamente los pacientes que ya se han evaluado.

Si seleccionamos a un paciente nos aparecerá una interfaz que contiene los datos personales del paciente y la última evaluación recibida de este, mostrando el estado de los signos vitales ya sea que estén alterados o estén en estado normal.

#### - **Información de promotores de salud**

Es de suma importancia también tener acceso a la información asociada de cada uno de los promotores que se encuentran en las comunidades de Waslala, como su número telefónico, en caso de cualquier emergencia poder hacer contacto, tipo de operadora de este número, a que comunidad pertenece, etc., por lo que se creó un módulo específico para acceder a esta información.

En la siguiente imagen podremos visualizar brevemente en que consiste:

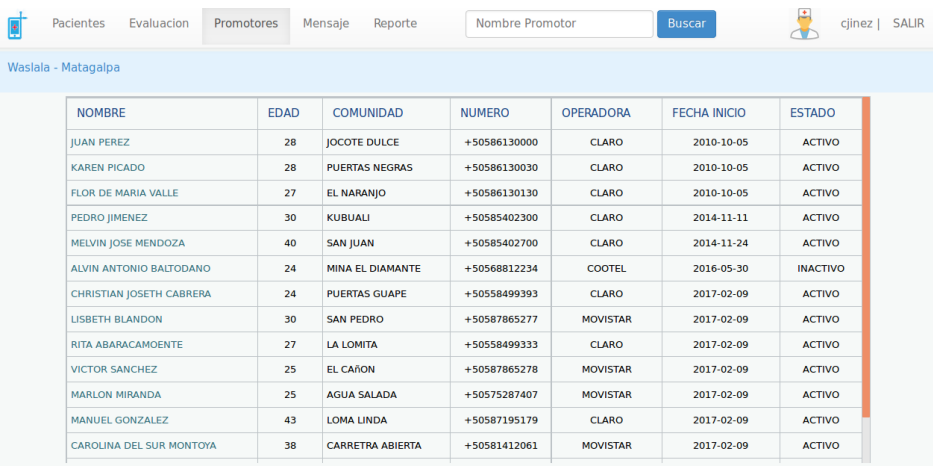

Imagen 26. Pestaña de información de promotores

Como se puede observar, tenemos la lista de todos los promotores registrados, su edad, a que comunidad pertenecen, número
telefónico, operadora, en qué fecha comenzó a ser promotor y su estado, ya sea activo o inactivo.

Del mismo modo que en la pestaña de Pacientes, en esta pestaña tenemos la facilidad de hacer una búsqueda por nombre de promotor.

### - **Acceso a SMS almacenados en SIMSIV**

Del mismo modo se consideró de importancia tener acceso a verificar la información de los SMS que se han ido almacenando en la base de datos, ya sea para verificar algún dato de una evaluación que envíe un promotor, o para lo que el usuario estime conveniente. En esta pestaña se podrá tener la facilidad de acceder a esta información:

| Pacientes           | Evaluacion<br>Promotores                                                                            | Mensaie                                                                       | Reporte.                                                                        | Numero celular              |                             | <b>Buscar</b>        |                      | clinez  <br>- a      |
|---------------------|----------------------------------------------------------------------------------------------------|-------------------------------------------------------------------------------|---------------------------------------------------------------------------------|-----------------------------|-----------------------------|----------------------|----------------------|----------------------|
| Waslala - Matagalpa |                                                                                                    |                                                                               |                                                                                 |                             |                             |                      |                      |                      |
| CELULAR             | <b>MENSAJE</b>                                                                                      |                                                                               |                                                                                 | <b>FECHA</b>                | <b>HORA</b>                 | <b>TIPO</b>          | COMUNIDAD            |                      |
| $+50558499393$      | 1N +N KAREN MARCELA TAL +F 04/01/1994 +S F                                                          |                                                                               |                                                                                 | 2017-07-21 16:11:34 ENTRADA |                             |                      | <b>Puertas Guape</b> |                      |
| $+50558499393$      | <b>LOS HUESOS</b>                                                                                   |                                                                               | 3A +ID 107KMT +H 160 +P 60 +PS 120/75 +PU 22 +T A +RE 120 +MV FIEBRE Y DOLOR EN | 2017-07-21 16:15:36 ENTRADA |                             |                      | <b>Puertas Guape</b> |                      |
| $+50558499393$      | LOS HUESOS                                                                                          |                                                                               | 3A +ID 107KMT +H 160 +P 60 +PS 120/75 +PU 22 +T A +RE 120 +MV FIEBRE Y DOLOR EN | 2017-07-21 16:30:31 ENTRADA |                             |                      | <b>Puertas Guape</b> |                      |
|                     | $+50558499393$ 1N +N AMALIA MARCELA +F 1998/11/12 +S F                                              |                                                                               |                                                                                 | 2017-07-21 17:18:55 ENTRADA |                             |                      | <b>Puertas Guape</b> |                      |
| $+50558499393$      | 1N +N AMALIA MARCELA +F 1998/11/12 +S F                                                             | 2017-07-21 17:26:30 ENTRADA                                                   |                                                                                 |                             | <b>Puertas Guape</b>        |                      |                      |                      |
| +50558499393        | 3A +ID 109AM +H 160 +P 35 +PS 120/90 +PU 24 +T A +RE 120 +MV FIEBRE Y DOLOR EN<br><b>LOS HUESOS</b> | 2017-07-21 17:29:56 ENTRADA                                                   |                                                                                 |                             | <b>Puertas Guape</b>        |                      |                      |                      |
|                     | +50558499393 3A +ID 109AM +H 160 +P 35 +PS 120/90 +PU 24                                            |                                                                               | 2017-07-21 18:18:56 ENTRADA                                                     |                             |                             | <b>Puertas Guape</b> |                      |                      |
| +50585402700        | 3A +ID EINA48 +H 160 +P 85 +P5 180/80 +PU 19 +T 35 +RE 100 +MV CANSANCIO Y<br>GRIEP                 |                                                                               | 2017-06-22 22:39:13 ENTRADA                                                     |                             |                             | San Juan             |                      |                      |
| +50558499393        | <b>R3MATE</b>                                                                                       | 3A +ID EINA51 +H 160 +P 85 +PS 180/80 +PU 19 +T 35 +RE 100 +MV CARONA LOCA DE | 2017-06-22 19:05:09 ENTRADA                                                     |                             |                             | <b>Puertas Guape</b> |                      |                      |
| +50558499393        | 5M +ID 104NL +MV SE CAYO DE UN PALO                                                                 |                                                                               |                                                                                 | 2017-06-22 20:13:05 ENTRADA |                             |                      | <b>Puertas Guape</b> |                      |
|                     | +50558499393 5M +ID 34DF +MV CHOCOLITA                                                              |                                                                               |                                                                                 |                             | 2017-06-22 20:15:27 ENTRADA |                      |                      | <b>Puertas Guape</b> |

Imagen 27. Pestaña de información de SMS almacenados

Se puede visualizar el número telefónico que envió el SMS, cual fue la evaluación que se insertó en la base de datos, o si fue un paciente nuevo, la fecha y hora en que se almaceno y la comunidad de donde proviene el SMS.

En esta pestaña también existe la facilidad de buscar por número telefónico los mensajes recibidos. Del mismo modo, al dar clic en el número telefónico se podrá visualizar la respuesta que se le dio al mensaje recibido por dicho número.

### **Reunión de Entrega de SPRINT**

Con la información mostrada anteriormente se realizó una reunión con el ProductOwner para mostrarle el tercer avance de SIMSIV. La cual tuvo como resultado lo siguiente:

- Las interfaces para los módulos de Pacientes, Promotores, Evaluación y Mensajes fueron aceptadas.
- Se consideró de importancia que las evaluaciones se puedan visualizar contiguo a la información de los pacientes.
- Las búsquedas funcionan correctamente.

De este modo se finalizó con éxito el primer SPRINT de SIMSIV, en el cual no se presentaron errores para corregir ni inconformidades por parte del cliente.

### **Corrección de Errores o cambios solicitados**

En la primera versión de este Sprint, se solicitaron ciertos cambios en la pestaña de pacientes que veremos a continuación. La primera versión de esta interfaz era de la siguiente manera:

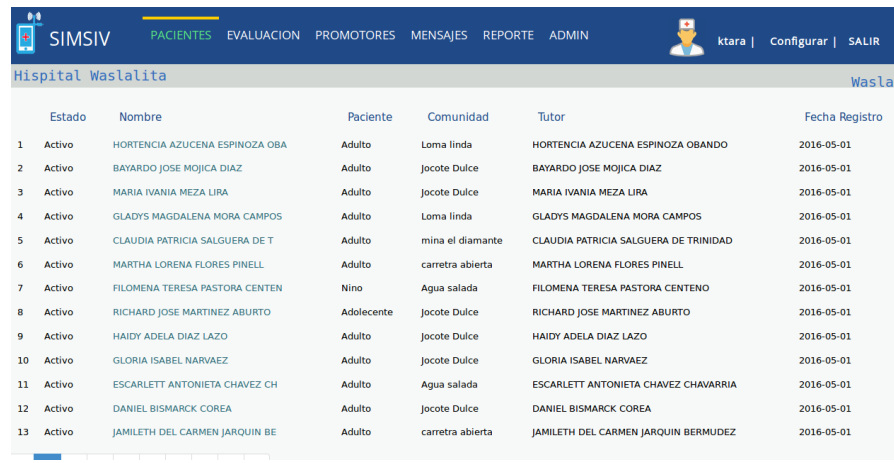

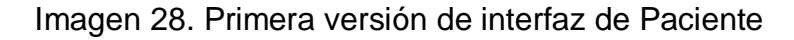

Se solicitó que en esta interfaz que:

- $\checkmark$  Se pudiera visualizar el sexo, fecha de nacimiento y el estado del paciente.
- $\checkmark$  También se puede observar que hay un campo llamado "Tutor", este fue omitido y explicado en el Sprint 1.

Otro de los cambios solicitados fue en la pestaña de Mensajes. La primera versión de esta pestaña era de la siguiente forma:

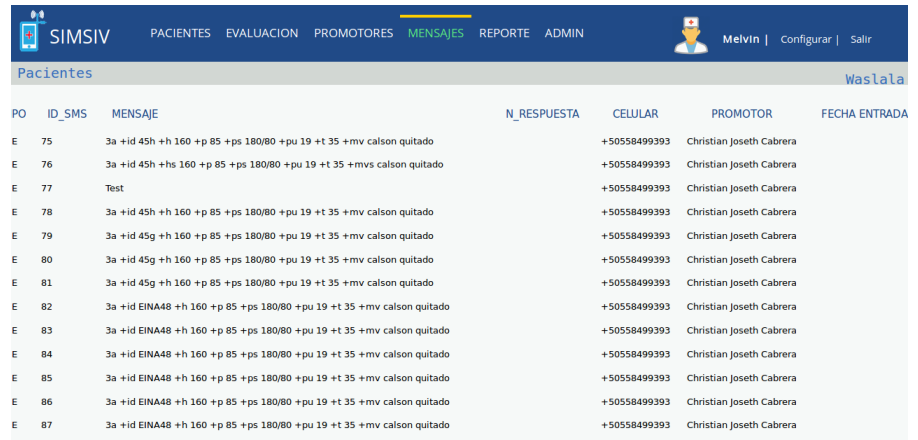

Imagen 29. Primera versión de interfaz de Mensajes

Se solicitó en esta interfaz que:

- $\checkmark$  Omitir la visualización del Id del SMS, debido a que era innecesario para el usuario esa información en pantalla.
- $\checkmark$  El Campo "Na Respuesta" representaba la fecha en que ese SMS obtendría una respuesta, pero debido a que las respuestas son inmediatas, se solicitó omitir ese campo.
- $\checkmark$  Poder visualizar la comunidad a la que pertenecían los SMS.

# **3.2.4. SPRINT 4: Impresión de datos estadísticos por medios de gráficos y reportes en PDF**

**Objetivo:** Imprimir mediante gráficos y reportes en PDF la información recopilada sobre los signos vitales de los pacientes para la mejor interpretación del usuario.

# **Requerimientos:**

- Desarrollar un módulo que permita al usuario generar reportes PDF sobre información de pacientes y evaluaciones recopiladas.
- Proyectar la información recopilada de las evaluaciones de los pacientes mediante gráficos interactivos para el usuario.

### **Diseño:**

La proyección de la información sobre las evaluaciones de los signos vitales mediante gráficos es de suma importancia en el sistema, por lo que se decidió desarrollar un Sprint especial para esta parte.

### - **Generación de reportes PDF**

En el módulo de Evaluación, como se explicó anteriormente, tendremos acceso a la información de los pacientes junto a las evaluaciones que estos han tenido, si es el caso. Existe una opción que nos permite generar reportes PDF de esta información para lo que el usuario estime conveniente.

| E | Pacientes                                                           | Evaluacion                 | Promotores | Mensaje    |                                 |                   | $\overline{+}$    | KTALAVERA   SALIR |  |  |  |  |  |
|---|---------------------------------------------------------------------|----------------------------|------------|------------|---------------------------------|-------------------|-------------------|-------------------|--|--|--|--|--|
|   | Waslala - Matagalpa                                                 |                            |            |            |                                 |                   |                   |                   |  |  |  |  |  |
|   | Activo                                                              | <b>AMALIA MARCELA</b>      |            |            |                                 |                   |                   |                   |  |  |  |  |  |
|   |                                                                     | <b>DATOS PERSONALES</b>    |            |            |                                 | ULTIMA EVALUACION |                   |                   |  |  |  |  |  |
|   | 109AM<br>CODIGO                                                     |                            |            |            | <b>COMUNIDAD: Puertas Guape</b> |                   | FECHA: 2017-08-01 |                   |  |  |  |  |  |
|   | <b>SEXO</b>                                                         | F                          |            |            | CELULAR: +50558499393           |                   | HORA: 16:20:25    |                   |  |  |  |  |  |
|   | <b>FECHA NACIMIENTO</b>                                             |                            |            | 1998-11-12 | PARAMETRO                       | VALOR             | <b>NIVEL</b>      |                   |  |  |  |  |  |
|   | <b>TIPO PACIENTE</b><br>Adulto<br><b>FECHA INICIO</b><br>2017-07-21 |                            |            |            | <b>ALTURA</b>                   | 160               | <b>N/A</b>        |                   |  |  |  |  |  |
|   |                                                                     |                            | PESO       | 35         | N/A                             |                   |                   |                   |  |  |  |  |  |
|   |                                                                     |                            |            |            | PRESION SANGUINEA               | 130/70            | ALTO              |                   |  |  |  |  |  |
|   |                                                                     | <b>GENERAR REPORTE PDF</b> |            |            |                                 | 210               | <b>ALTO</b>       |                   |  |  |  |  |  |
|   |                                                                     |                            |            |            | <b>CRATURA</b>                  | 25                | BAJO              |                   |  |  |  |  |  |
|   |                                                                     |                            |            |            | MOTIVO                          | DOLOR DE ESTOMAGO | N/A               |                   |  |  |  |  |  |
|   |                                                                     |                            |            |            | RESPIRACION                     | 15                | <b>NORMAL</b>     |                   |  |  |  |  |  |

Imagen 30. Opción para generar reporte PDF

Como se puede visualizar en la imagen 30, basta con seleccionar la opción "Generar Reporte PDF" y tendremos inmediatamente a información que se visualiza en pantalla generada en PDF, como lo vemos en la siguiente imagen.

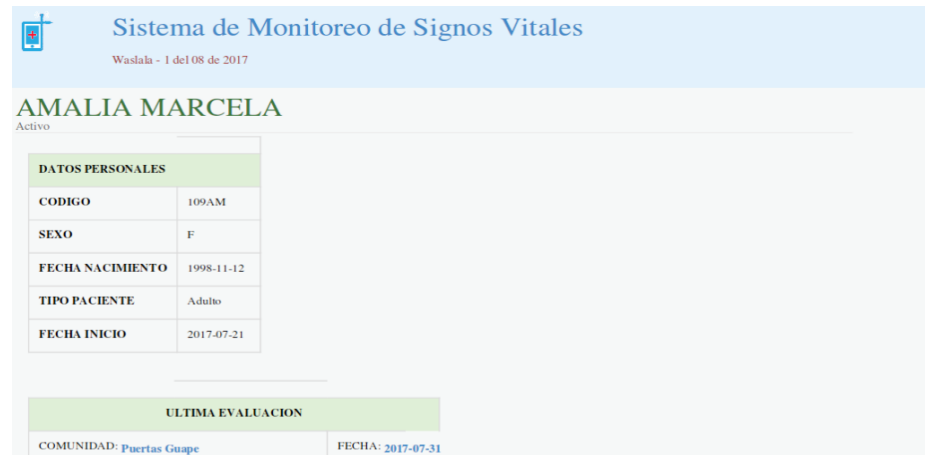

Imagen 31. Reporte PDF de la información de un paciente

Del mismo modo que en la sección de Evaluación, si nos encontramos en la sección de Pacientes o de promotores, podremos crear un reporte PDF:

| Miniaturas<br>$\vee$ $\times$<br><b>Break</b> | Sistema de Monitoreo de Signos Vitales<br>▣<br>Waslala - 1 del 08 de 2017 |             |                       |                                   |                 |                               |                 |  |  |  |  |  |
|-----------------------------------------------|---------------------------------------------------------------------------|-------------|-----------------------|-----------------------------------|-----------------|-------------------------------|-----------------|--|--|--|--|--|
|                                               | Promotores de Salud                                                       |             |                       |                                   |                 |                               |                 |  |  |  |  |  |
| $\mathbf{1}$                                  |                                                                           |             |                       |                                   |                 |                               |                 |  |  |  |  |  |
|                                               | <b>NOMBRE</b>                                                             | <b>EDAD</b> | <b>COMUNIDAD</b>      | <b>NUMERO</b><br><b>OPERADORA</b> |                 | <b>FECHA</b><br><b>INICIO</b> | <b>ESTADO</b>   |  |  |  |  |  |
|                                               | <b>JUAN PEREZ</b>                                                         | 29          | <b>JOCOTE DULCE</b>   | +50586130000                      | <b>CLARO</b>    | 2010-10-05                    | <b>ACTIVO</b>   |  |  |  |  |  |
|                                               | <b>KAREN PICADO</b>                                                       | 29          | <b>PUERTAS NEGRAS</b> | +50586130030                      | <b>CLARO</b>    | 2010-10-05                    | <b>ACTIVO</b>   |  |  |  |  |  |
|                                               | <b>FLOR DE MARIA VALLE</b>                                                | 27          | <b>EL NARANJO</b>     | +50586130130                      | <b>CLARO</b>    | 2010-10-05                    | <b>ACTIVO</b>   |  |  |  |  |  |
|                                               | PEDRO JIMENEZ                                                             | 30          | <b>KUBUALI</b>        | +50585402300                      | <b>CLARO</b>    | $2014 - 11 - 11$              | <b>ACTIVO</b>   |  |  |  |  |  |
|                                               | <b>MELVIN JOSE MENDOZA</b>                                                | 40          | <b>SAN JUAN</b>       | $+50585402700$                    | <b>CLARO</b>    | $2014 - 11 - 24$              | <b>ACTIVO</b>   |  |  |  |  |  |
|                                               | ALVIN ANTONIO BALTODANO                                                   | 24          | MINA EL DIAMANTE      | $+50568812234$                    | <b>COOTEL</b>   | 2016-05-30                    | <b>INACTIVO</b> |  |  |  |  |  |
|                                               | <b>CHRISTIAN JOSETH CABRERA</b>                                           | 24          | <b>PUERTAS GUAPE</b>  | +50558499393                      | <b>CLARO</b>    | 2017-02-09                    | <b>ACTIVO</b>   |  |  |  |  |  |
|                                               | <b>LISBETH BLANDON</b>                                                    | 30          | <b>SAN PEDRO</b>      | +50587865277                      | <b>MOVISTAR</b> | 2017-02-09                    | <b>ACTIVO</b>   |  |  |  |  |  |
|                                               | <b>RITA ABARACAMOENTE</b>                                                 | 27          | LA LOMITA             | +50558499333                      | <b>CLARO</b>    | 2017-02-09                    | <b>ACTIVO</b>   |  |  |  |  |  |
|                                               | <b>VICTOR SANCHEZ</b>                                                     | 25          | EL CAñON              | +50587865278                      | <b>MOVISTAR</b> | 2017-02-09                    | <b>ACTIVO</b>   |  |  |  |  |  |

Imagen 32. Reporte PDF de los promotores de salud

Del mismo modo si el usuario desea primero realizar una búsqueda y luego seleccionar el paciente o evaluación, también podrá generar el reporte.

### - **Proyección de signos vitales en gráficos**

Otro requerimiento importante a cumplirse en este Sprint es la proyección de los signos vitales recopilados para cada paciente en un gráfico interactivo. Este lo podremos visualizar fácilmente al dar clic en el nombre del paciente en la pestaña Evaluación, en donde tenemos acceso a la información de las evaluaciones realizadas por paciente. Seguido a la información básica del paciente y las evaluaciones recibidas, tendremos algo similar a lo siguiente:

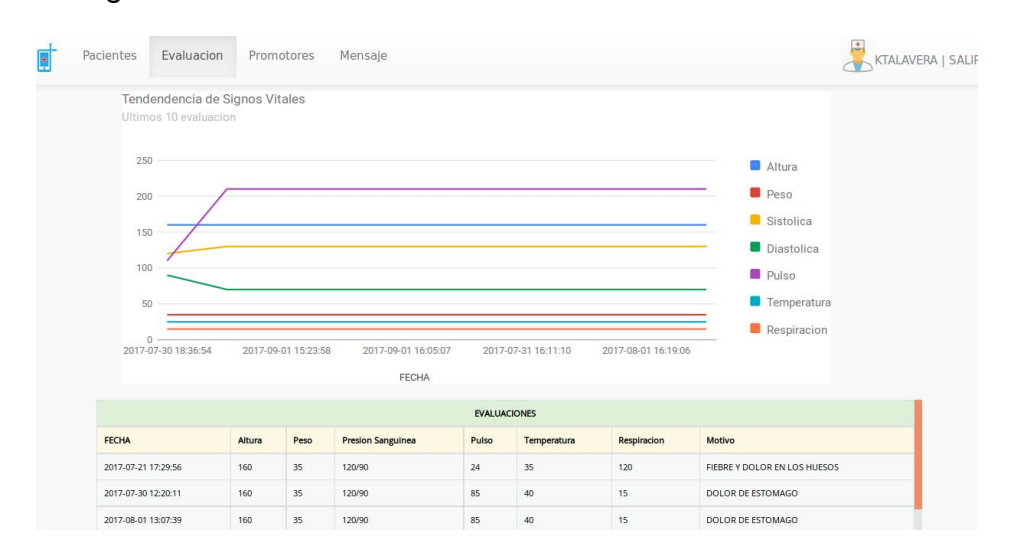

Imagen 33. Proyección de Signos vitales en grafico

En la imagen anterior se puede observar un gráfico que se genera a partir de los signos vitales recopilados de las evaluaciones del paciente. Estos se visualizan según la fecha de las ultimas 10 evaluaciones recibidas. Para cada signo vital hay una línea en el tiempo y según sea el dato de cada evaluación para cada signo vital, este valor incrementara o disminuirá gráficamente.

Este grafico se generara automáticamente para cada uno de los pacientes que posean evaluaciones registradas en SIMSIV, abarcando las ultimas 10, y si el paciente tiene menos de 10 evaluaciones aparecerán todas las que se han registrado.

Esto permite interpretar de una manera diferente los datos de los signos vitales y su comportamiento en las evaluaciones, facilitando al personal médico tener un acceso a los antecedentes del paciente sin necesidad de buscar evaluación por evaluación.

# **Reunión de Entrega de SPRINT**

Con la información mostrada anteriormente, procedimos a hacer una cuarta entrega de los avances de SIMVIS, teniendo como resultado que lo siguiente:

- La generación de los reportes PDF fue valorada y aceptada debido a la necesidad que existe de tener acceso a la información físicamente para que el personal médico obtenga conclusiones del estado de los pacientes, si así se desea.
- La proyección de los signos vitales de los pacientes en el grafico se consideró de suma importancia con el fin de lograr tener una mejor interpretación y tener acceso a un resumen de las evaluaciones hechas anteriormente a cada paciente. Este fue valorado y aceptado.

# **Corrección de Errores o cambios solicitados**

No se presentaron errores ni se solicitaron cambios. Este Sprint termino con éxito.

# **3.2.5. SPRINT 5: Herramientas y opciones administrativas**

**Objetivo:** Desarrollar una sección que permita al administrador del sistema llevar un control y reportes de SMS, Pacientes, Promotores, comunidades y hacer cambios e inserciones cuando sea necesario.

# **Requerimientos:**

- Permitir llevar un control de los SMS recibidos, ya sean procesados o no y aquellos que se hayan recibido con errores, esto mediante una interfaz interactiva.
- Conceder permisos al administrador para la inserción de promotores y comunidades en el sistema de tal modo que estos pertenecer a los usuarios de SIMSIV.
- Imprimir reportes en PDF de la información que el administrador requiera.
- Administrar la información de los usuarios existentes y nuevos en el sistema.

# **Diseño:**

Este último Sprint pero no menos importante consiste en permitir al administrador del sistema gestionar tanto la información de los usuarios como las comunidades, promotores, SMS recibidos, etc., lo que explicaremos brevemente a continuación:

### - **Administración de SMS recibidos**

Esta opción le permite al administrador del sistema visualizar un breve resumen sobre el estado de los SMS recibidos y enviados al sistema, aquellos que han tenido error de procesamiento, los que se han recibido con valores de signos vitales alterados, mensajes recibidos con error de estructura, y los que se recibieron satisfactoriamente. Adicional a esto, también se podrá visualizar un pequeño grafico interactivo con la información dicha anteriormente. En la siguiente imagen podemos observar la interfaz de este módulo de gestión de SMS:

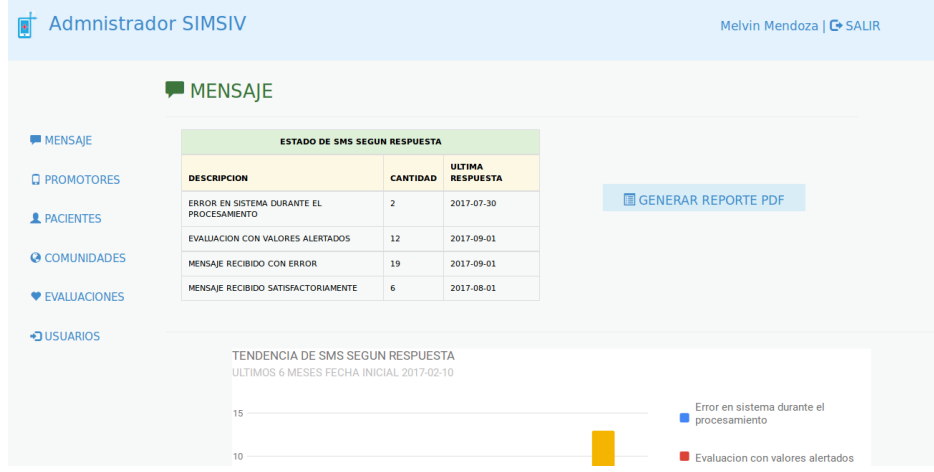

Imagen 34. Interfaz Gestión de SMS

El administrador podrá visualizar el estado de los SMS según la respuesta y la cantidad de estos para cada caso. Contiguo también se podrá visualizar la fecha de la última respuesta para cada tipo de caso, debido a que el servidor siempre envía una respuesta. Por ejemplo, el servidor envió una última respuesta en la fecha 2017- 09-01 para el último SMS que se recibió con valores de signos vitales alterados, y así para el resto de casos.

Por otro lado, también se preparó un gráfico interactivo con el fin de que el administrador tenga otra visión de la información dicha anteriormente.

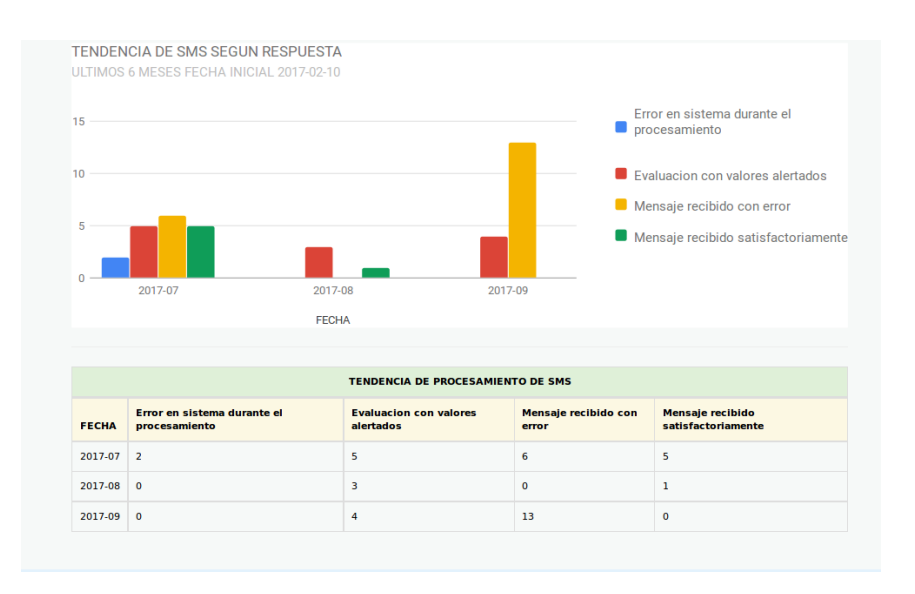

# Imagen 35. Gráfico de tendencias de SMS

Este grafico se podrá visualizar siguiente a la tabla de estado de los SMS, el cual mostrará la tendencia de los SMS de los últimos 6 meses mediante una escala. En la imagen 35 por ejemplo, se puede observar que en el mes de agosto se recibió una cantidad considerable de SMS con valores alterados.

Con esto el administrador podrá tener una visión de cómo está funcionando el sistema, si la mayor parte de mensajes se reciben satisfactoriamente, y darse una idea de la cantidad de mensajes con evaluaciones alteradas recibidas al mes, por lo que consideramos de importancia implementar un gráfico en esta sección.

### - **Administración de promotores**

Esta sección permitirá al administrador visualizar la información de los promotores de salud, como el Nombre, Comunidad a la que pertenece, cuantos SMS ha enviado cada promotor, etc. También mostrara datos estadísticos sobre aquellos promotores que envían mayor cantidad de SMS correctos, y aquellos en envían SMS erróneos, esto con el fin de que se pueda orientar y capacitar a aquellos promotores con mayores incidencias, y se estimule a aquellos que le dan mejor uso al sistema.

Como principal requerimiento también tenemos la inserción de nuevos promotores al sistema, de tal modo que el número celular que este vaya a tener asignado quede registrado junto a su nombre y su ID.

A continuación observaremos una imagen de la interfaz de esta sección:

| <b>Admnistrador SIMSIV</b>                                             |                                    |                                   |              |                         |                                   |                     |                      |                                          |                                |                     | Melvin Mendoza   <b>□</b> SALIR |
|------------------------------------------------------------------------|------------------------------------|-----------------------------------|--------------|-------------------------|-----------------------------------|---------------------|----------------------|------------------------------------------|--------------------------------|---------------------|---------------------------------|
|                                                                        | <b>Q PROMOTORES</b>                |                                   |              |                         |                                   |                     |                      |                                          |                                |                     |                                 |
| <b>MENSAJE</b>                                                         | PROMOTOR DE SALUD CON MAYOR SMS OK |                                   |              |                         |                                   |                     |                      | PROMOTOR DE SALUD CON MAYOR SMS EN ERROR |                                |                     | <b>O</b> NUEVO PROMOTOR         |
| <b>Q PROMOTORES</b>                                                    |                                    | <b>L</b> Christian Joseth Cabrera |              |                         | <b>2</b> Christian Joseth Cabrera |                     |                      |                                          |                                |                     |                                 |
|                                                                        | <b>TELEFONO</b>                    |                                   | +50558499393 |                         | <b>TELEFONO</b>                   |                     | +50558499393         |                                          | <b>III GENERAR REPORTE PDF</b> |                     |                                 |
| <b>2</b> PACIENTES                                                     | <b>COMUNIDAD</b>                   | <b>Puertas Guape</b>              |              | <b>COMUNIDAD</b>        |                                   |                     | <b>Puertas Guape</b> |                                          |                                |                     |                                 |
|                                                                        | <b>FECHA INICIO</b>                |                                   | 2017-02-09   |                         | <b>FECHA INICIO</b>               |                     | 2017-02-09           |                                          |                                |                     |                                 |
| <b>@ COMUNIDADES</b>                                                   | <b>CANTIDAD SMS</b>                | 18                                |              |                         | <b>CANTIDAD SMS</b>               |                     | 19                   |                                          |                                |                     |                                 |
| <b>V</b> EVALUACIONES<br><b>LISTADOS DE PROMOTORES DE SALUD ACTIVO</b> |                                    |                                   |              |                         |                                   |                     |                      |                                          |                                |                     |                                 |
| DISUARIOS                                                              | <b>NOMBRE</b>                      |                                   |              | <b>COMUNIDAD</b>        |                                   | <b>FECHA INICIO</b> |                      | <b>CANTIDAD SMS</b>                      |                                | <b>ACCION</b>       |                                 |
|                                                                        | <b>IUAN PEREZ</b>                  |                                   | +50587865278 |                         | <b>KUBUALI</b>                    | 2017-08-06          | $\circ$              |                                          | $\angle$ EDITAR                | <b>X</b> DESACTIVAR |                                 |
|                                                                        | <b>XOCHILT MENDOZA</b>             | +50586130030                      |              | <b>CARRETRA ABIERTA</b> |                                   | 2017-08-06          | $\circ$              |                                          | $E$ EDITAR                     | <b>X</b> DESACTIVAR |                                 |
|                                                                        | <b>MARIA ANTONIETA LOPEZ</b>       |                                   | +50585402300 | <b>MINA EL DIAMANTE</b> |                                   | 2017-08-04          | $\circ$              |                                          | <b>EDITAR</b>                  | <b>X DESACTIVAR</b> |                                 |
|                                                                        | <b>VICTOR SANCHEZ</b>              |                                   | +50589178254 |                         | <b>AGUA SALADA</b>                | 2017-02-09          | $\mathbf 0$          |                                          | $\angle$ EDITAR                | <b>X</b> DESACTIVAR |                                 |

Imagen 36. Interfaz principal de gestión de promotores

Como se puede observar en la imagen 36, tenemos la lista de los promotores registrados, el promotor mejor desempeñado y el promotor con mayores incidencias en el envío de SMS. En el lado derecho tenemos la opción para agregar un nuevo promotor.

Si deslizamos podremos encontrar un listado de promotores de salud que se encuentran inactivos.

Para cada uno de los promotores, la información se puede editar si es requerido, al seleccionar al promotor, lo único que podremos actualizar será su comunidad y su número telefónico.

Para la opción "Agregar nuevo promotor", nos encontraremos con una interfaz que nos solicitara los datos requeridos y guardamos, contiguo nos aparecerá la información del ultimo promotor que se ha registrado en el sistema. Cabe destacar que la inserción de nuevo promotor también posee sus condiciones que exigen la estabilidad de la información a ingresar, por ejemplo, la fecha de nacimiento deberá ser válida, la comunidad se seleccionara mediante una lista desplegable, no podrán haber campos vacíos en la inserción, etc.

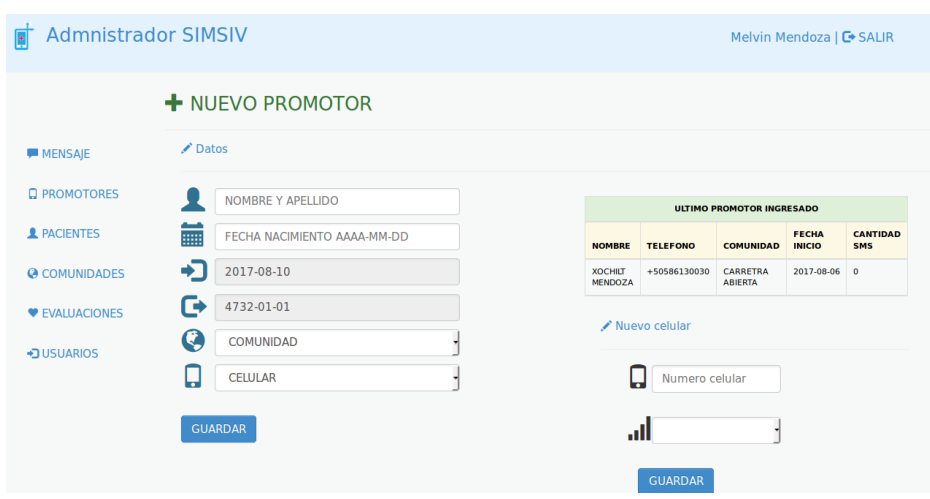

Imagen 37. Inserción de nuevo promotor

Al momento de insertar un nuevo promotor, deberemos seleccionar un número celular para asignarlo a este. Si el celular que deseamos asignar no se encuentra en la lista desplegable, al lado derecho tendremos la opción de ingresar un nuevo número telefónico si así se desea. Únicamente se ingresa el número telefónico y la operadora a la que pertenece e inmediatamente lo podremos asignar a un promotor.

### - **Estadística de pacientes**

Debido a que es prohibido que personal que no sea medico tenga acceso a la información de los pacientes, en esta sección se implementó una interfaz que permitiera visualizar ciertos datos estadísticos sin necesidad de mostrar datos de los pacientes, como son:

- $\checkmark$  Cantidad de pacientes ingresados por tipo (menor, adulto, masculino, femenino).
- $\checkmark$  Cantidad de pacientes dados de baja por tipo.

A continuación tenemos una muestra de esta sección de estadísticas de pacientes:

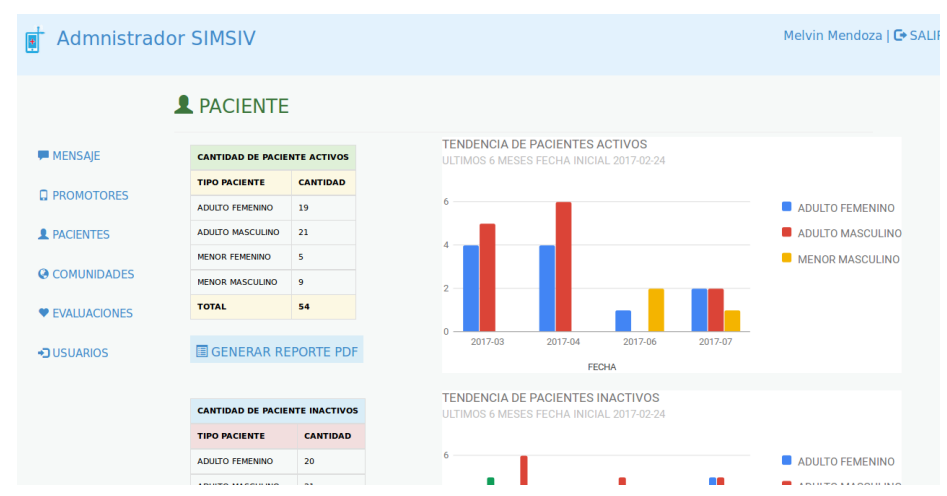

Imagen 38. Estadísticas de Pacientes

Como se puede observar, hay dos tablas, una muestra los pacientes activos y la otra los inactivos, cada una tiene a su costado derecho un gráfico interactivo que nos indica cuantos pacientes, ya sean adultos o menores, femeninos o masculinos, se han ingresado por mes, o cuantos pacientes se han dado de baja por los últimos 6 meses.

### - **Administración de comunidades de Waslala**

En esta sección el administrador podrá ejecutar las siguientes tareas:

- Visualizar el listado de las comunidades registradas en SIMSIV con promotores asignados, junto a la región a la que pertenece y la cantidad de SMS recibidos de cada una.
- $\checkmark$  Inserción de comunidades aun no registradas.
- $\checkmark$  Visualizar el listado de aquellas comunidades que tengan promotores retirados.
- $\checkmark$  Visualizar las comunidades en las que no se ha registrado ningún promotor.

En la siguiente imagen podemos observar la interfaz de esta sección:

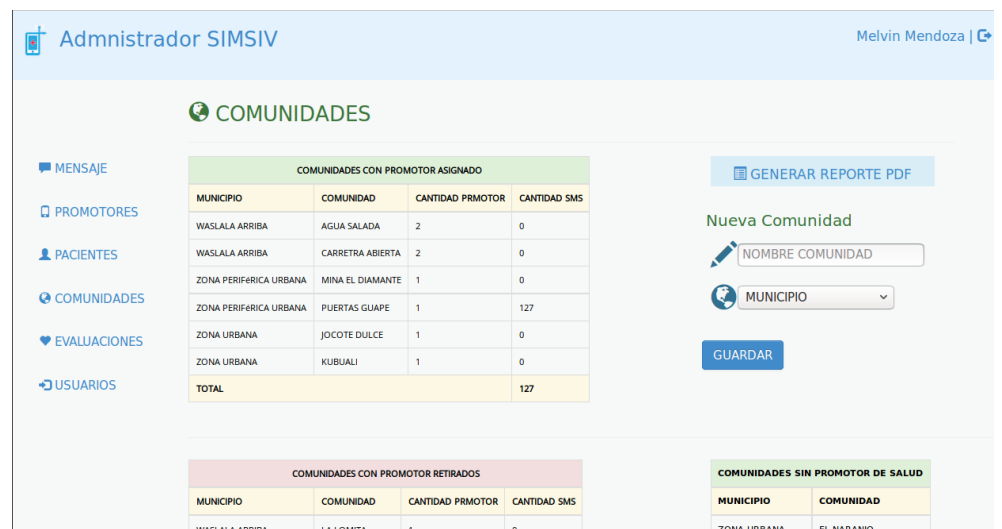

Imagen 39. Interfaz de Administración de comunidades

Del mismo modo se puede visualizar la cantidad de promotores que tiene asignada cada comunidad, seguidamente la cantidad de SMS recibidos por esa comunidad. Si deslizamos encontraremos la tabla que nos muestran aquellas comunidades de las cuales se han retirado promotores y aquellas que nunca se les ha registrado uno.

Para la inserción de una nueva comunidad, en la parte derecha de la interfaz tenemos las opciones que nos permiten llevarlo a cabo. Únicamente ingresamos el nombre de la comunidad y a que municipio pertenece esta, de tal modo que nos aparecerá en la lista de comunidades sin promotor asignado y luego se deberá ir a la sección de administración de promotores para asignar un promotor a la comunidad ingresada.

### - **Estadísticas de evaluaciones recibidas**

En esta sección se podrán realizar las siguientes tareas:

 $\checkmark$  Visualizar la cantidad de evaluaciones almacenadas por tipo de paciente, ya sea paciente menor o paciente adulto, masculino o femenino.

Esto con el fin de determinar qué tipo de paciente es aquel que presenta más problemas en las evaluaciones, si es en menores o en adultos, y tomar medidas pertinentes como el tipo de medicina del cual se abastecerá al promotor, campañas de vacunas recomendadas en las comunidades, atención medica que se pueda brindar, etc.

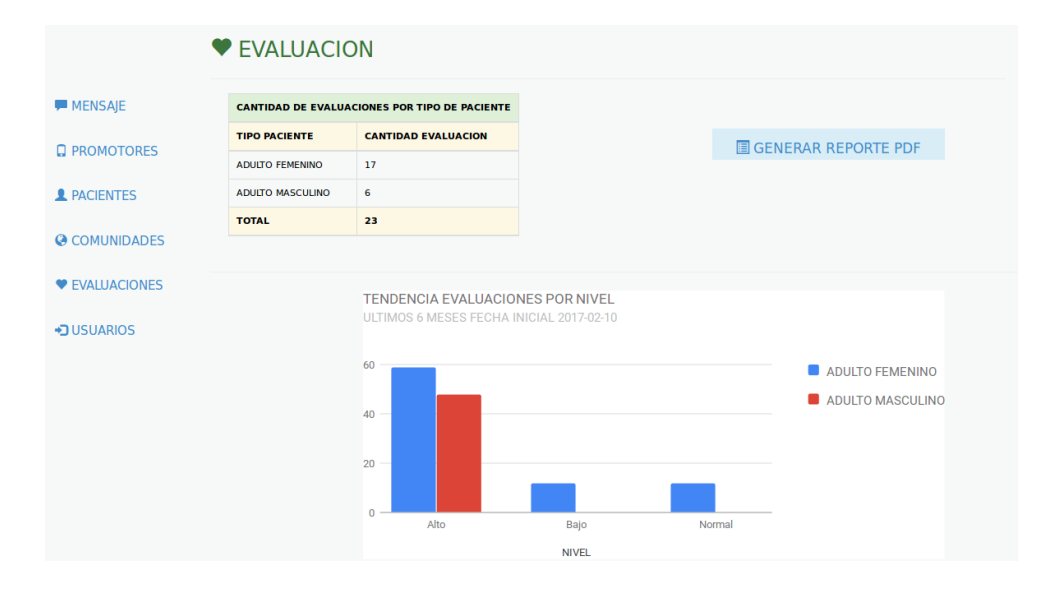

A continuación una vista de la interfaz de esta sección:

Imagen 40. Sección de estadísticas de evaluaciones

### - **Administración de usuarios**

En esta sección se podrán realizar las siguientes tareas:

- $\checkmark$  Visualizar la información de los usuarios activos.
- $\checkmark$  Editar información de un usuario existente.
- $\checkmark$  Desactivar o dar de baja a un usuario.
- $\checkmark$  Visualizar los usuarios retirados junto a su información.
- $\checkmark$  Agregar un nuevo usuario.

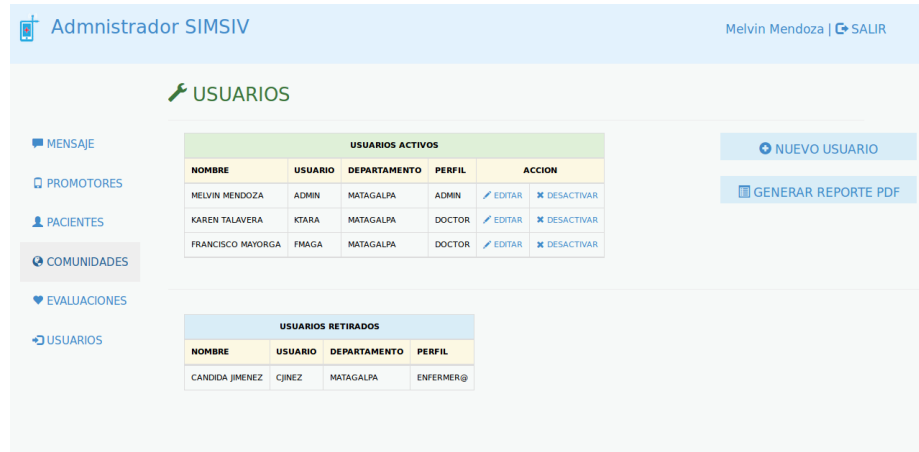

Imagen 41. Interfaz de gestión de usuarios

En la primera tabla tenemos la información de los usuarios que se encuentran activos con su información como el departamento al que pertenece, perfil del usuario y el nombre. Si se desea se puede editar la información de este. También se puede dar de baja o desactivar al usuario en el caso de que este ya no pertenezca a SIMSIV.

En la parte inferior tenemos la lista de los usuarios retirados, con el fin de llevar un control de esto. En la parte derecha tenemos la opción de agregar un nuevo usuario.

A continuación la interfaz para la edición de un usuario existente.

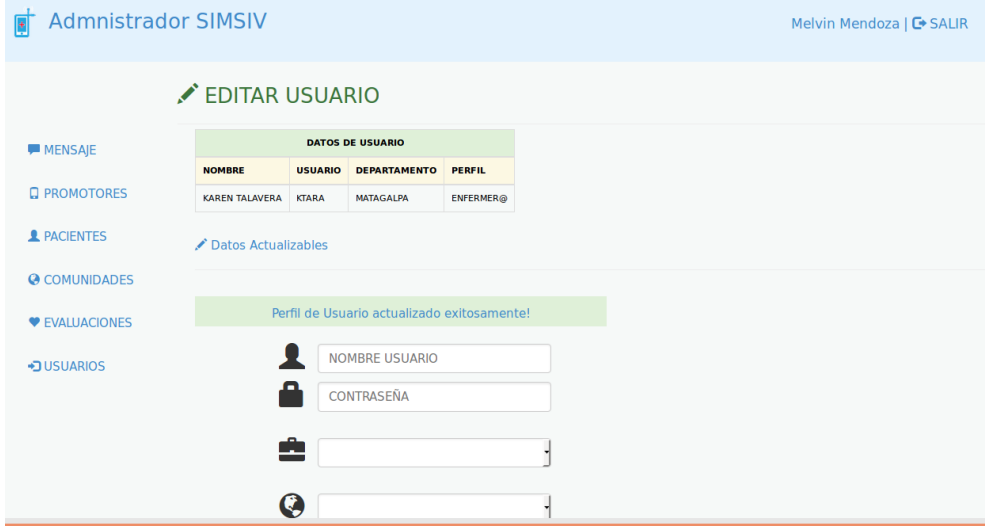

Imagen 42. Editar un usuario existente

La información actualizable para el usuario es: Nombre del usuario, contraseña, perfil del usuario, si será administrador, enfermera o doctor, y el departamento al que pertenece. Cabe destacar que la contraseña del usuario únicamente la puede cambiar el administrador. En algún caso que un usuario desee cambiar su contraseña o este la haya olvidado, deberá contactarse con el administrador del sistema para realizar el respectivo cambio.

Para la inserción de un nuevo usuario también existen ciertas condiciones que se deberán cumplir, por ejemplo:

- El nombre del usuario y la contraseña deberán tener una longitud mayor de 3 dígitos.
- Al momento de la inserción del nuevo usuario se deberán llenar todos los campos solicitados.

### A continuación un ejemplo:

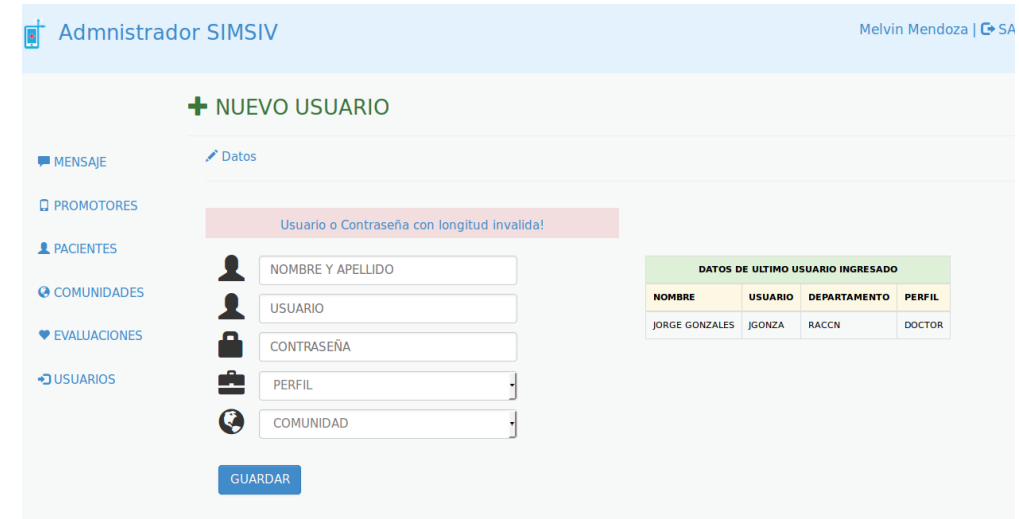

Imagen 43. Inserción de un nuevo usuario

La Imagen 43 nos muestra el mensaje de error que envía el sistema si no se cumpla con una de las condiciones mencionadas anteriormente.

# - **Función Generar PDF**

Esta opción nos aparecerá en cada una de las secciones mencionadas anteriormente. Basta con dar clic en esta opción para que nos genere un reporte en PDF de la información que se está visualizando según la sección, ya sea en administración de promotores, administración de SMS, etc.

# **Reunión de Entrega de SPRINT**

Con la información mostrada anteriormente, procedimos a hacer entrega de un quinto y último avance de SIMSIV, teniendo como resultado lo siguiente:

- Las opciones administrativas implementadas son las necesarias para el correcto funcionamiento del sistema, las que fueron aceptadas.
- El diseño de las interfaces fue valorado y aceptado.
- Se consideró de mucha importancia la información estadística que se podrá visualizar en esta sección para ayudar a mejorar el sistema de salud en las comunidades.
- Se consideró también importante valorar el trabajo de los promotores de salud que estarán laborando en campo y que jugaran un rol muy importante.
- La función para generar los reportes también es de suma importancia para el trabajo del administrador.

### **Corrección de Errores o cambios solicitados**

No se presentaron errores ni solicitaron cambios. Este Sprint termino con éxito.

### **Observaciones**

En SIMSIV el perfil de administrador tiene la restricción de no visualizar información de los pacientes o las evaluaciones recibidas de estos, como un término de privacidad, por lo que en la administración de pacientes y evaluaciones únicamente podrá visualizar datos estadísticos y no la información precisa.

# **3.3. Casos de Prueba**

En nuestro tema monográfico se seleccionó como metodología de desarrollo de software la metodología SCRUM, la cual por su naturaleza consiste en presentar resultados y pruebas en cada una de las iteraciones que se desarrollen con el ProductOwner.

Como se explicó anteriormente, tuvimos 5 Sprint, brindando para cada uno de ellos casos de pruebas, por lo que en esta sección solo haremos la observación de que cada uno de los Sprint se contiene imágenes explicativas sobre los casos de prueba realizados y estos fueron aceptados.

# *4. Conclusiones y Recomendaciones*

A partir del análisis, desarrollo y evaluación de los resultados obtenidos, en cuanto a los objetivos y el alcance planteado, podemos llegar a las siguientes conclusiones y recomendaciones para futuros proyectos sobre el proyecto de Telemedicina y el Sistema de Monitoreo de Signos Vitales:

# **4.1. Conclusiones**

- $\checkmark$  La recopilación de los requerimientos para el desarrollo de SIMSIV fue satisfactoria y el sistema RapidSMS nos permitió tener un objetivo claro de lo que ahora es SIMSIV.
- $\checkmark$  Los promotores de salud juegan un papel muy importante en el proceso de evaluación de los pacientes debido a que ellos se dedican a la recopilación de los signos vitales y atender las necesidades de estos sobre todo cuando haya alguna emergencia.
- $\checkmark$  El personal médico también representa un rol de suma importancia por la atención que deberán prestar al momento de recibir las evaluaciones de las comunidades de Waslala.
- $\checkmark$  La metodología de desarrollo de software SCRUM demostró ser la indicada para SIMSIV y sus componentes, de la que logramos concluir luego de las 5 iteraciones que:
	- Es una buena metodología que brinda la oportunidad tanto a los desarrolladores y el cliente demostrar inquietudes durante el proceso de desarrollo del software.
	- Nos permitió tener una visión y un orden especifico de las tareas a realizar mediante los Sprint.
	- Los casos de prueba los realizábamos en cada una de las iteraciones.
- $\checkmark$  El método de Booch nos brindó una gran experiencia y una manera diferente para modelar objetos. A pesar de que no es

una metodología muy usada, también demostró ser una buena técnica para el análisis y diseño orientado a objetos.

- En el proceso de desarrollo de SIMSIV analizamos la situación actual que se vive en las comunidades de Waslala con respecto a la atención de la salud, lo que nos ayudó a lograr el objetivo de nuestro proyecto y poder colaborar a que la situación mejore para el bien de los habitantes de esas comunidades.
- $\checkmark$  El sistema desarrollado fue puesto a prueba obteniendo satisfacción por parte del cliente y los usuarios.
- $\checkmark$  En la realización de este trabajo monográfico se nos presentaron muchos inconvenientes que logramos consumar gracias a la persistencia y perseverancia, con la ayuda de técnicas de investigación y herramientas de programación, como por ejemplo:
	- El desarrollo de la herramienta que permitiera recepcionar y enviar los SMS al servidor, lo que resolvimos utilizando una librería llamada Device::Gsm del lenguaje Perl. Este proceso fue de mucho costo pero después de un tiempo de investigación lo resolvimos.
	- La proyección de la información de los signos vitales en un gráfico interactivo, que logramos resolver con librerías google chart.

Una vez concluido nuestro trabajo monográfico, podemos expresar que fue un difícil proceso pero nos brindó una amplia experiencia, sobre todo por el rubro del tema, que es la Telemedicina. Nos permitió fortalecer nuestros conocimientos en aspectos médicos combinados con la informática, del mismo modo que la situación en la que viven ciertas comunidades en nuestro país.

# **4.2. Recomendaciones y Trabajo Futuro**

Para el correcto funcionamiento de SIMSIV, nuestras recomendaciones son las siguientes:

- $\checkmark$  Brindar capacitaciones al personal que se desempeñaran como promotores de salud, debido a que ellos jugaran un papel muy importante en este proceso de funcionamiento de SIMSIV, teniendo muy en cuenta la exigencia en la estructura que tendrán los SMS. Del mismo modo al personal médico que estará atendiendo las emergencias.
- $\checkmark$  Realizar backups constantes de la base de datos para prevenir cualquier pérdida de información.
- $\checkmark$  Se recomienda que el sistema se mantenga en constante actualización.
- $\checkmark$  Se recomienda que el administrador del sistema tenga los conocimientos informáticos suficientes para la función que desempeñara.
- $\checkmark$  Al personal médico, acudir a la alerta que el sistema generara cada vez que se reciba una evaluación alterada.

# *5. Bibliografía*

- *¿Qué es SCRUM?* (s.f.). Obtenido de https://proyectosagiles.org/que-es-scrum/
- Berg, M. (s.f.). *RapidSMS*. Obtenido de http://rapidsms.sourceforge.net/
- *DCS Telemed*. (2013). Obtenido de http://www.dcstelemed.com/que-es-latelemedicina/
- *Definicion de medicina*. (s.f.). Obtenido de http://definicion.de/medicina/
- END. (14 de Abril de 2015). Tecnologias acercan servicios de salud en Waslala. *El Nuevo Diario*, pág. 1.
- Guillen, P. R. (s.f.). *Instituto Tecnológico de la Laguna, Mexico.* Obtenido de http://www.itlalaguna.edu.mx/academico/carreras/sistemas/Analisis%20y %20dise%F1o%20orientado%20a%20objetos/MBooch.pdf
- *Informatica HOY*. (s.f.). Obtenido de http://www.informatica-hoy.com.ar/
- *Normas Juridicas de Nicaragua* . (s.f.). Obtenido de http://www.ilo.org/dyn/travail/docs/2199/LEY%20No.%20423%20del%201 4%20de%20Marzo%20del%202002.pdf
- Poloe, J. (s.f.). *¿Como funciona la Telemedicina?* Obtenido de http://telemedicinajenifferpoloe.es.tl/COMO-FUNCIONA-LA-TELEMEDICINA-.htm
- *Roles de Scrum*. (s.f.). Obtenido de https://sites.google.com/site/oeguzman/losrolesdescrum
- *University of Rochester, Medical Center*. (s.f.). Obtenido de https://www.urmc.rochester.edu/encyclopedia/content.aspx?ContentTypeI D=85&ContentID=P03963

# *6. Anexos*

# **6.1. Información sobre salud de Waslala**

# - **Servicios prestados**

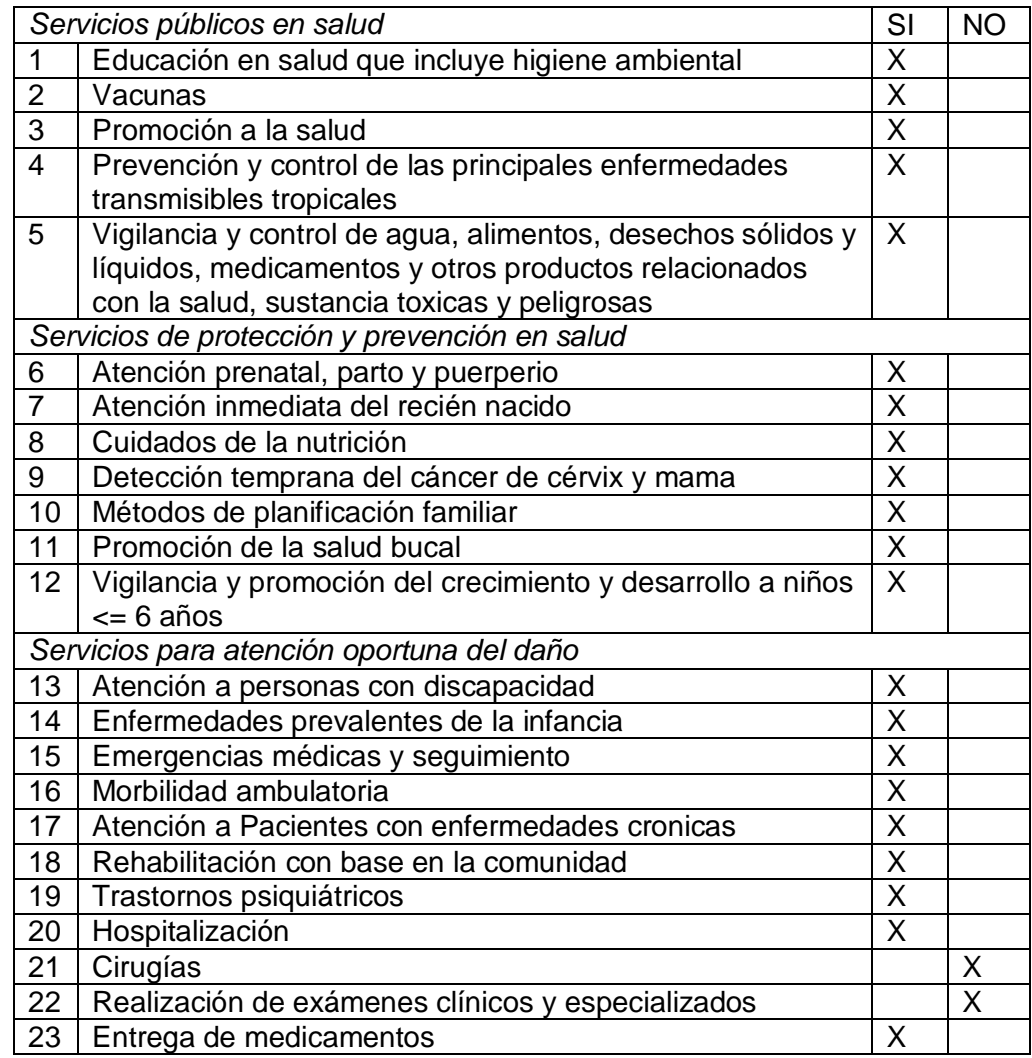

Tabla 9. Lista de servicios prestados en salud de Waslala

# - **Ubicación urbana y rural de centros de salud y hospitales**

El Sector Salud depende administrativamente del SILAIS Matagalpa, cuenta con un total de 8 unidades de salud, y 21 sectores, dentro de ellas se encuentra un Hospital Primario, ubicado en el casco urbano; Tres Puestos de Salud tipo A y Tres Puestos de Salud tipo B, ubicados en las localidades de El Naranjo, Puerto Viejo, Zinica 1, Kubalí, Posolera y Kasquita y Ocote Tuma. Dos sectores iniciando en casas base.

### - **Principales indicadores de salud**

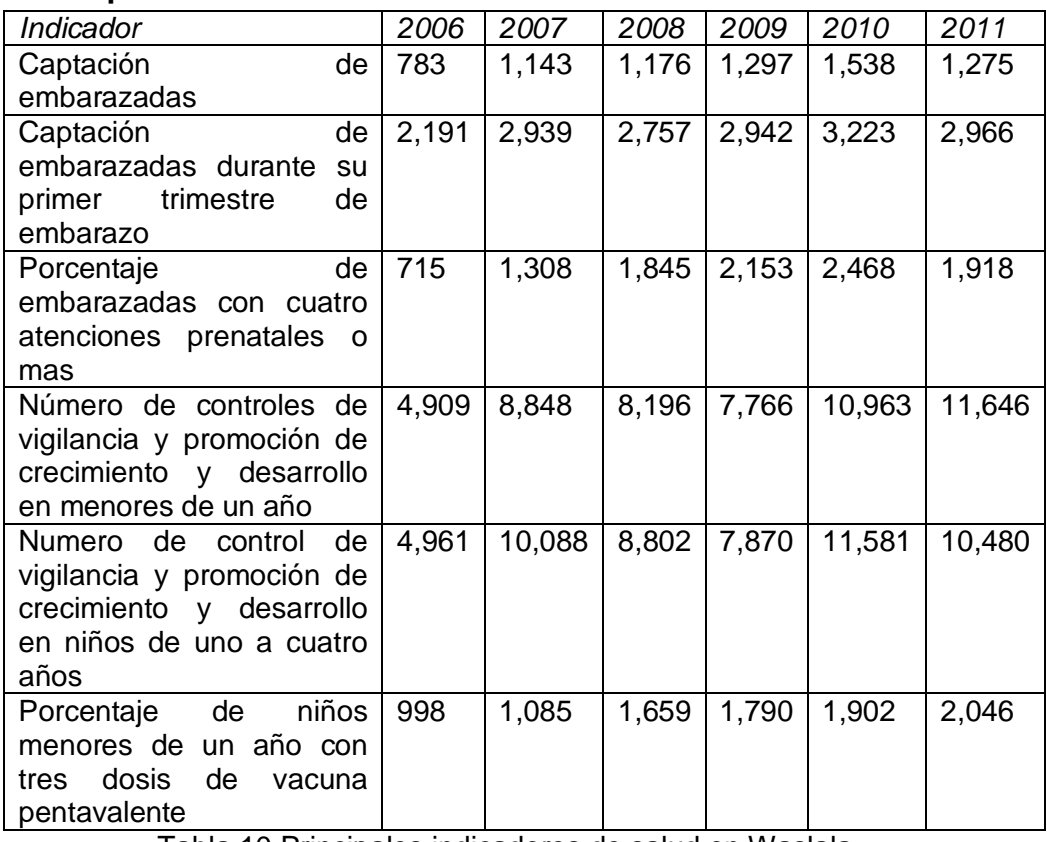

Tabla 10.Principales indicadores de salud en Waslala

# - **Recursos humanos disponibles**

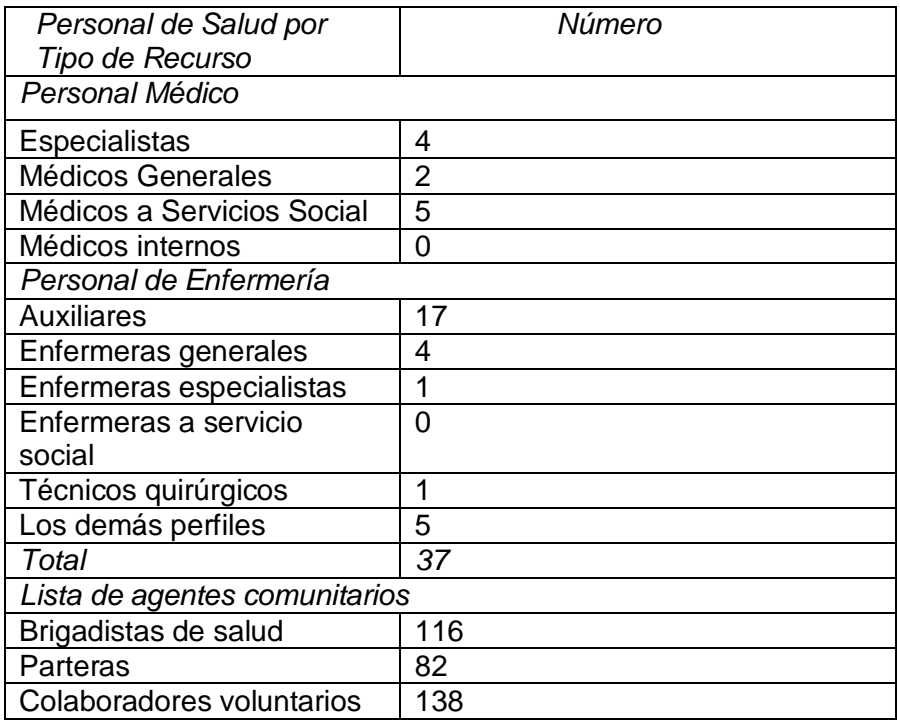

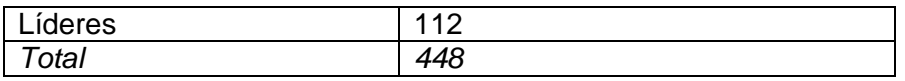

Tabla 11. Recursos humanos disponibles en Waslala

### - **Accesibilidad a los servicios**

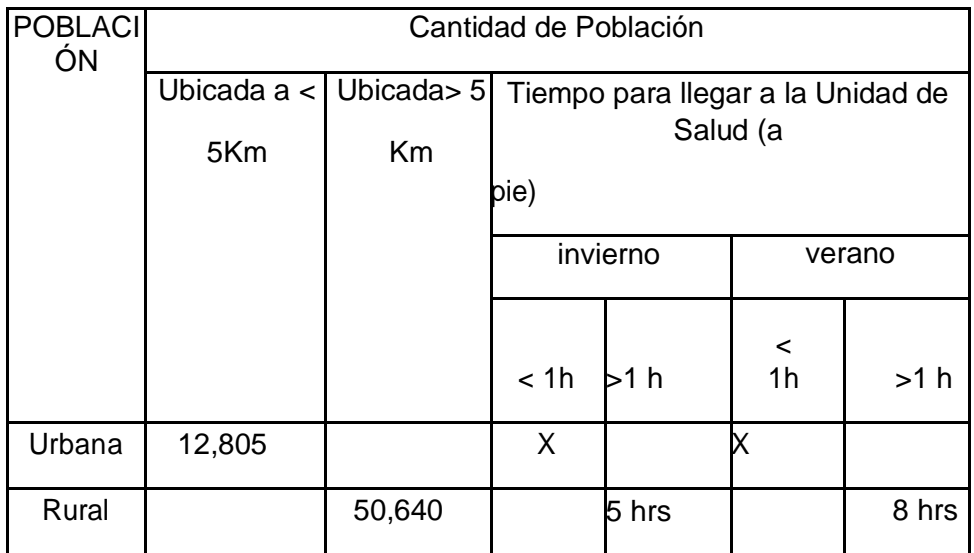

Tabla 12. Accesibilidad a los servicios de salud en Waslala

# **6.2. ¿Cómo es RapidSMS?**

La estructura de los SMS es de la siguiente manera:

Evala +id ### +alt ### +peso ### +ps ### +p #### +T ### +resp ###

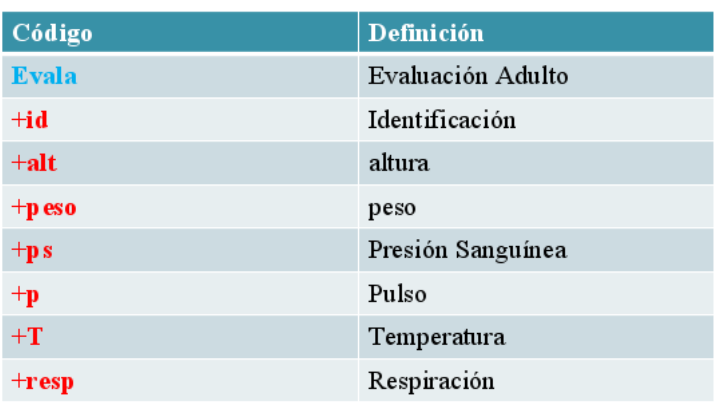

Respuesta:

Gracias la evaluación fue recibida satisfactoriamente

Imagen 44. Estructura de SMS para sistema RapidSMS

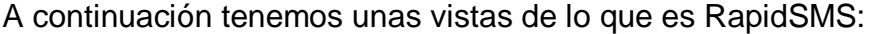

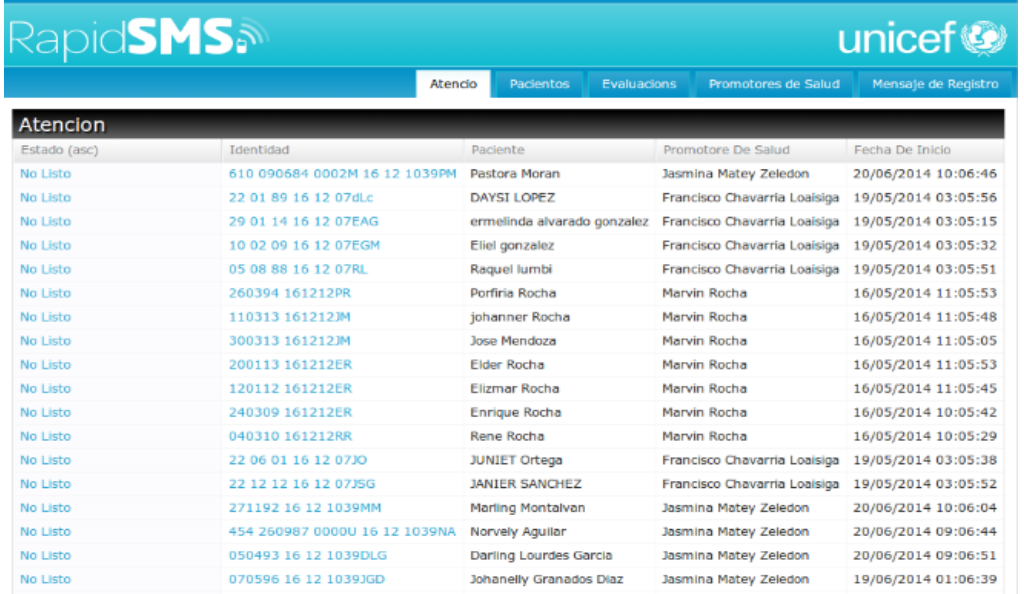

Imagen 45. Vista 1 de RapidSMS

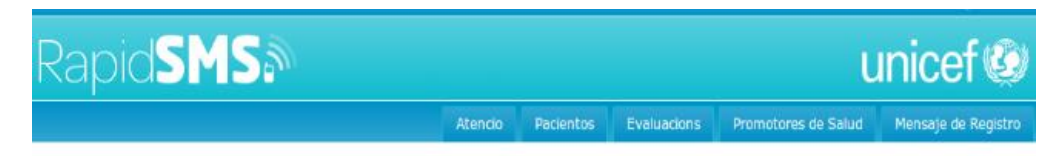

#### Paciente code: 610 090684 0002M 16 12 1039PM

**No listo** 

Listo | No Ssto

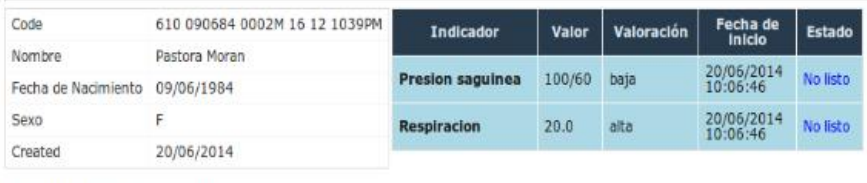

#### Promotores de salud

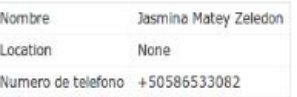

Imagen 46. Vista 2 de RapidSMS

### **6.3. Actas de reuniones de Sprints**

Acta de reunión de Sprint para el Sistema de Monitoreo de Signos Vitales - SIMSIV

Sprint No.: 1 Nombre: Recepcion, environg almacenomiento Marcela Talavera

1- Seleccionar casilla según resultado,  $E = Excelente$ , MB = Muy Bueno,  $B = B$ ueno,  $R = Regular$ ,  $M = Malo$ 

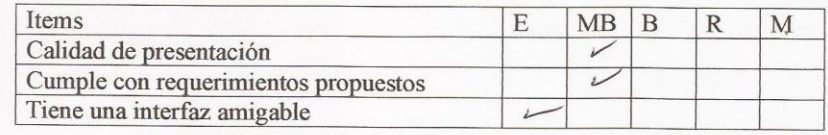

- 2- Escribir acá los errores encontrados que necesitan ser resueltos, separar aquellos que necesiten resolverse con urgencia.
- 3- Escribir acá cambios solicitados<br>1- Dmitir la información del tutor del puediente<br>Lebido a que al momento de insertar un nouvo<br>Posiente el sms se extendia mucho, Poi tanto<br>Les màs fardado de ingresario El Productowner<br>t
- 4 Conclusiones p comentarios: de las functionalidades del<br>La Continuación de las functionalidades del<br>Sistema, s c relaciona con este sprint 3

Imagen 47. Sprint 1

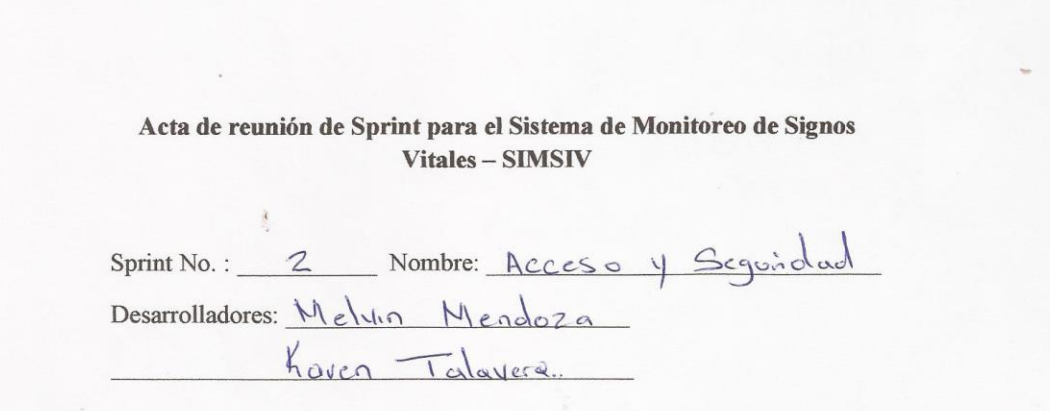

1- Seleccionar casilla según resultado, E = Excelente, MB = Muy Bueno,  $B = B$ ueno,  $R = Regular$ ,  $M = Malo$ 

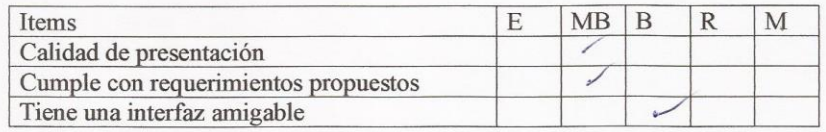

2- Escribir acá los errores encontrados que necesitan ser resueltos, separar aquellos que necesiten resolverse con urgencia.

No se presentarón errores.

- 3- Escribir acá cambios solicitados<br>- Se solicito que los colores de las interfaces<br>- Se solicito cambior el diseño de la interfaz inicial
- 4 Conclusiones o comentarios: Validaciones del accès de sistema<br>fue aprobada.<br>El jagreso al sistema mediante perfiles se con.<br>Si dero importante por motivo de Segundad.

Imagen 48. Sprint 2

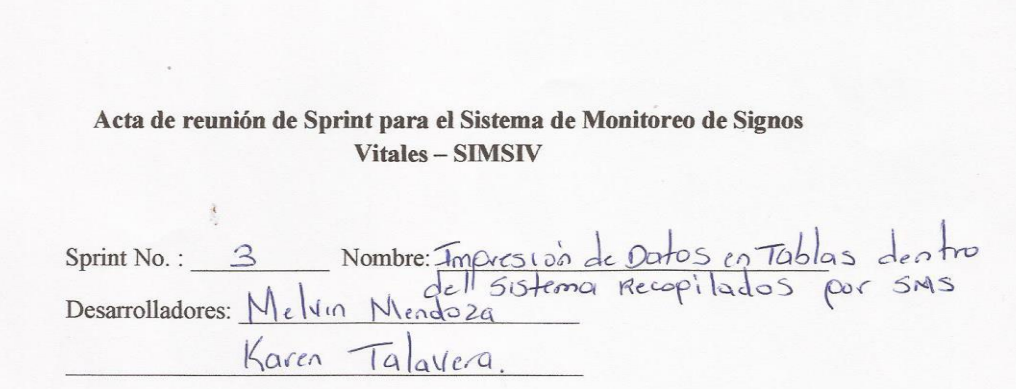

1- Seleccionar casilla según resultado,  $E =$  Excelente, MB = Muy Bueno,  $B = B$ ueno,  $R = Regular$ ,  $M = Malo$ 

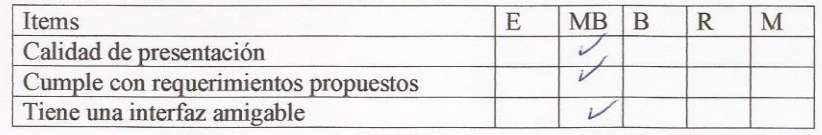

2- Escribir acá los errores encontrados que necesitan ser resueltos, separar aquellos que necesiten resolverse con urgencia. No hay errores.

3- Escribir acácambios solicitados<br>- Se solacito que en la interfaz se podiero visualizar<br>- El sexo, Fecha de nacimiento y estado del paciente en el sprint 1. mensaje se soticito la Omistón<br>- En la interfaz de mensaje se soticito la Omistón<br>1 - Lel Jo, N-Resporstas y que se Visualizara la Comunidad 4 Conclusiones o comentarios: del 5MJ.<br>\* Se considero de importancia que las elaboraciones<br>Se puedan llisualizar contiguo a la información de · has busque des funcionan correctamente.

Imagen 49. Sprint 3

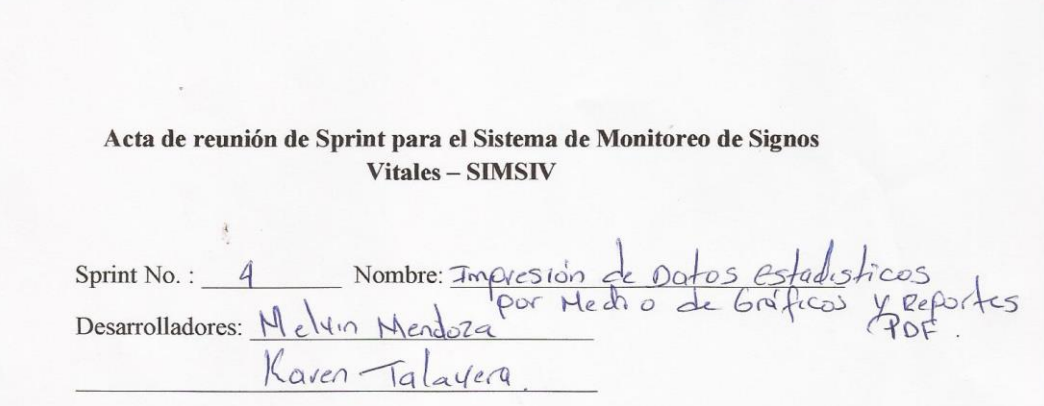

1- Seleccionar casilla según resultado,  $E = Excelente$ , MB = Muy Bueno,  $B = B$ ueno,  $R = Regular$ ,  $M = Malo$ 

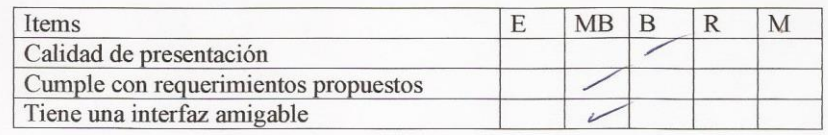

2- Escribir acá los errores encontrados que necesitan ser resueltos, separar aquellos que necesiten resolverse con urgencia.<br>  $\bigwedge_{i=1}^{\infty} S_{i} \subset S_{i} \cap S_{i} \cap S_{i}$ 

3- Escribir acá cambios solicitados /<br>No Se Solicito Cambios

1. Conclusiones o comentarios: del reportes pdf le aceptada<br>Los generación del reportes pdf le aceptada<br>la la la necesidad de tener acceso a la debiou ación físicamente.<br>La proyección de los signos vitales de los<br>pacientes en el grafico, se consideró de<br>soma importancia. Este sprint termino con

Imagen 50. Sprint 4

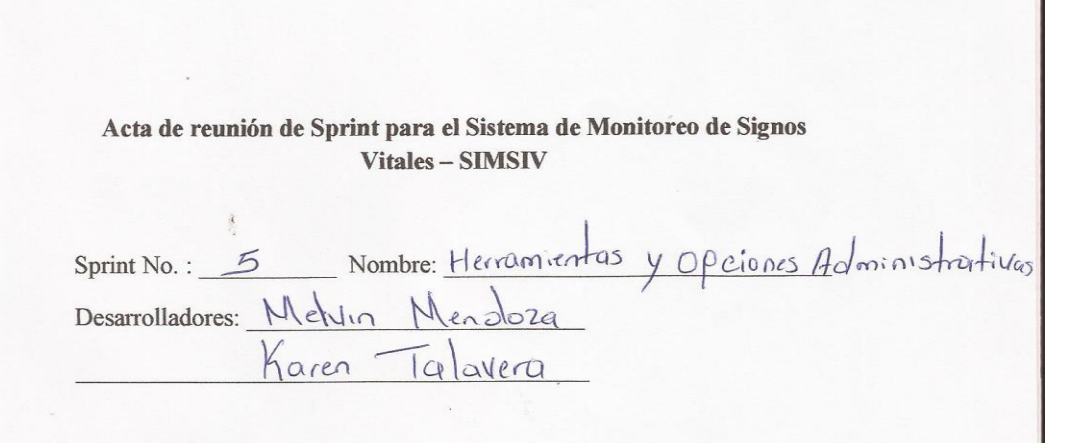

1- Seleccionar casilla según resultado, E = Excelente, MB = Muy Bueno, B = Bueno, R = Regular,  $M =$ Malo

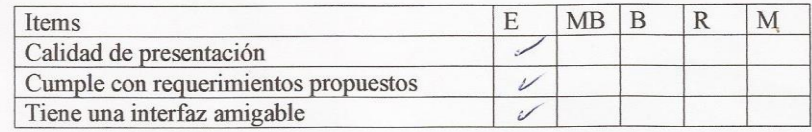

2- Escribir acá los errores encontrados que necesitan ser resueltos, separar aquellos que necesiten resolverse con urgencia.

No se encontro ningin error.

3- Escribir acá cambios solicitados<br>No Se presento Cambios

4 Conclusiones o comentarios: dominis tratuvas implementadas<br>forzon las negranias. El Diseño de las interfaces<br>fun aceptado. Las estadisticas presentadas<br>en esta sección y la Valoración de trabajo<br>de los promotores, se con

Imagen 51. Sprint 5

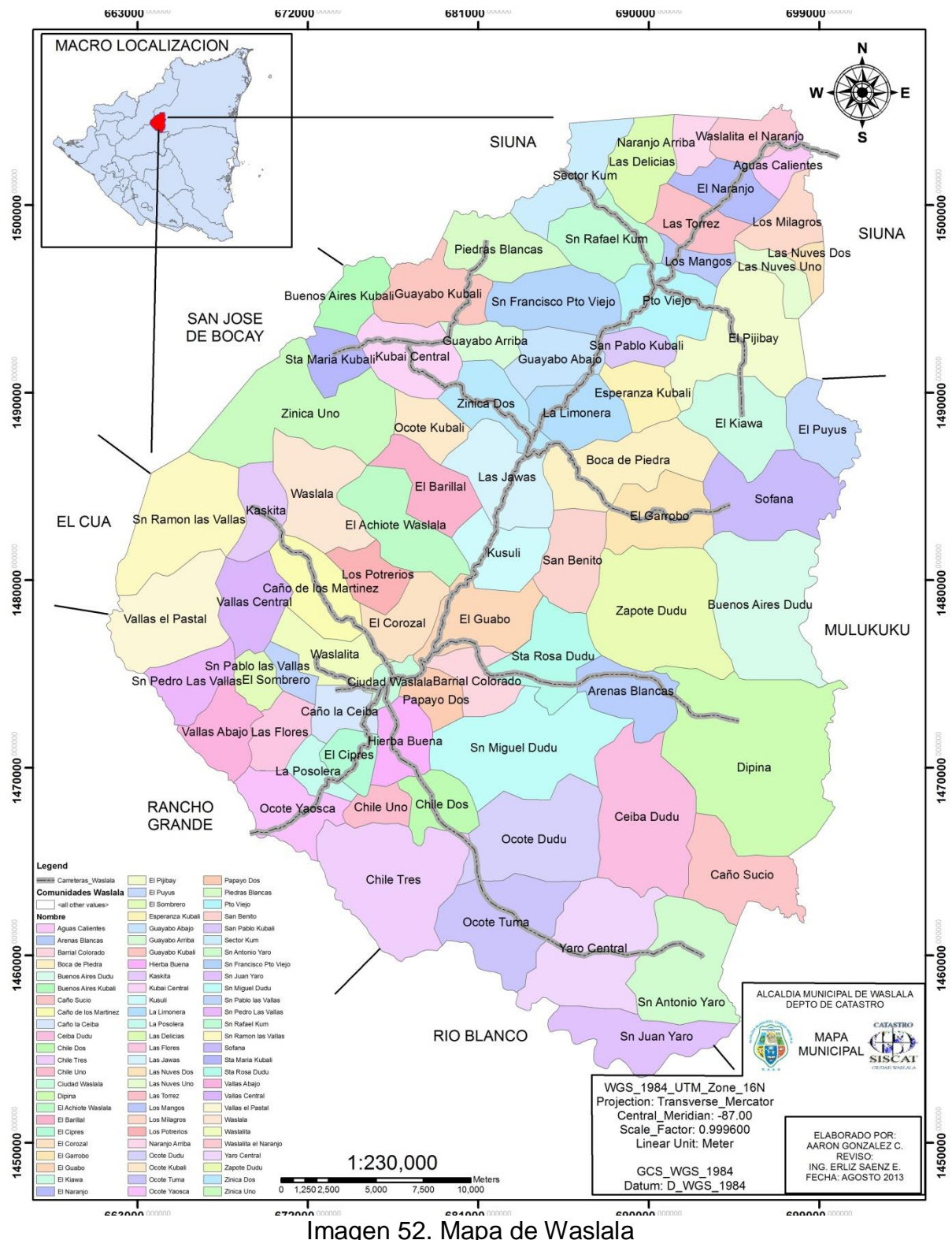

# **6.4. Mapa de Waslala**